# **PROTONE**

# **AUTRADE**

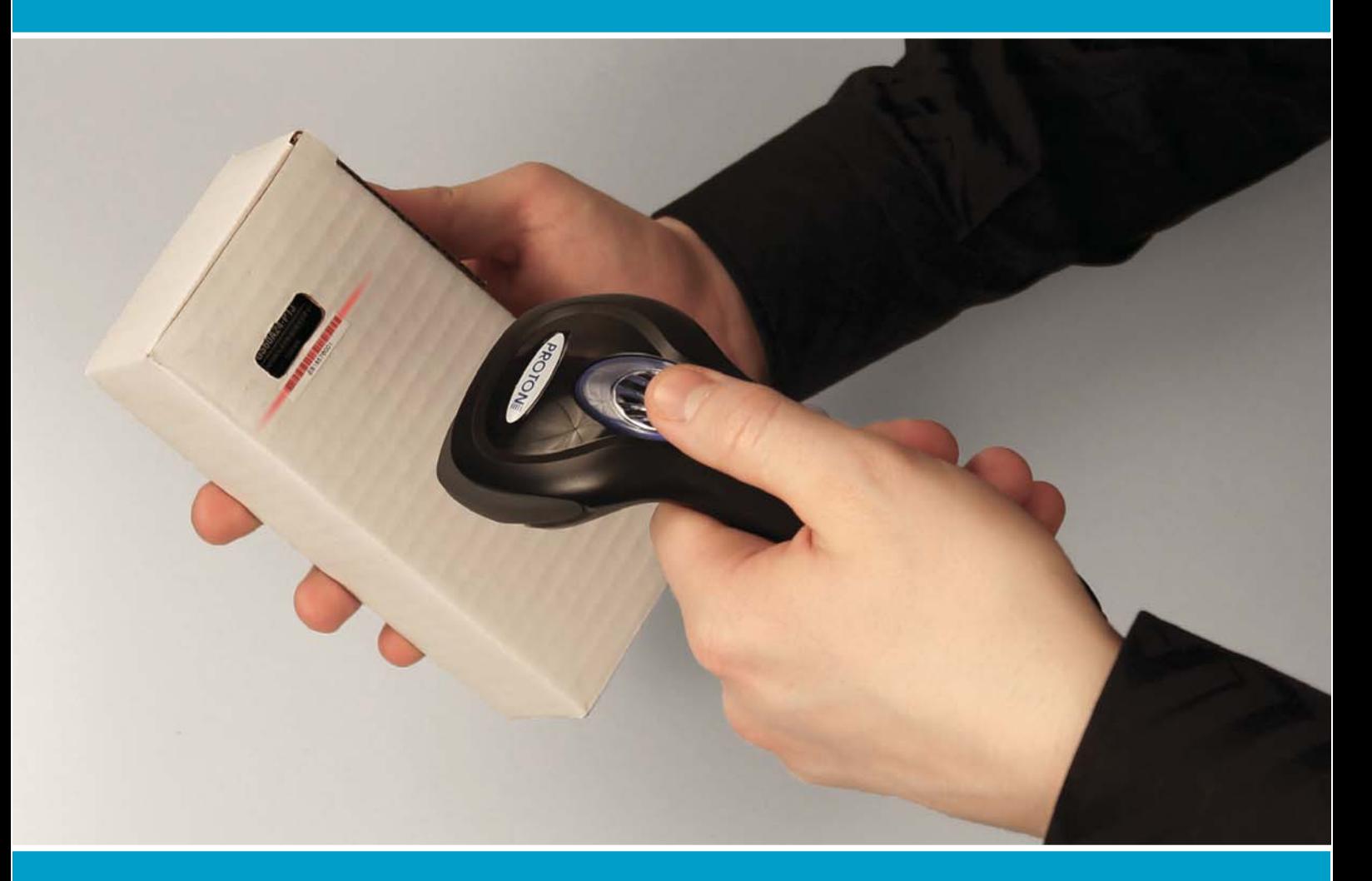

# [Сканер штрих-кода](https://autrade.ru/catalog/skanery-shk/skaner-shtrikh-koda-proton-ics-5190/)  Proton ICS-5100

руководство пользователя

### Содержание

# **AUTRADE**

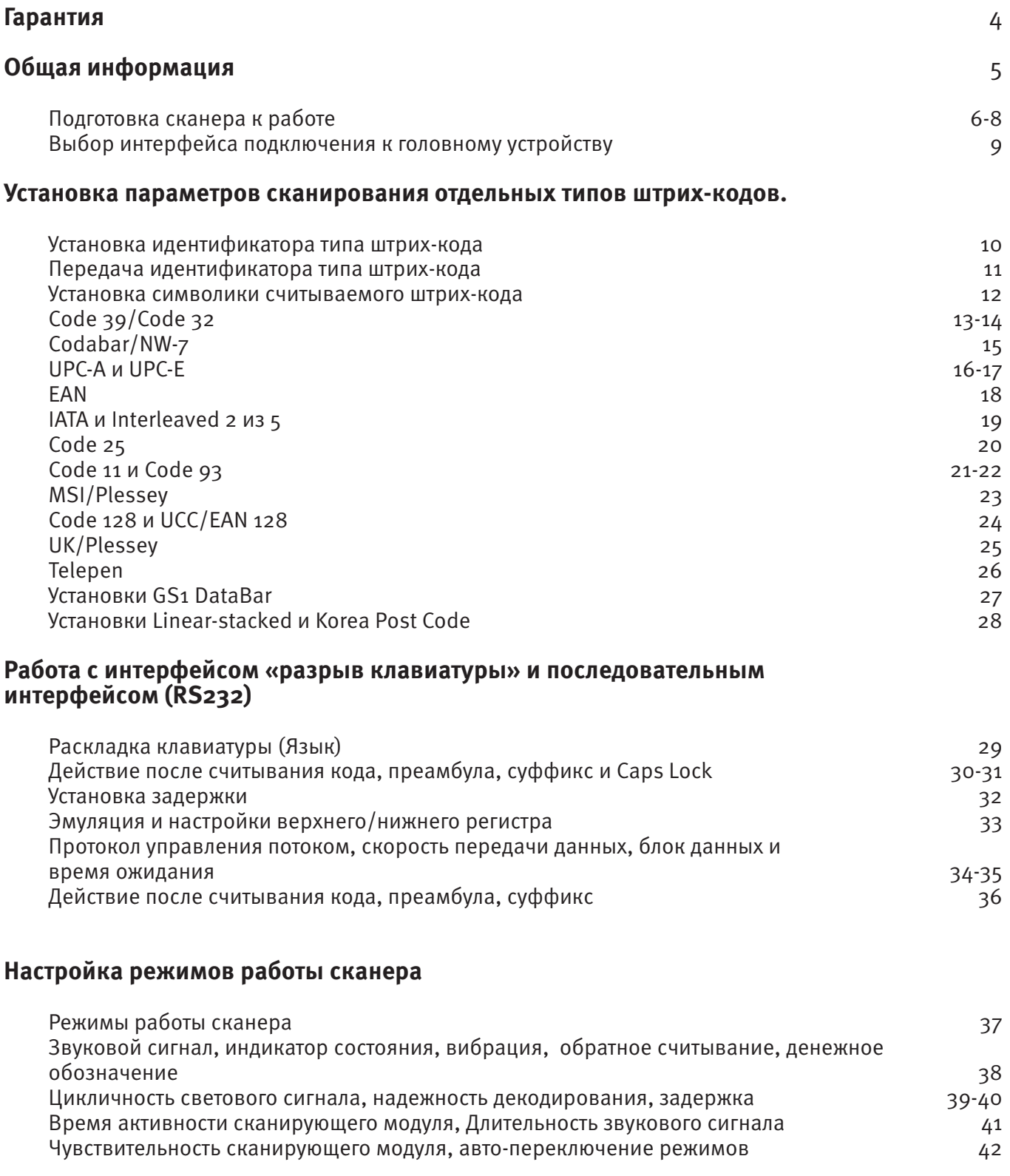

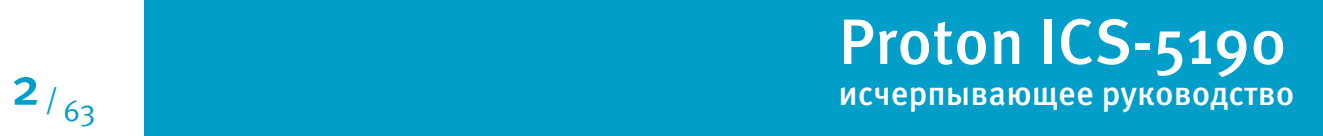

### Содержание

#### **DataWizard**

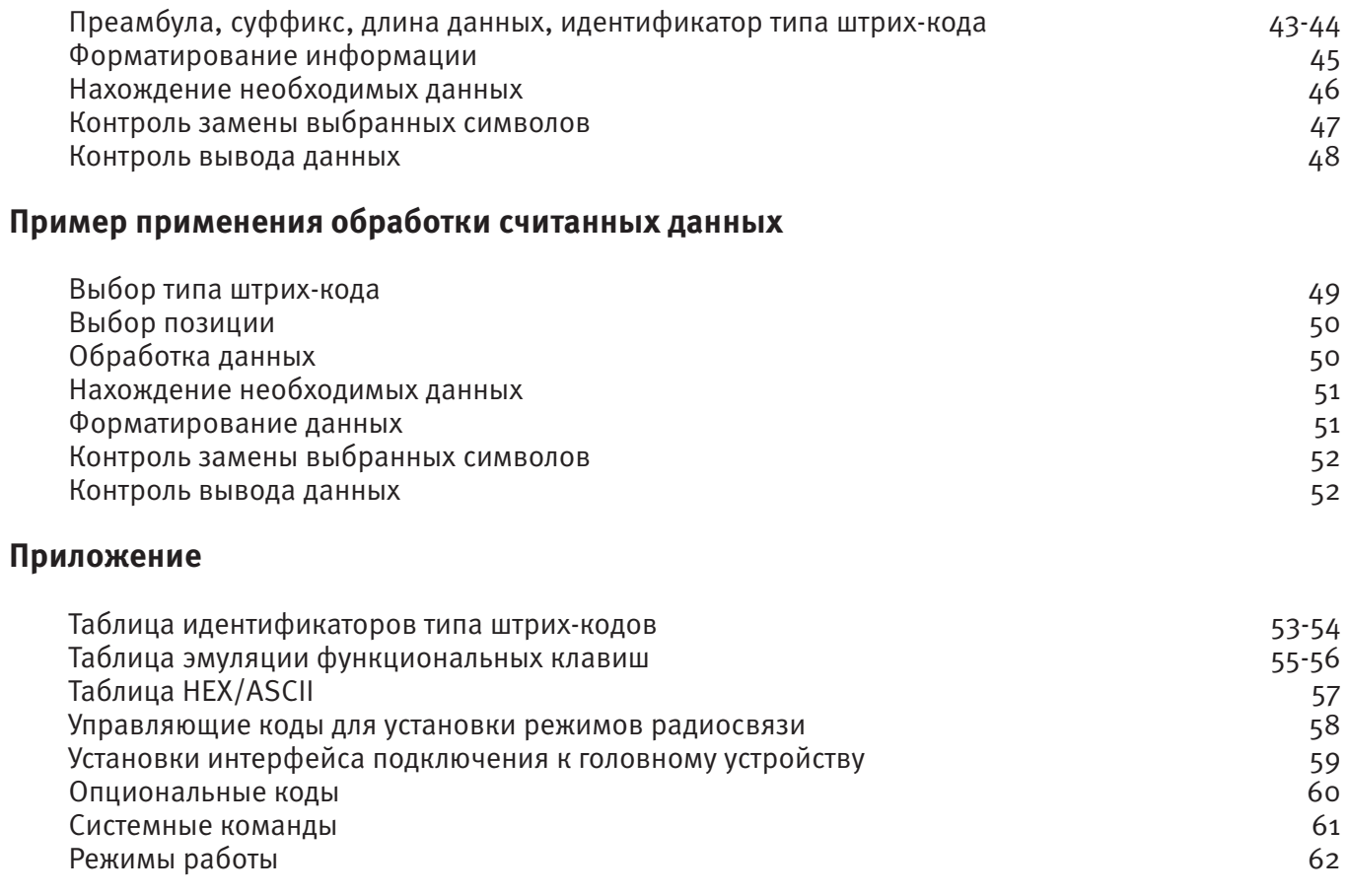

#### **Контакты** 63

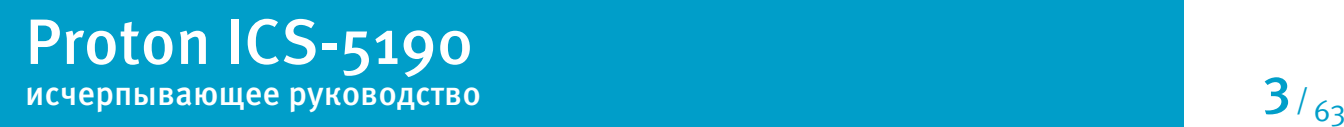

# Гарантия

- Выполнение гарантийных обязательств по проданному оборудованию Proton согласно законодательству РФ.
- Гарантийный период на сканеры марки Proton составляет 1 год.
- Гарантийный период на детали, подверженные износу, составляет 90 дней.
- Гарантия не распространяется на аксессуары и расходные материалы (АКБ, интерфейсные кабели, диски, этикетки).
- Срок гарантии исчисляется с момента покупки оборудования (даты отгрузки).
- Гарантийными считаются только те случаи, которые происходят по вине производителя.
- Оборудование принимается на гарантийный ремонт при наличии гарантийного талона.
- Срок ремонта оборудования по гарантийному случаю составляет максимум 20 дней.
- В случаях, когда срок гарантийного обслуживания превышает 7 дней, предоставляется аналогичное оборудование на подмену.
- Гарантийный срок продлевается на время нахождения оборудования в ремонте.
- Доставка неисправного оборудования осуществляется за счет Заказчика.

#### **Гарантия прекращает действовать если:**

- Отсутствует печать или штамп продавца на гарантийном талоне, сделаны исправления на гарантийном талоне, отсутствует гарантийный талон.
- Оборудование имеет механические повреждения вследствие транспортировки, хранения, нарушения правил эксплуатации или небрежного обращения.
- При несоблюдении указаний, приведенных в инструкции.
- При включении в сеть с несоответствующим напряжением.
- Имеются следы постороннего вмешательства или была попытка несанкционированного ремонта.
- Повреждены гарантийные пломбы производителя.
- Заводская маркировка и серийный номер повреждены, неразборчивы, имеют следы переклеивания или отсутствуют.

Компания не несет ответственности за какой-либо ущерб (включая все без исключения случаи потери прибылей, прерывания деловой активности, потери деловой информации, либо других денежных потерь), связанный с использованием или невозможностью использования купленного оборудования.

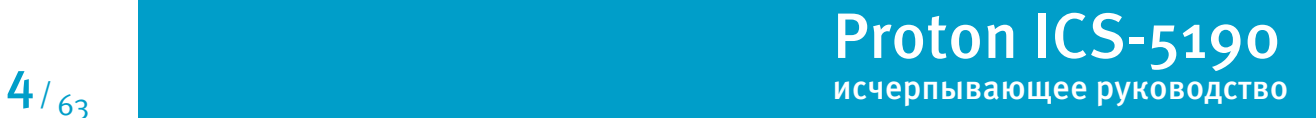

Благодарим вас за выбор сканера штрих-кода марки Proton. Обладая передовой технологией сканирования, он не только обеспечивает высокую производительность чтения, но и обеспечивает удобство и быстроту работы. Настоящий документ содержит краткий справочник по установке и эксплуатации. Полная документация доступна на сайте http://proton.ms

# **Серия ICS-5100**

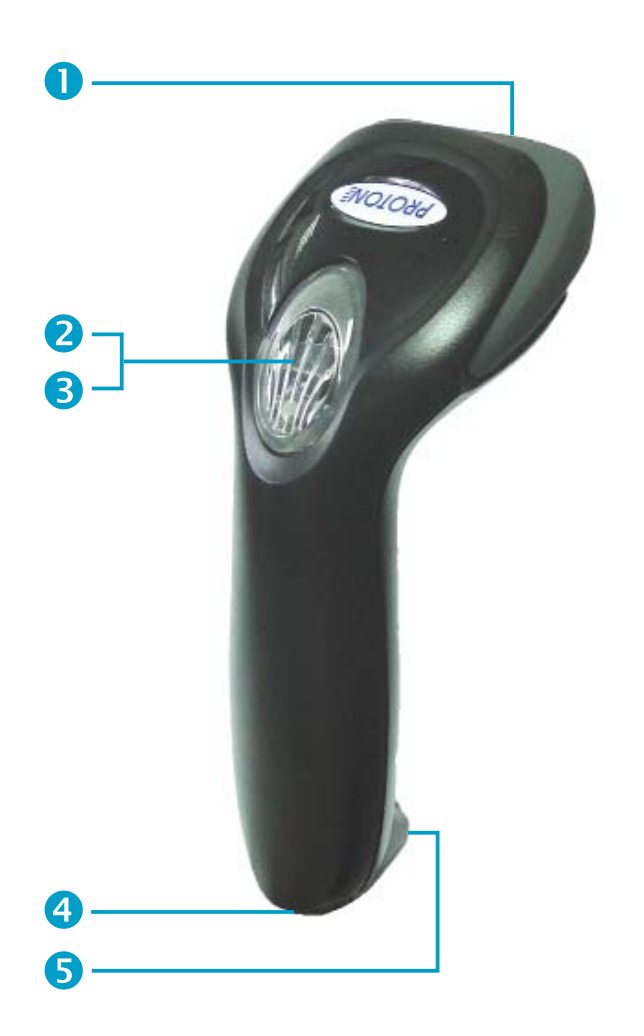

- О Окно сканера
- Курок/триггер
- Индикатор статуса
- Источник звука
- Отверстие для отсоединения интерфейсного кабеля

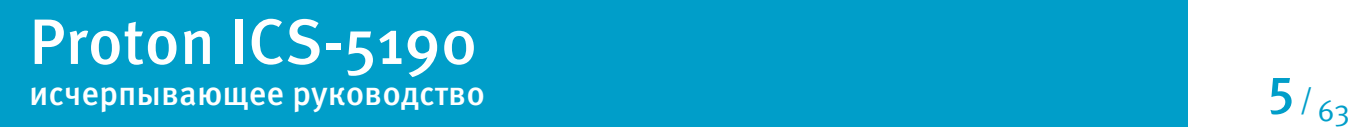

#### **Подключение сканера**

Данный раздел руководства позволит Вам легко подготовить сканер ICS-5100 к работе и началу эксплуатации.

Подключение сканера зависит от типа интерфейса. Поддерживаемые интерфейсы: USB, PS/2, RS-232.

Выберите желаемый интерфейс подключения и подсоедините интерфейсный кабель к сканеру. Для отсоединения интерфейсного кабеля используйте канцелярскую скрепку, нажав на защелку в специальном отверстии.

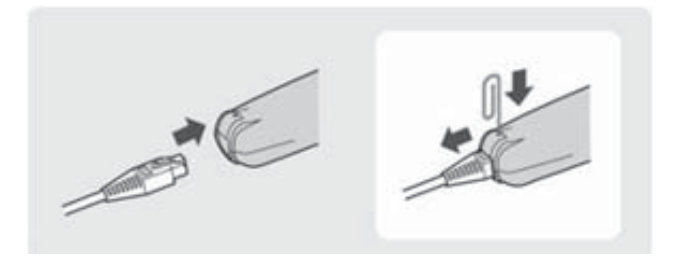

**USB**

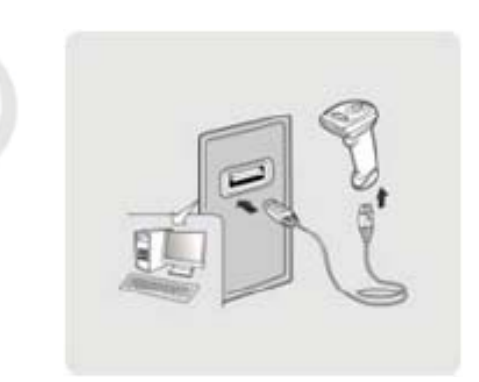

**RS232 PS/2**

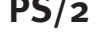

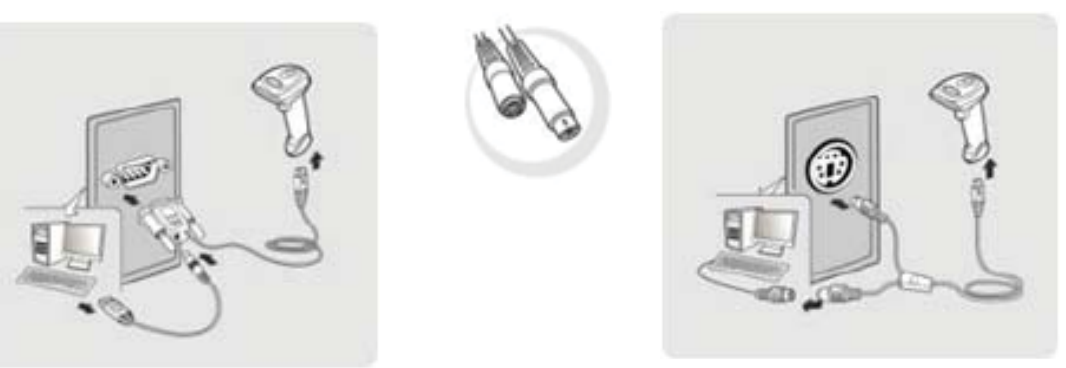

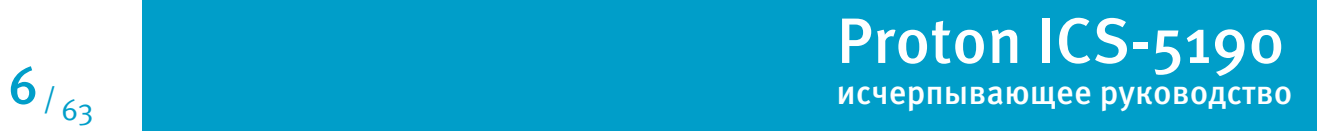

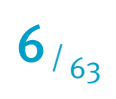

# **Универсальный держатель**

Универсальный держатель предназначен для хранения сканера и для защиты сканирующего модуля от возможных царапин.

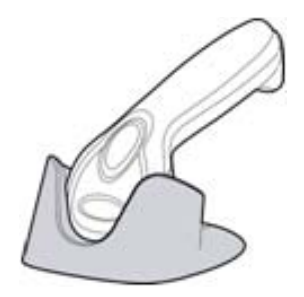

# **Подставка для презентационного сканирования**

Подставка для презентационного сканирования предназначена для удобства использования сканера в режиме презентации. При необходимости, Вы можете изменять угол наклона держателя.

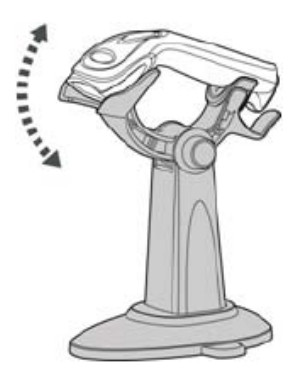

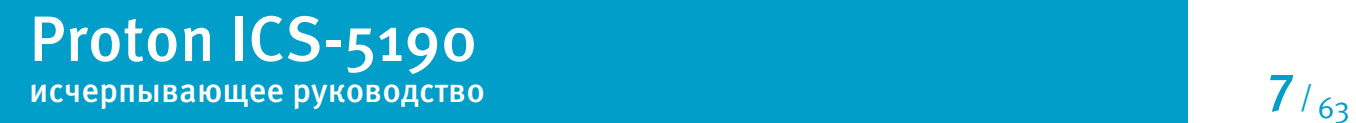

#### **Чувствительность сканирующего модуля в презентационном режиме**

При сканировании штрих-кодав презентационном режиме в помещение с плохим освещением возможны проблемы со считыванием. Вы можете установить более высокую чувствительность сканирующего модуля, активируя управляющие штрих-коды.

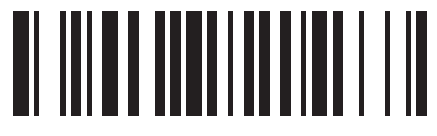

Уровень 1

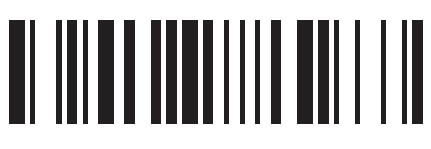

Уровень 4

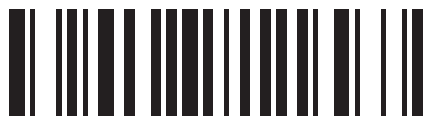

Уровень 2

Уровень 3

<u>ol ilion month in</u> ili

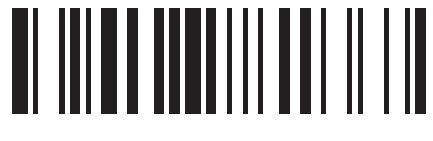

Уровень 5\*

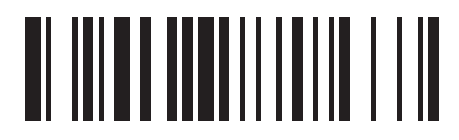

Уровень 6

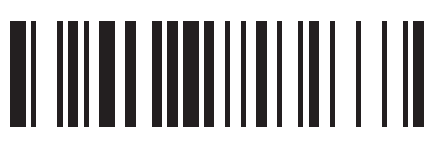

Уровень 7

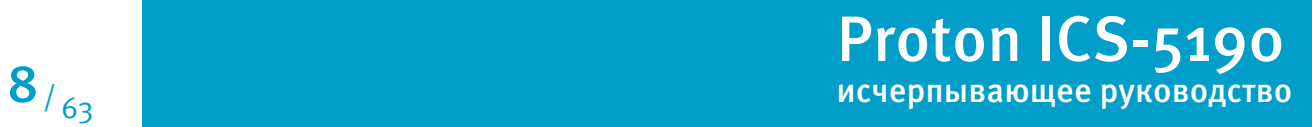

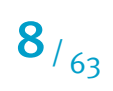

#### Выбор интерфейса подключения к головному устройству

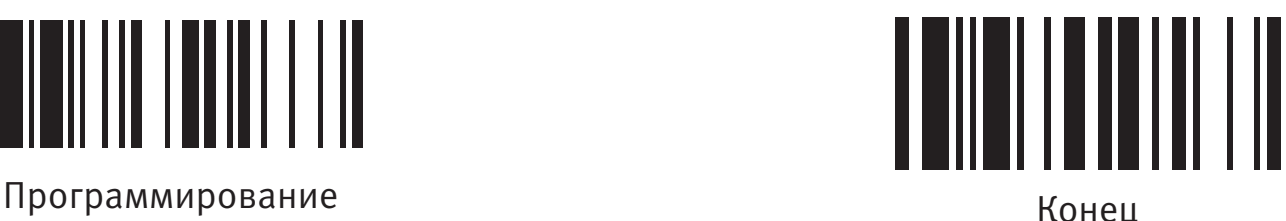

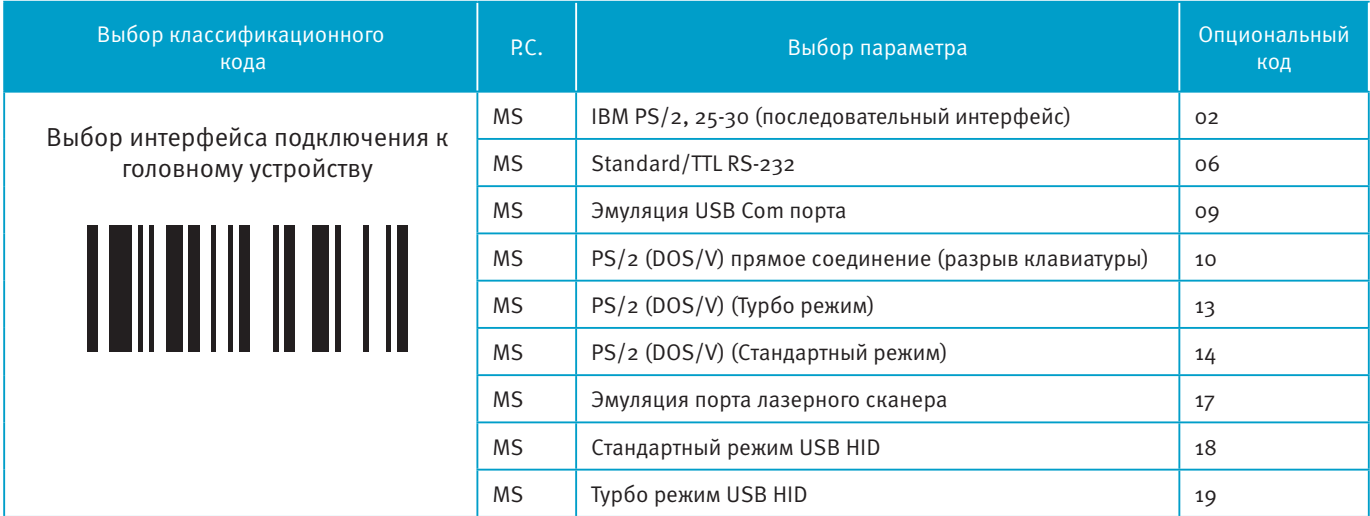

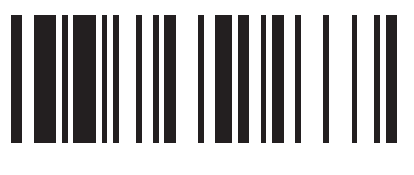

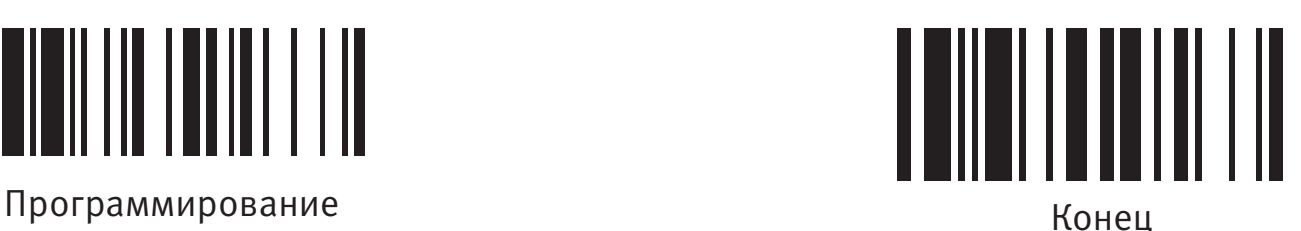

#### **Установка идентификатора типа штрих-кода**

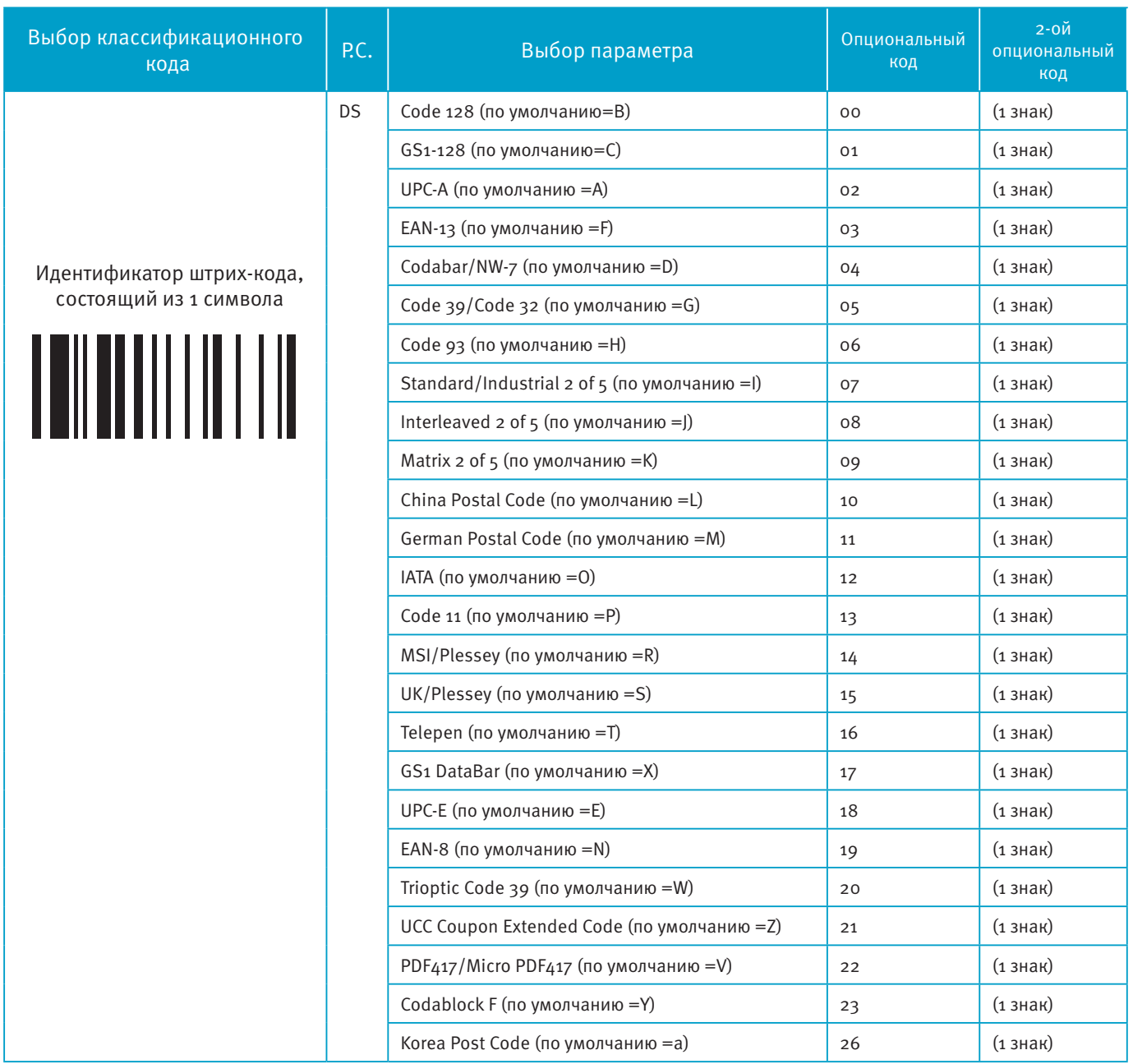

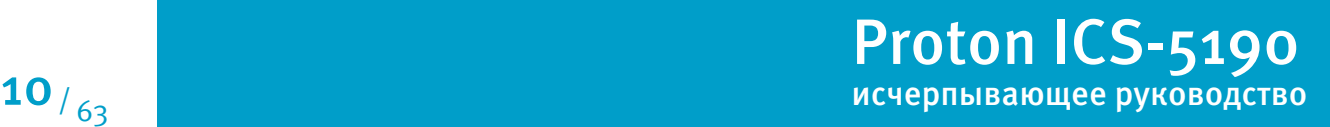

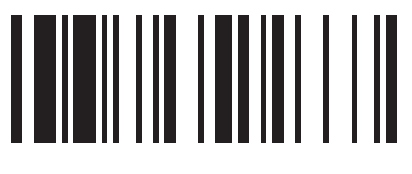

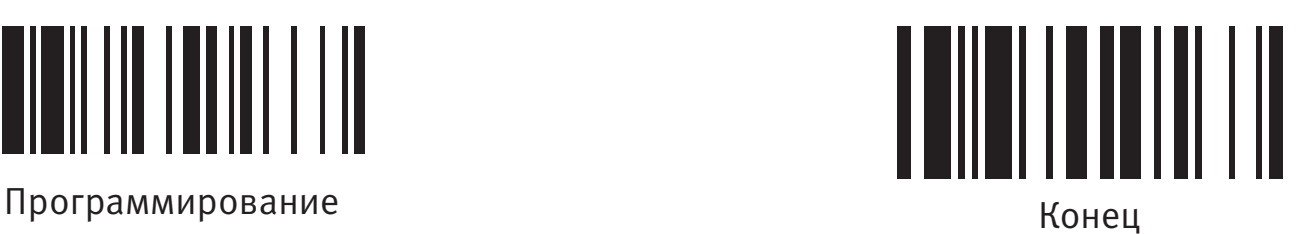

### **Передача идентификатора типа штрих-кода**

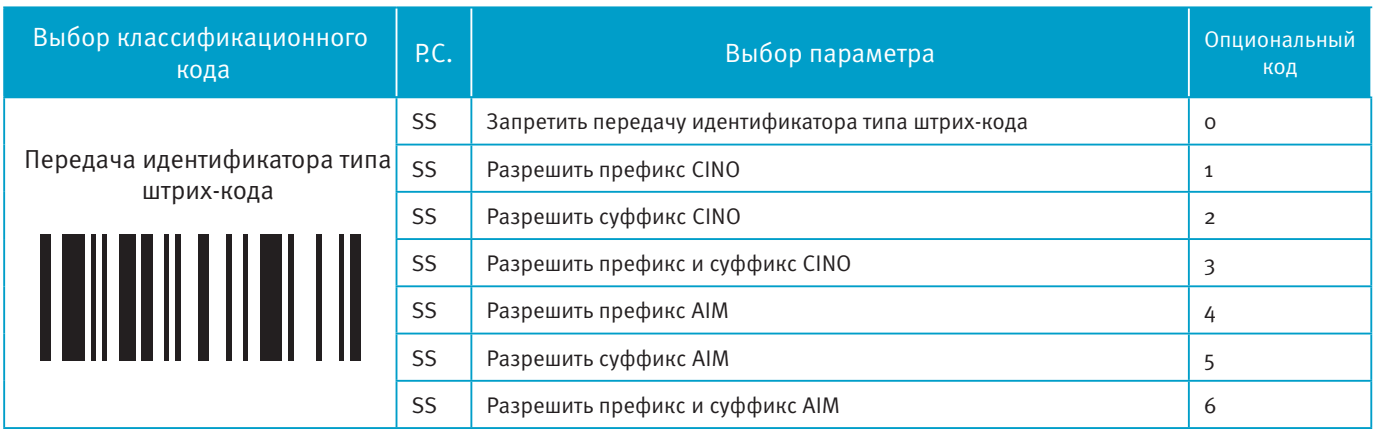

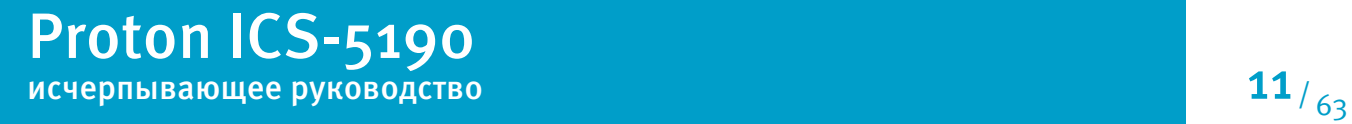

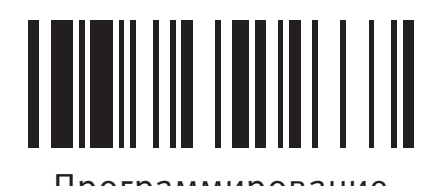

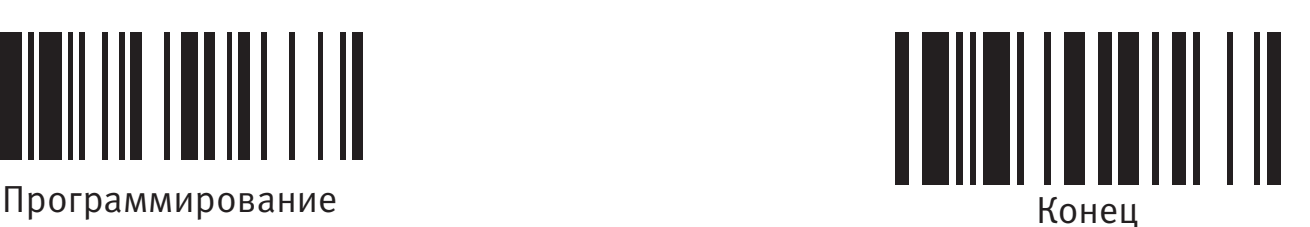

#### **Установка символики считываемого штрих-кода**

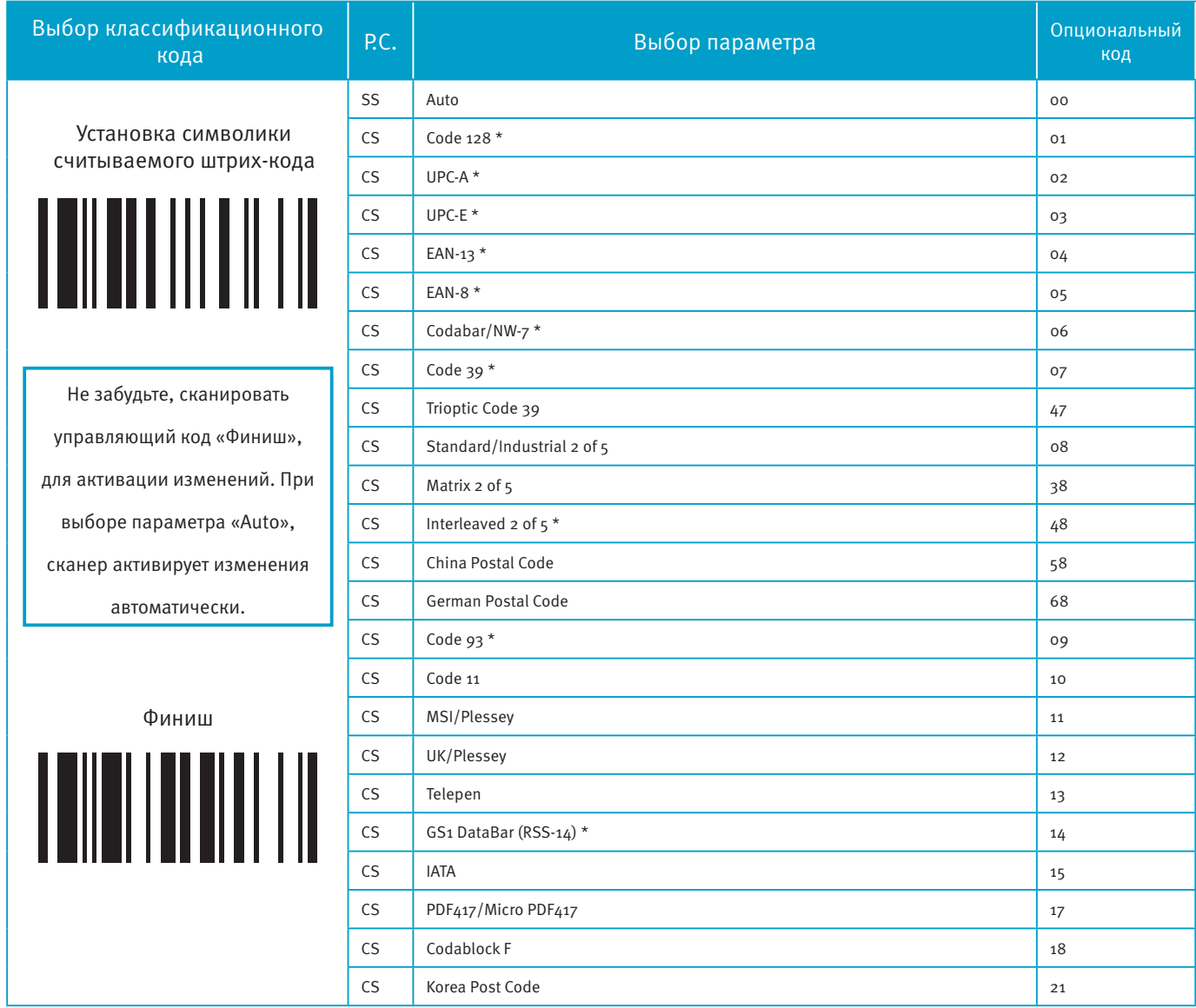

Если Вам известен тип считываемого штрих-кода, то при помощи выбора данных параметров, Вы можете увеличить скорость чтения и сократить возможность возникновения ошибки.

Штрих-коды, отмеченные \*, являются стандартными. При выборе параметра «Auto», сканер будет читать только эти коды.

При установке максимальной и минимальной длины каждого типа считываемого штрих кода, обратите внимание на длину сканируемого штрих-кода, которая не включает в себя старт/стоп символы.

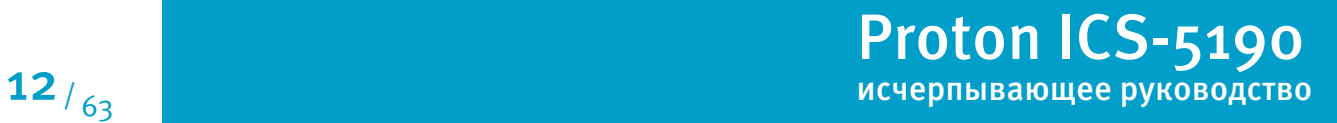

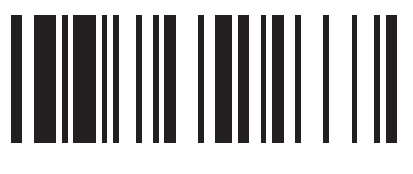

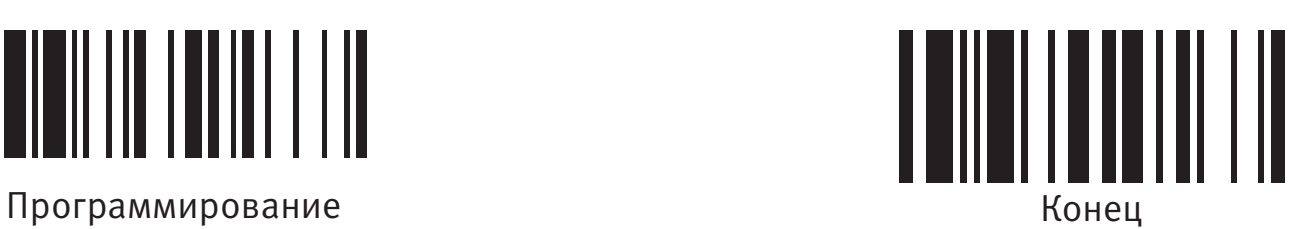

# **Установки Code 39/Code 32**

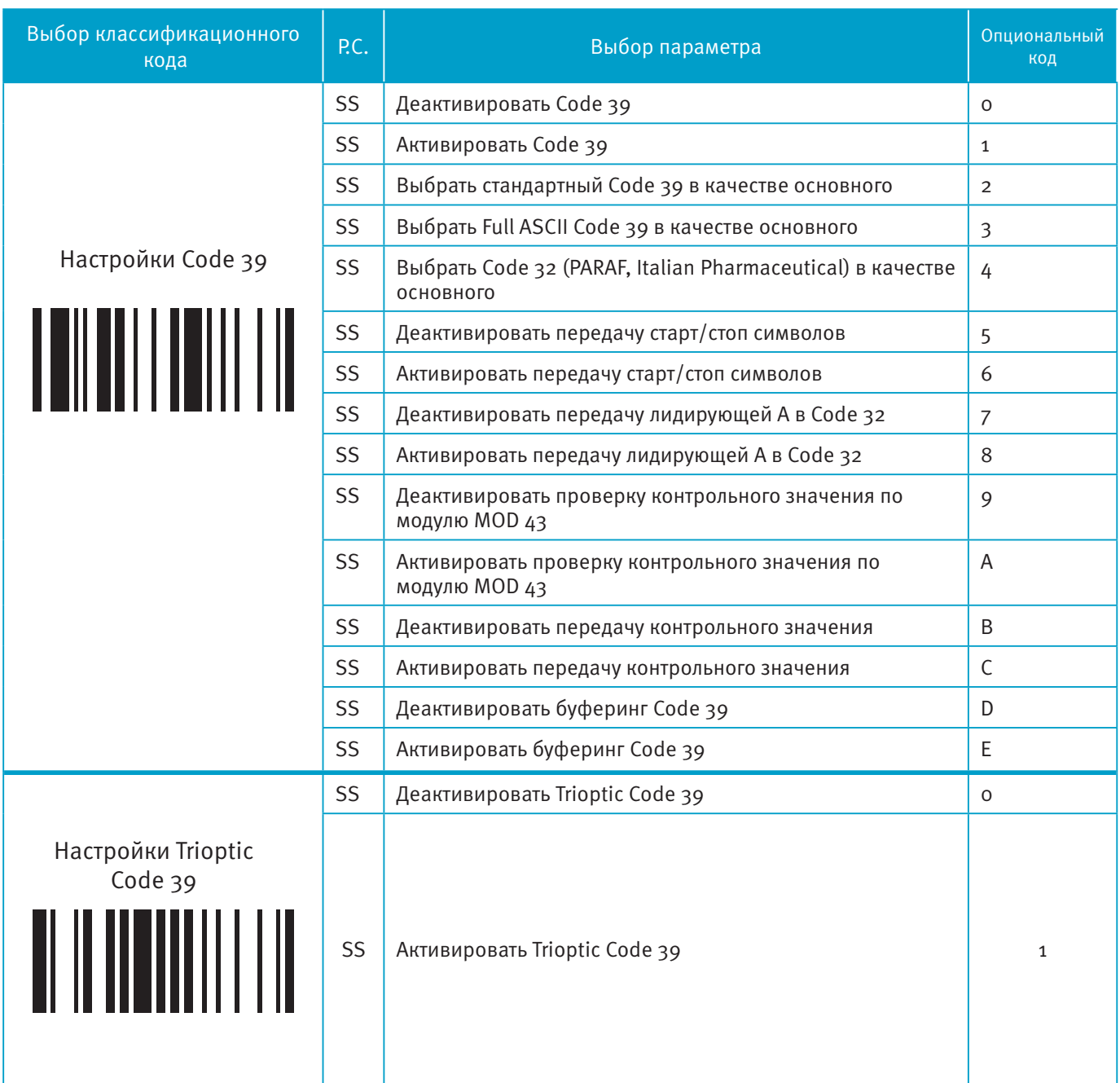

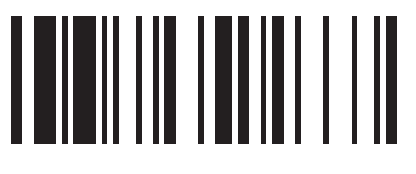

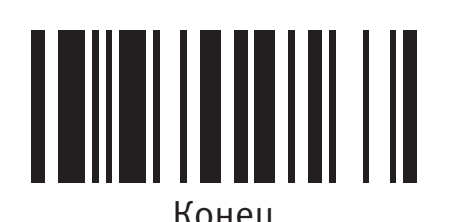

# **Установки Code 39/Code 32**

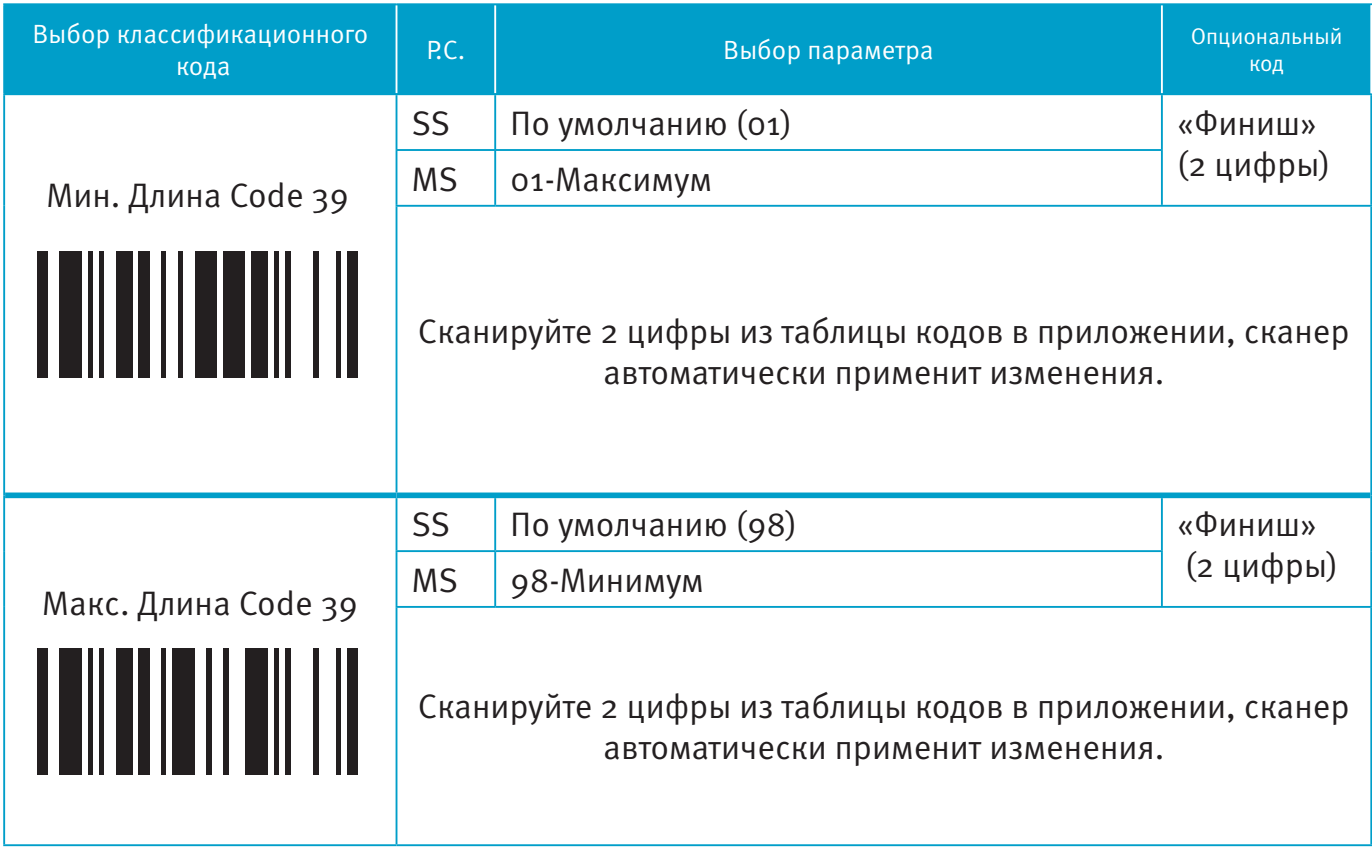

**Trioptic Code 39 и Code 39 Full ASCII не могут быть активированы одновременно.** 

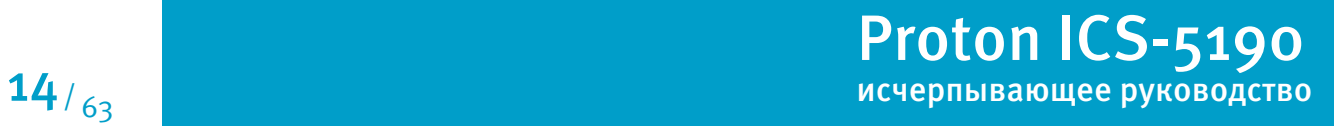

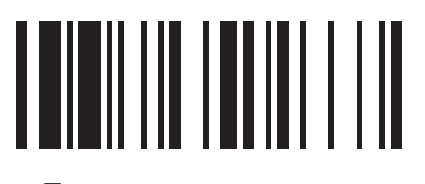

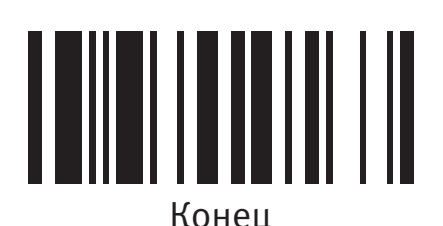

# **Установки Codabar/NW-7**

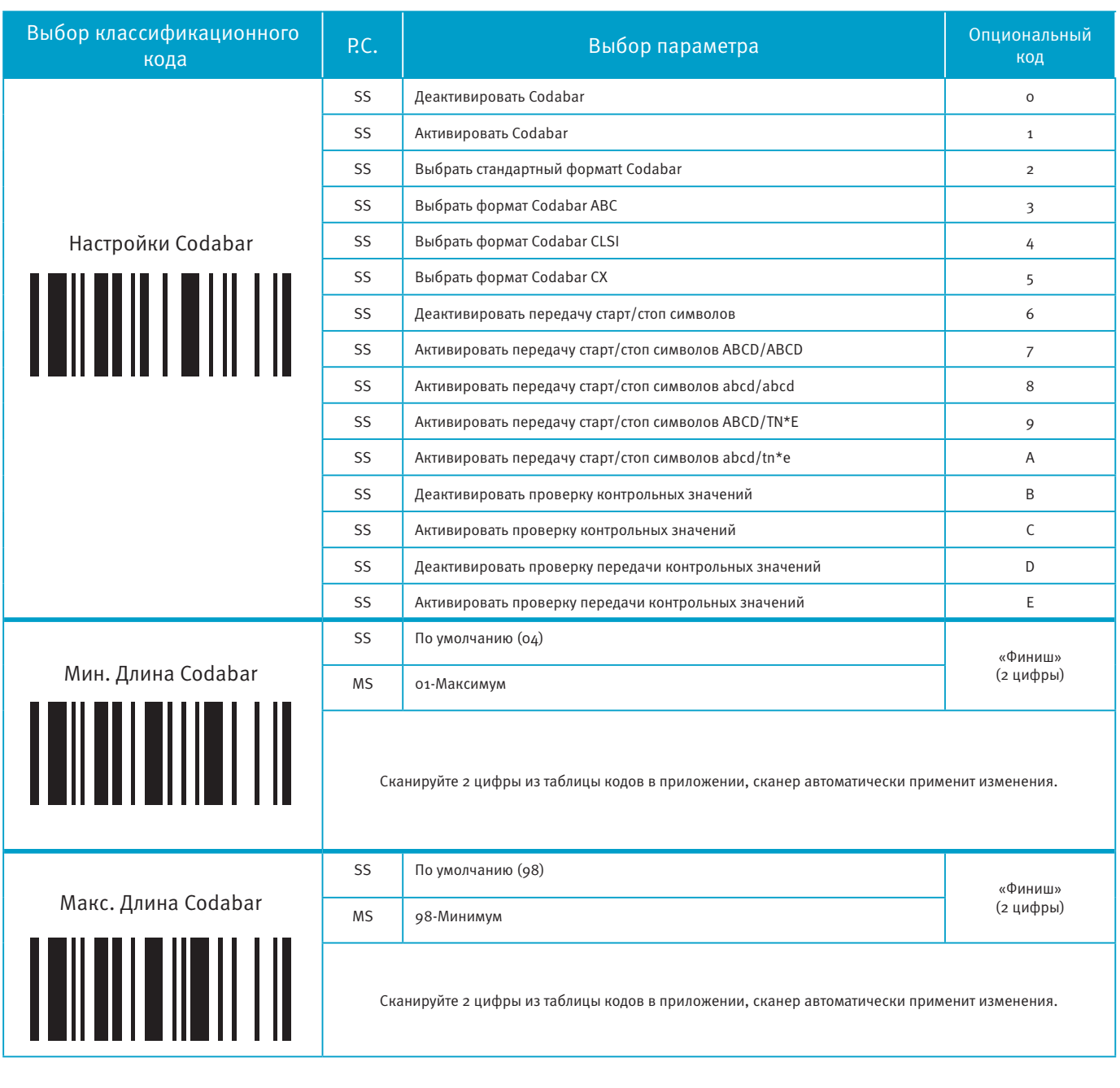

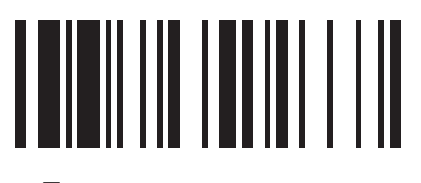

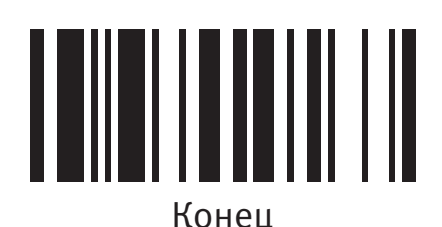

**Proton ICS-5190** 

Программирование Термание Конец

# **Установки UPC-A и UPC-E**

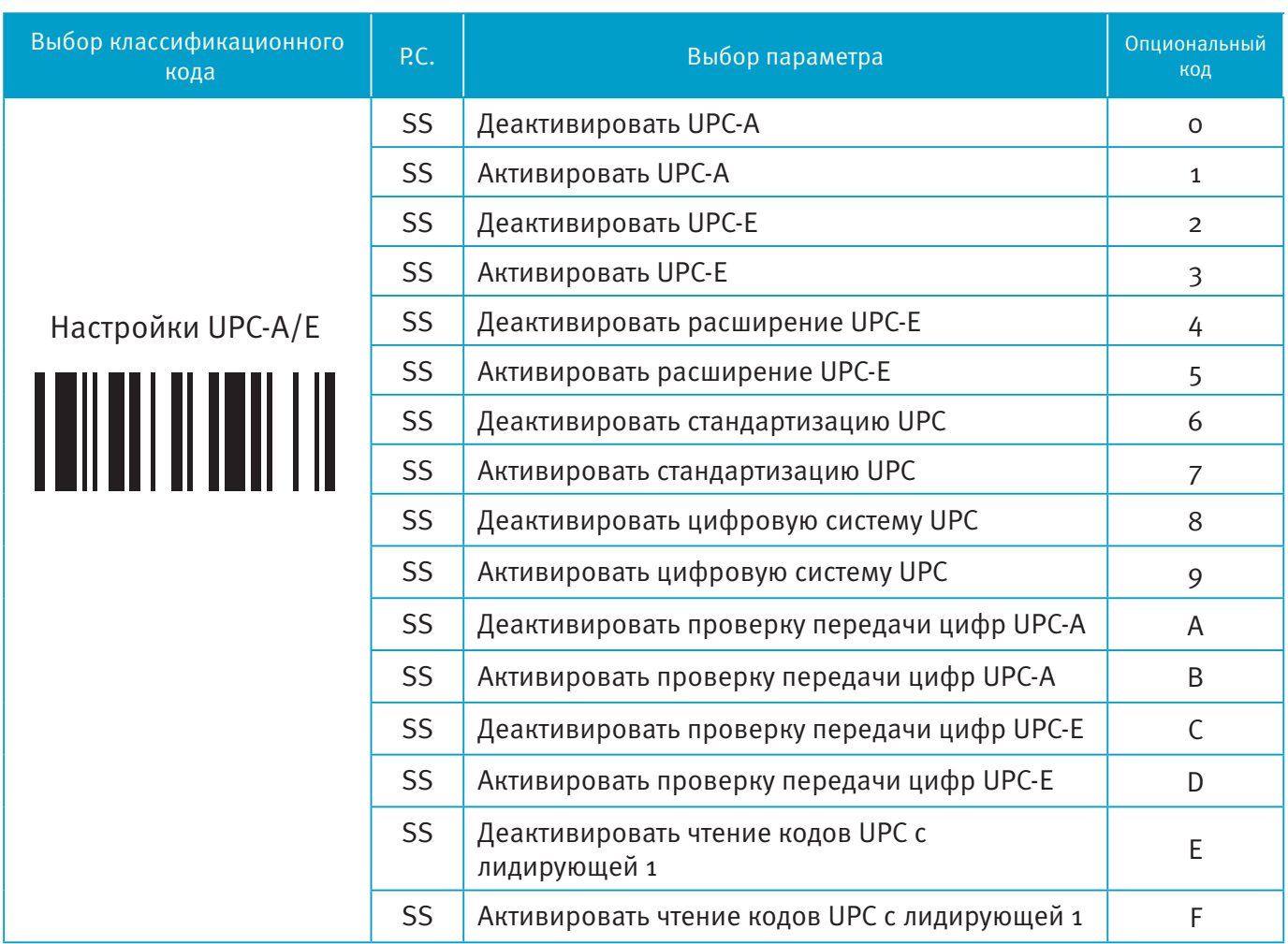

При активации расширения UPC-E, декодированные данные UPC-E будут преобразованы в формат UPC-A, и к ним будут применены установленные настройки: стандартизация UPC, цифровая система UPC, проверка передачи цифр UPC-A

$$
\mathbf{16}_{\frac{1}{63}}
$$

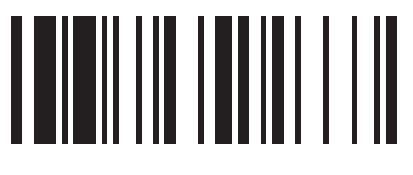

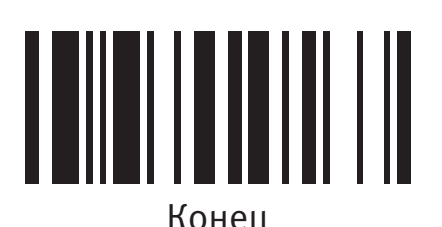

# **Установки UPC-A и UPC-E**

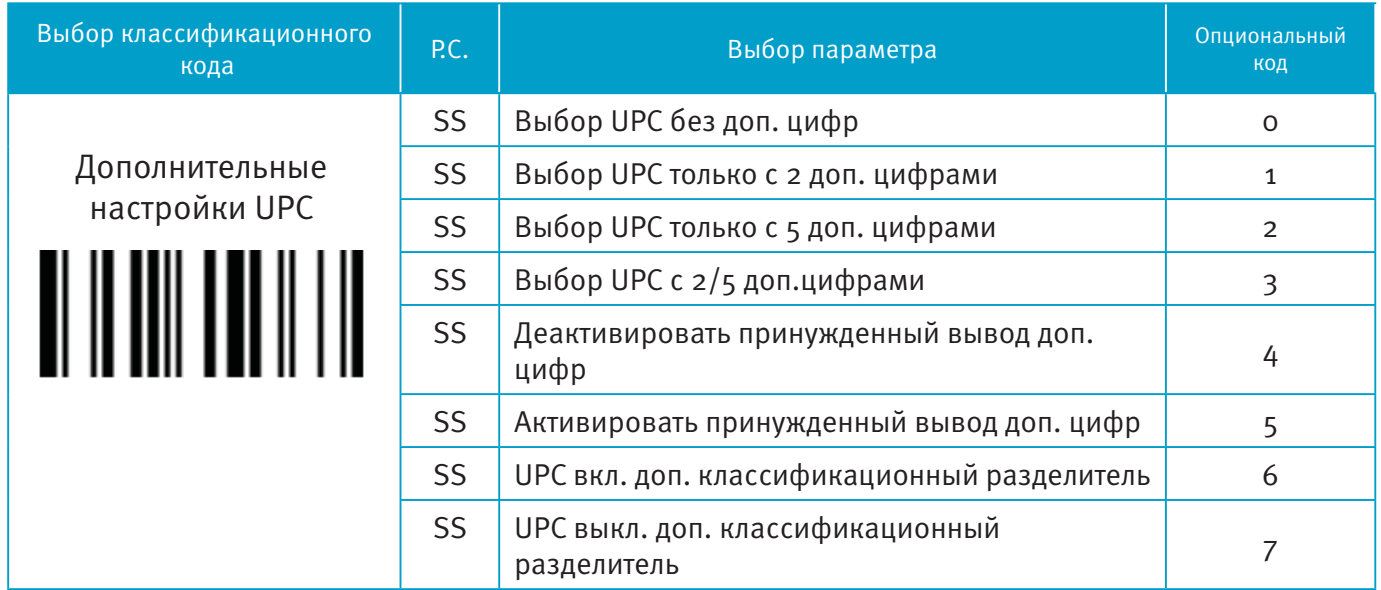

■ **Расширение UPC-E & EAN-8:** расширить 8-значный UPC-E и 8-значный EAN-8 до 12-значного UPC-A и 13-значного EAN-13.

**Стандартизация UPC-A/E:** расширить 12-значный UPC-A до 13-значного EAN-13 с одной нулевой вставкой.

**Цифровая система UPC с лидирующей 1 :** активация считывания UPC с лидирующей 1.

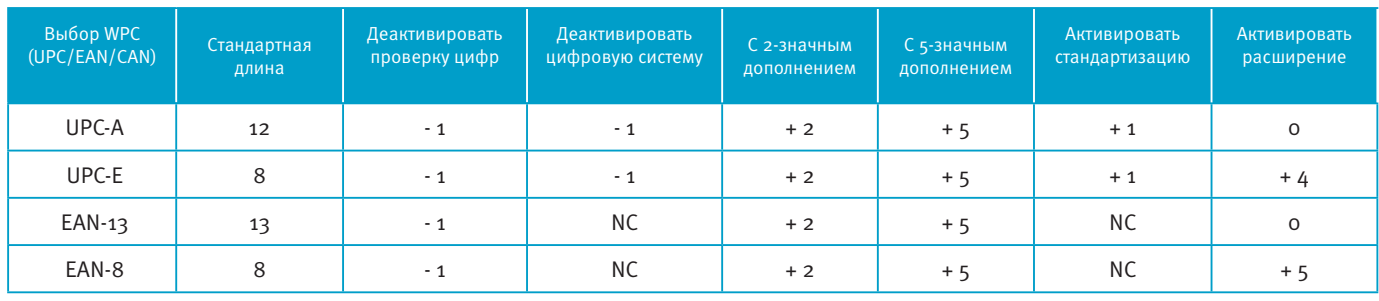

**Установки EAN** 

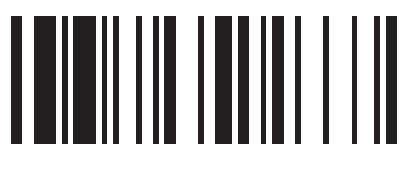

### Программирование Термание Конец

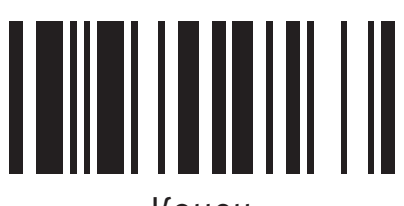

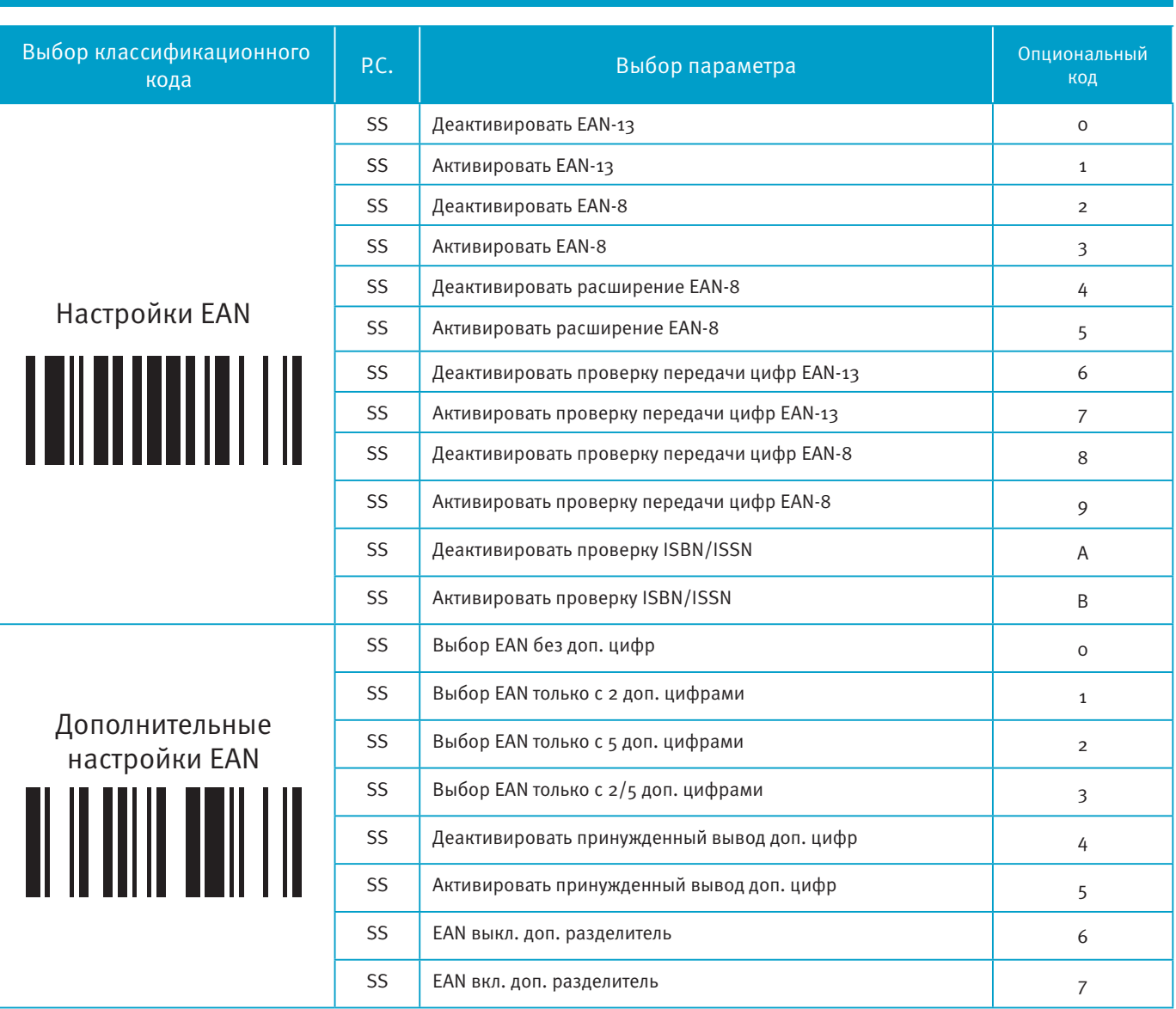

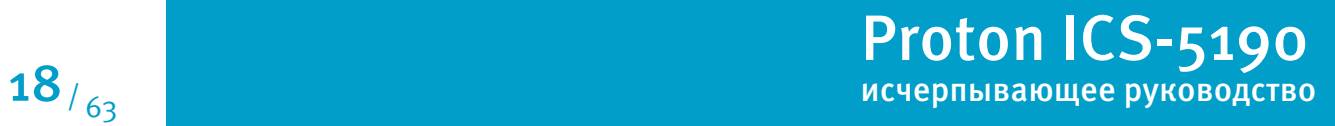

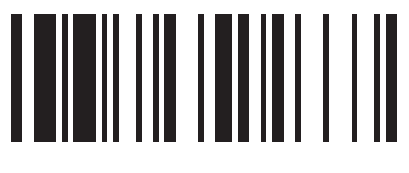

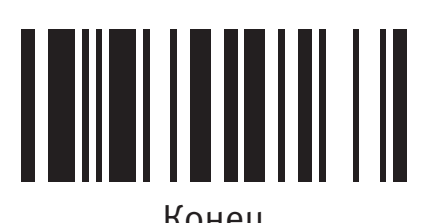

# **Установки IATA и Interleaved 2 из 5**

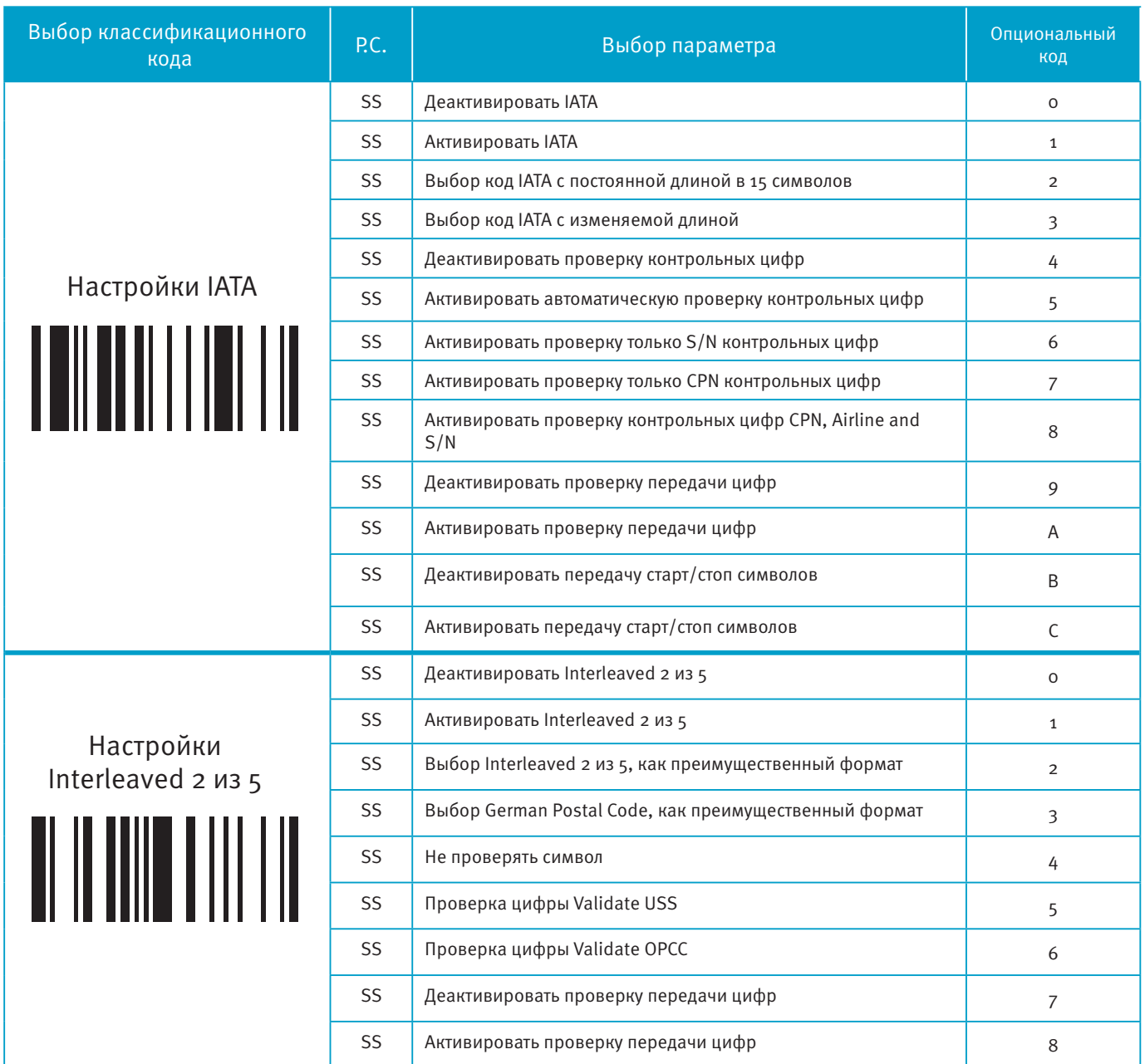

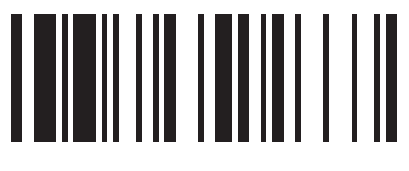

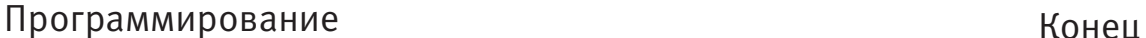

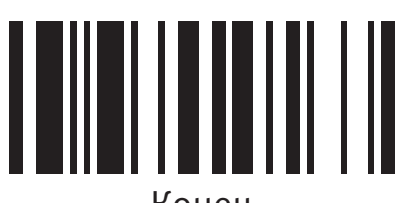

# **Установки Code 25**

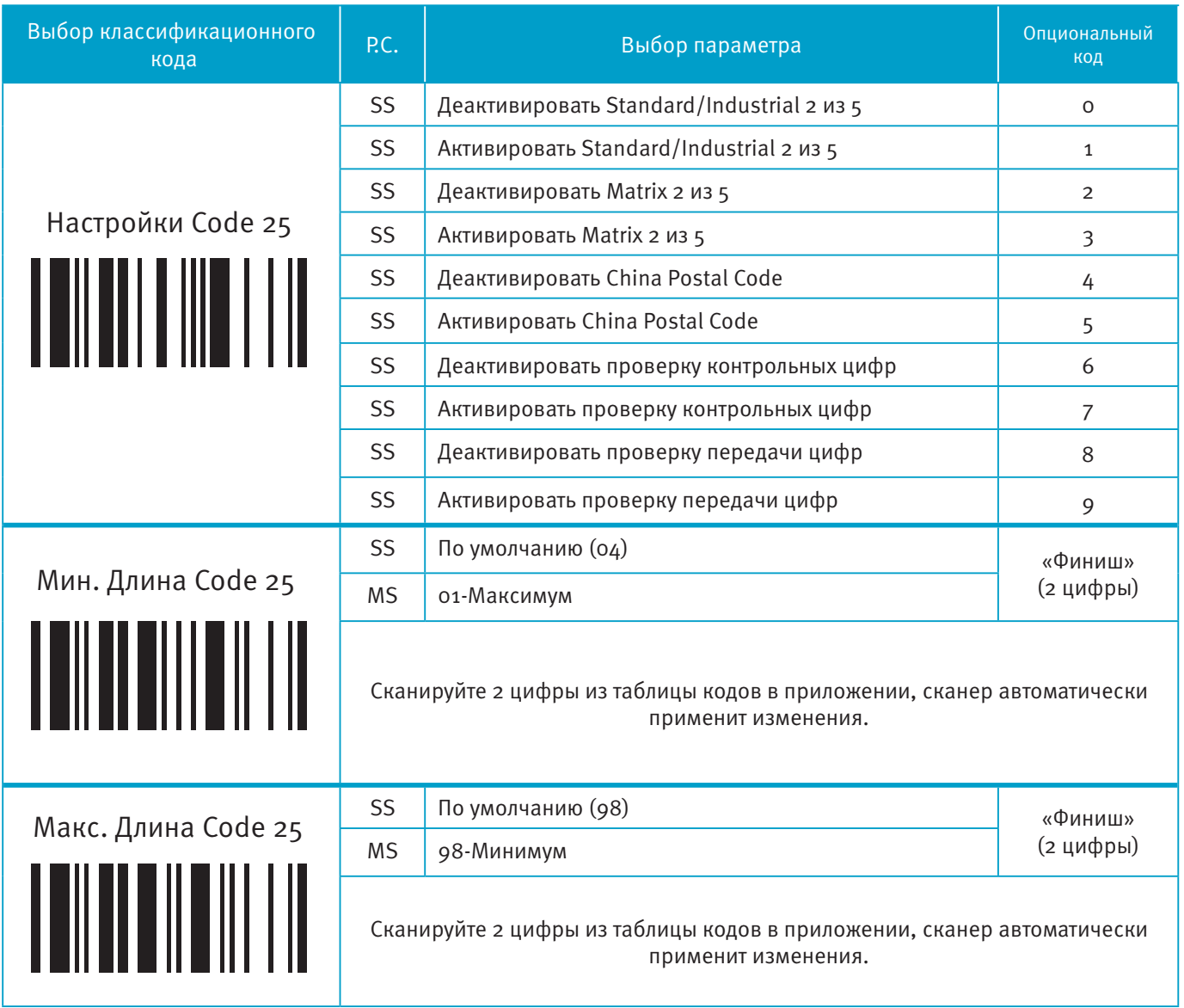

При настройке Code25, рекомендуется устанавливать только один тип Code 25 или выбирать минимальную/максимальную длину штрих-кода. Декодирование всех типов Code 25 или различной длины кода может увеличить возможность появления ошибок при считывании.

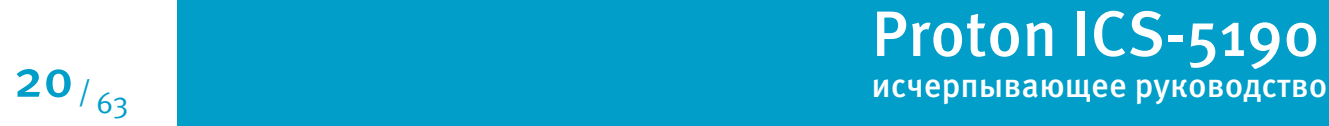

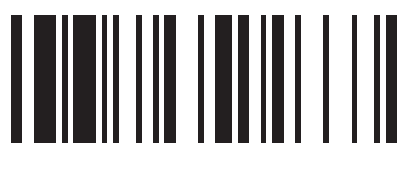

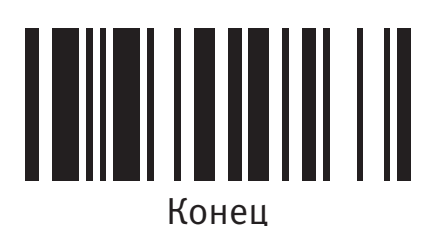

# **Установки Code 11 и Code 93**

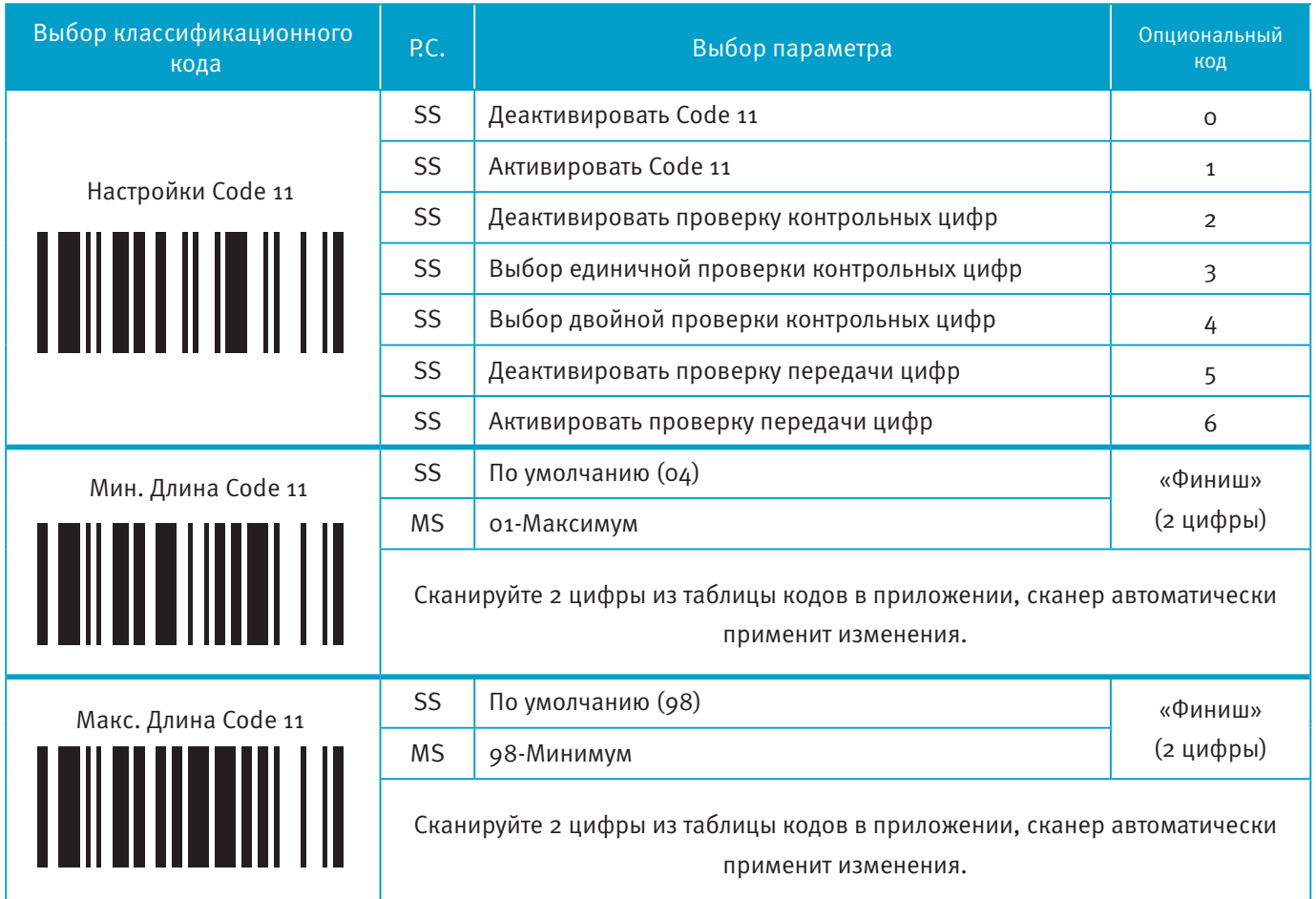

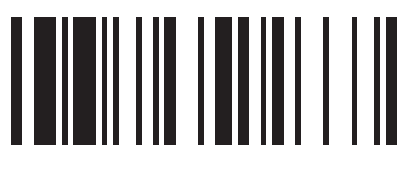

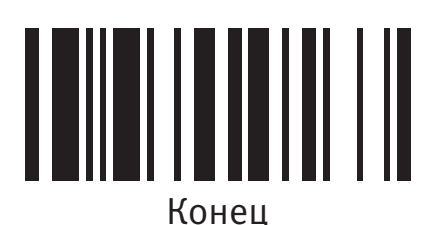

# **Установки Code 11 и Code 93**

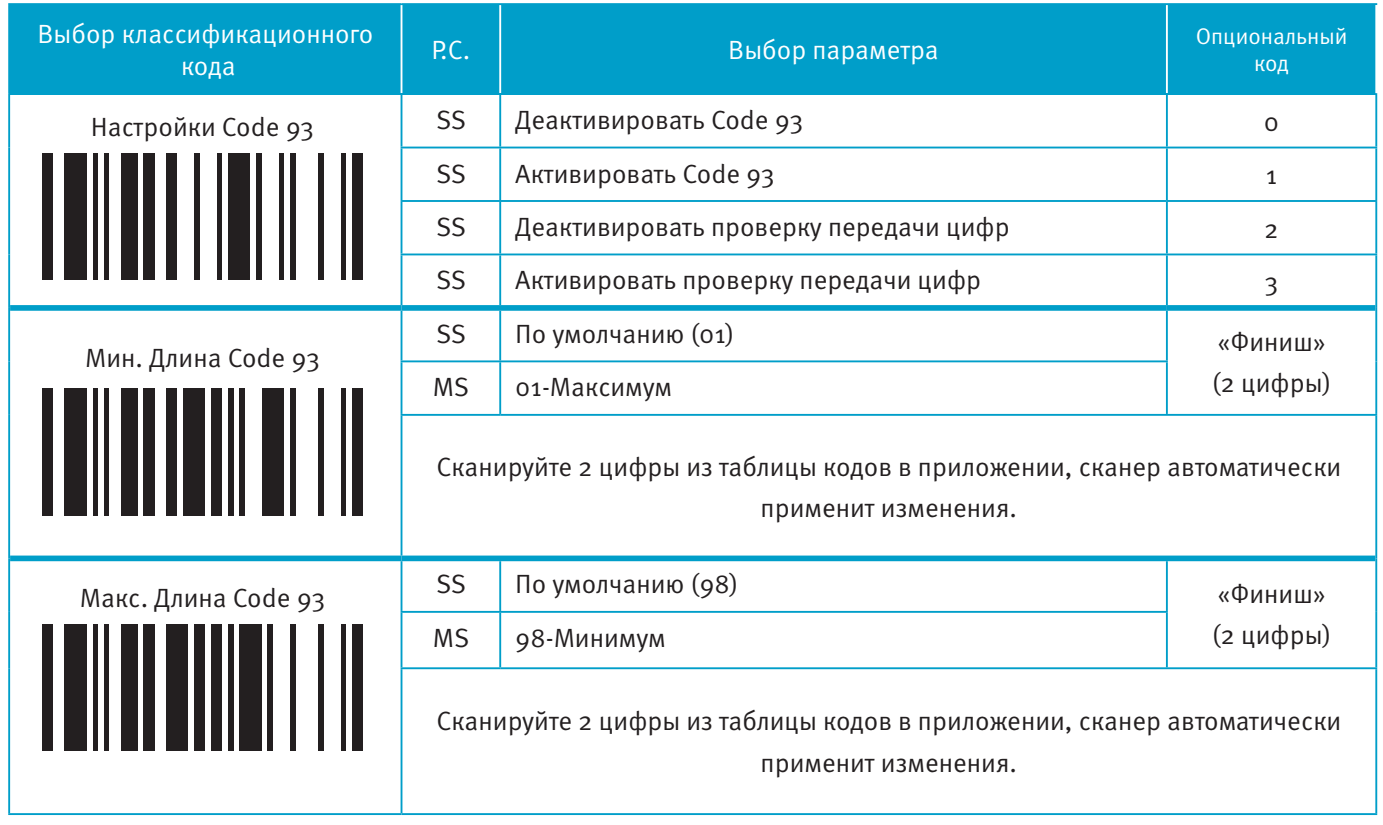

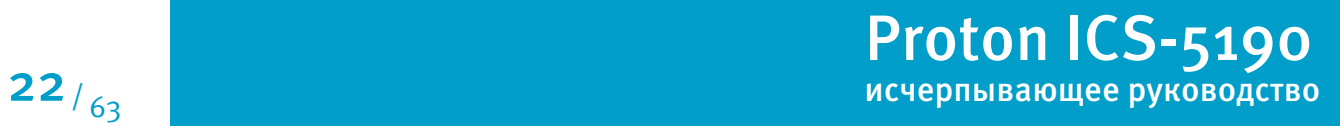

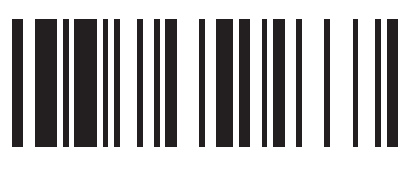

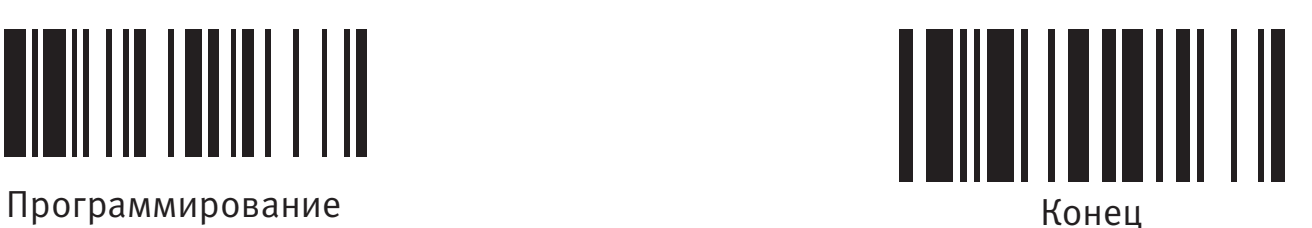

# **Установки MSI/Plessey**

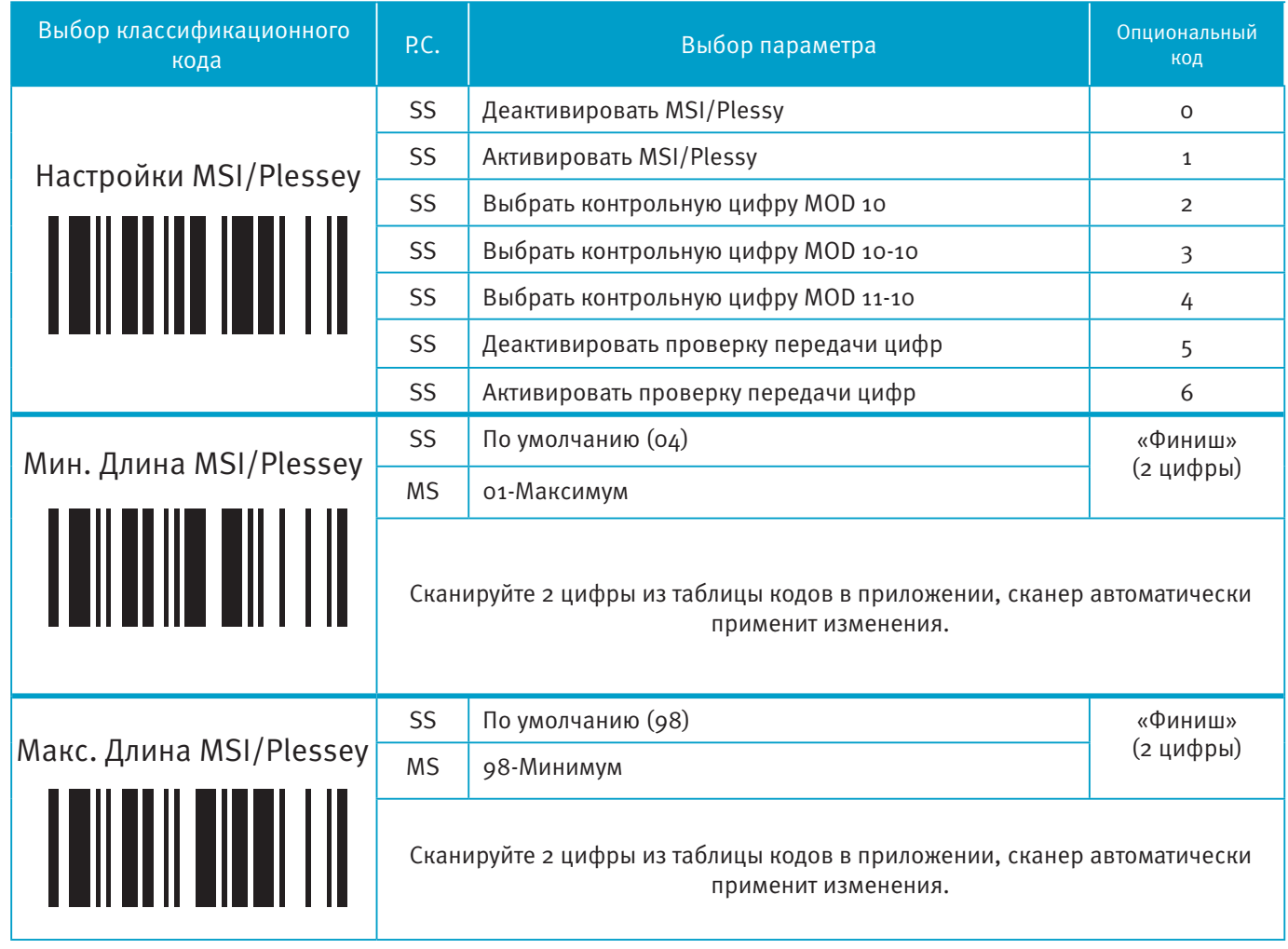

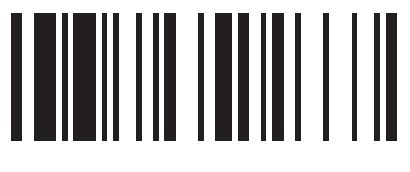

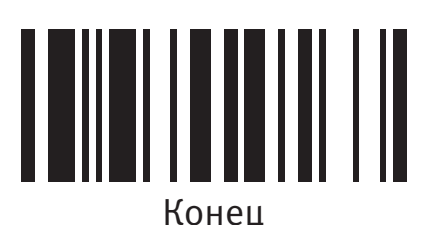

# **Установки Code 128 и UCC/EAN 128**

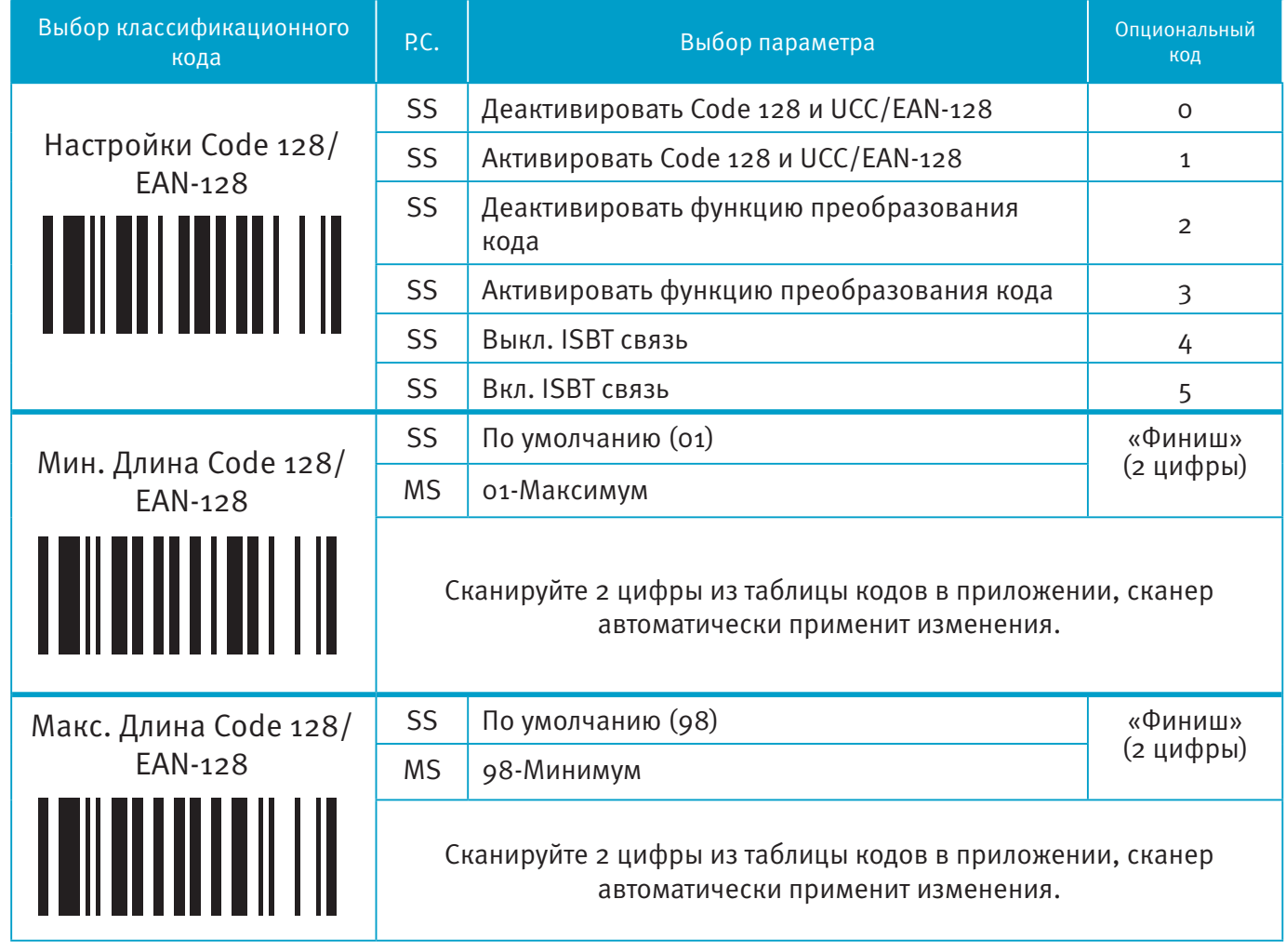

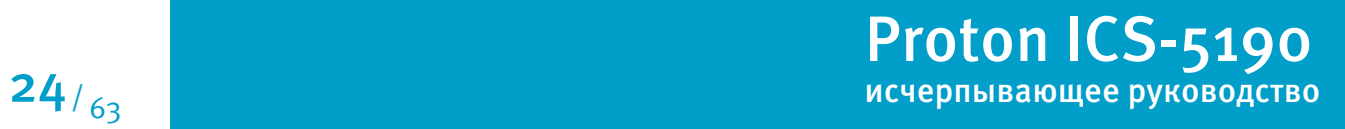

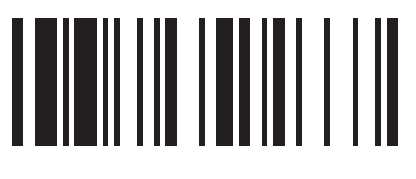

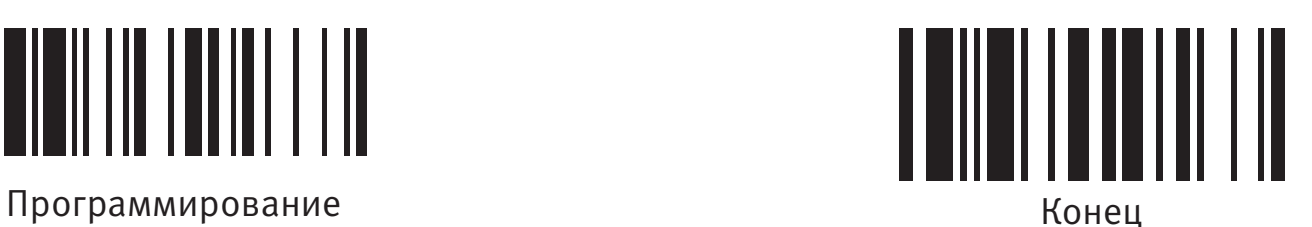

# **Установки UK/Plessey**

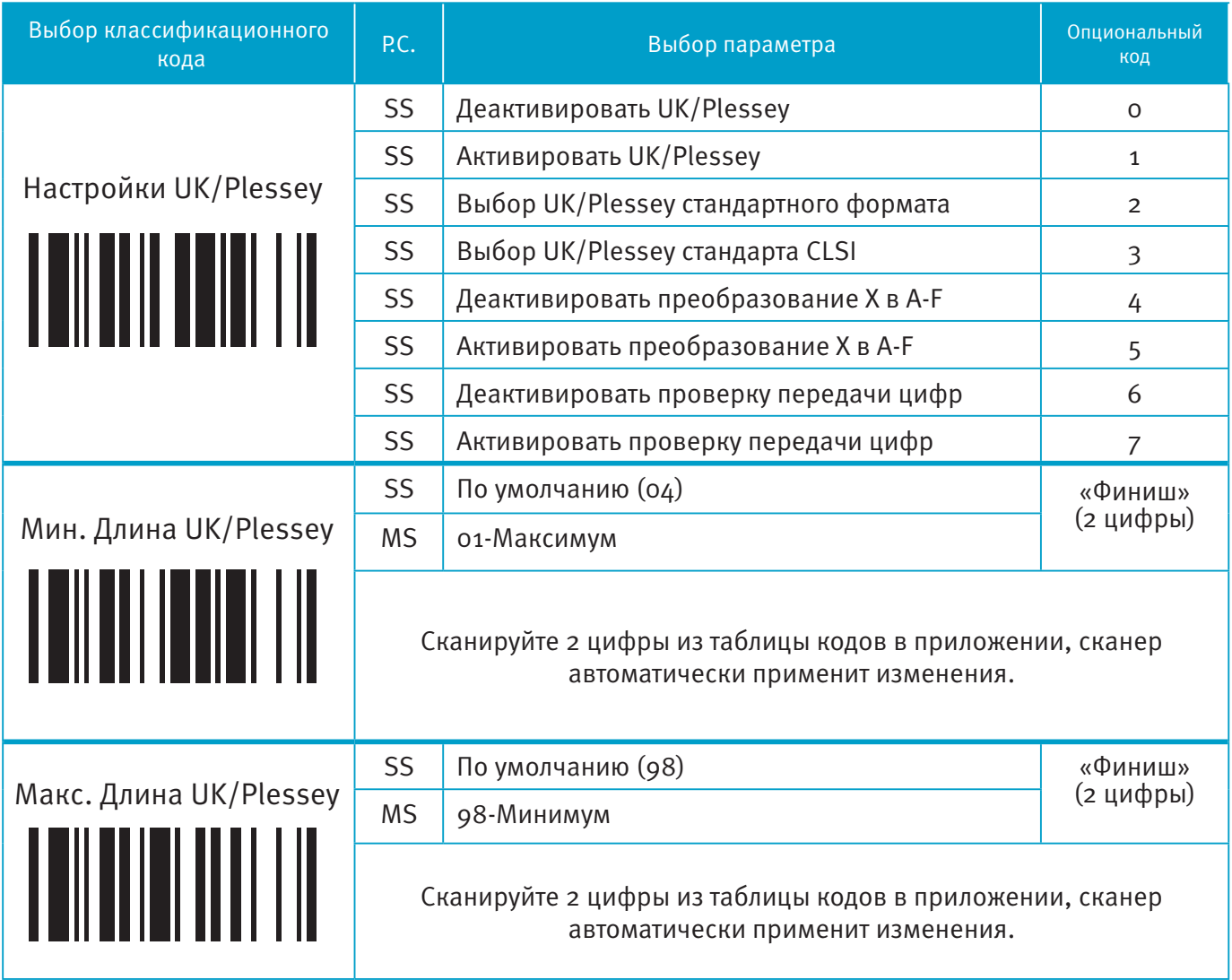

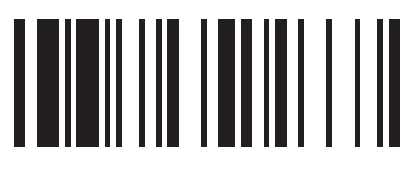

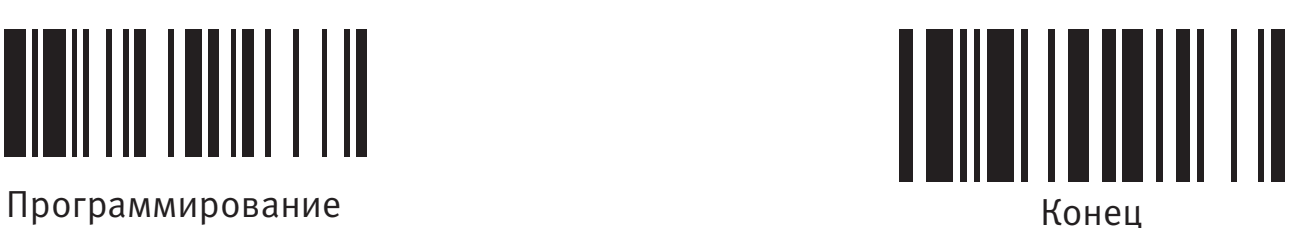

# **Установки Telepen**

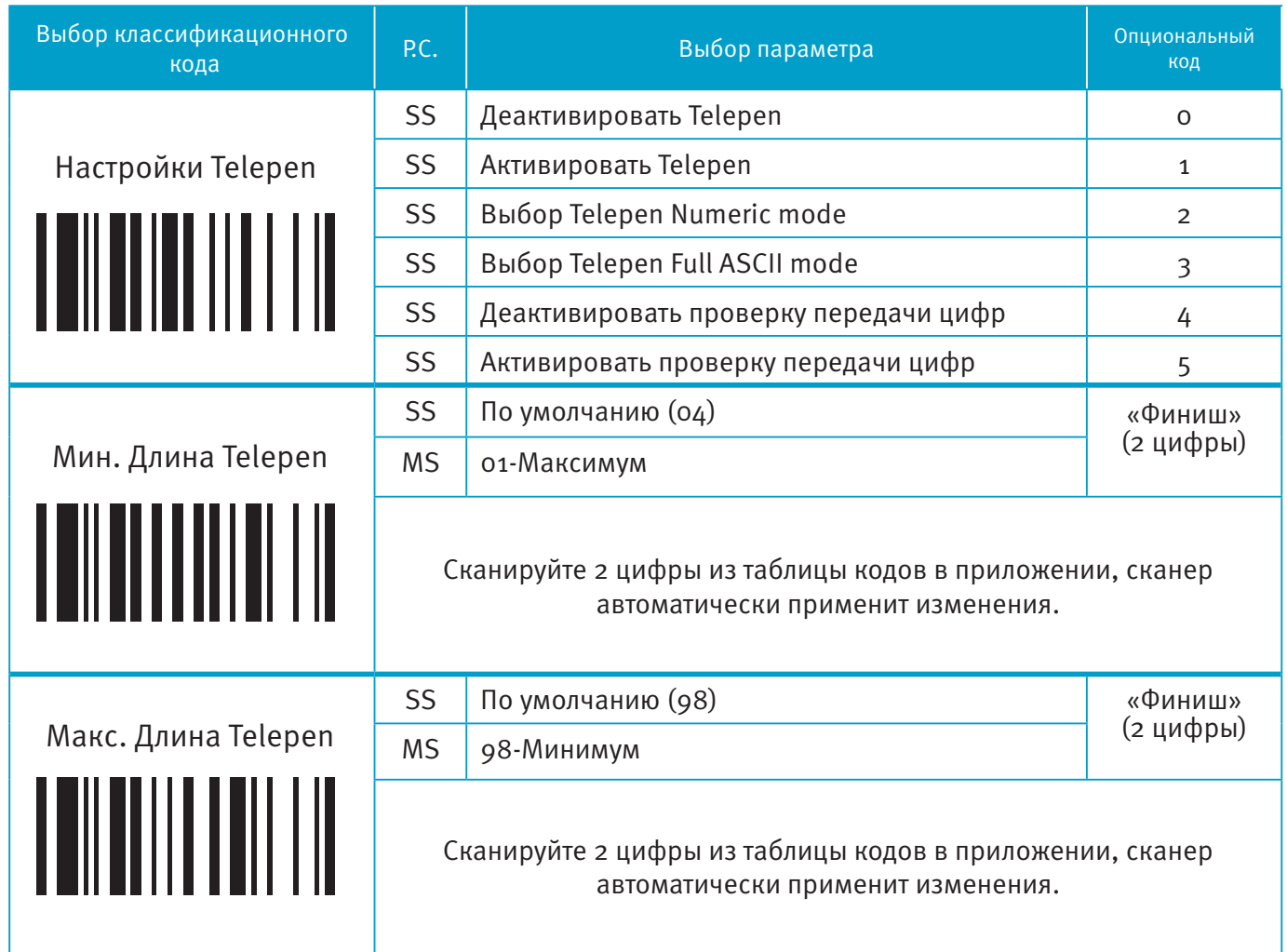

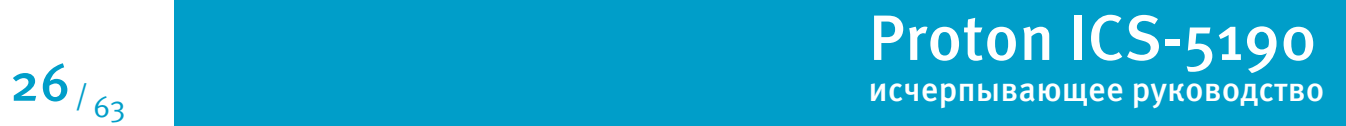

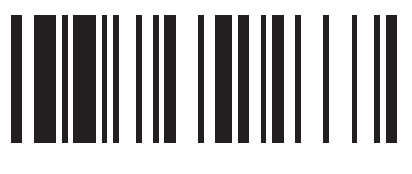

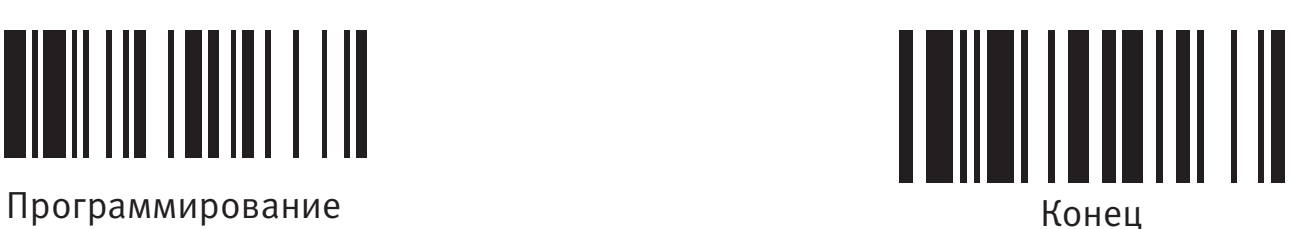

# **Установки GS1 DataBar**

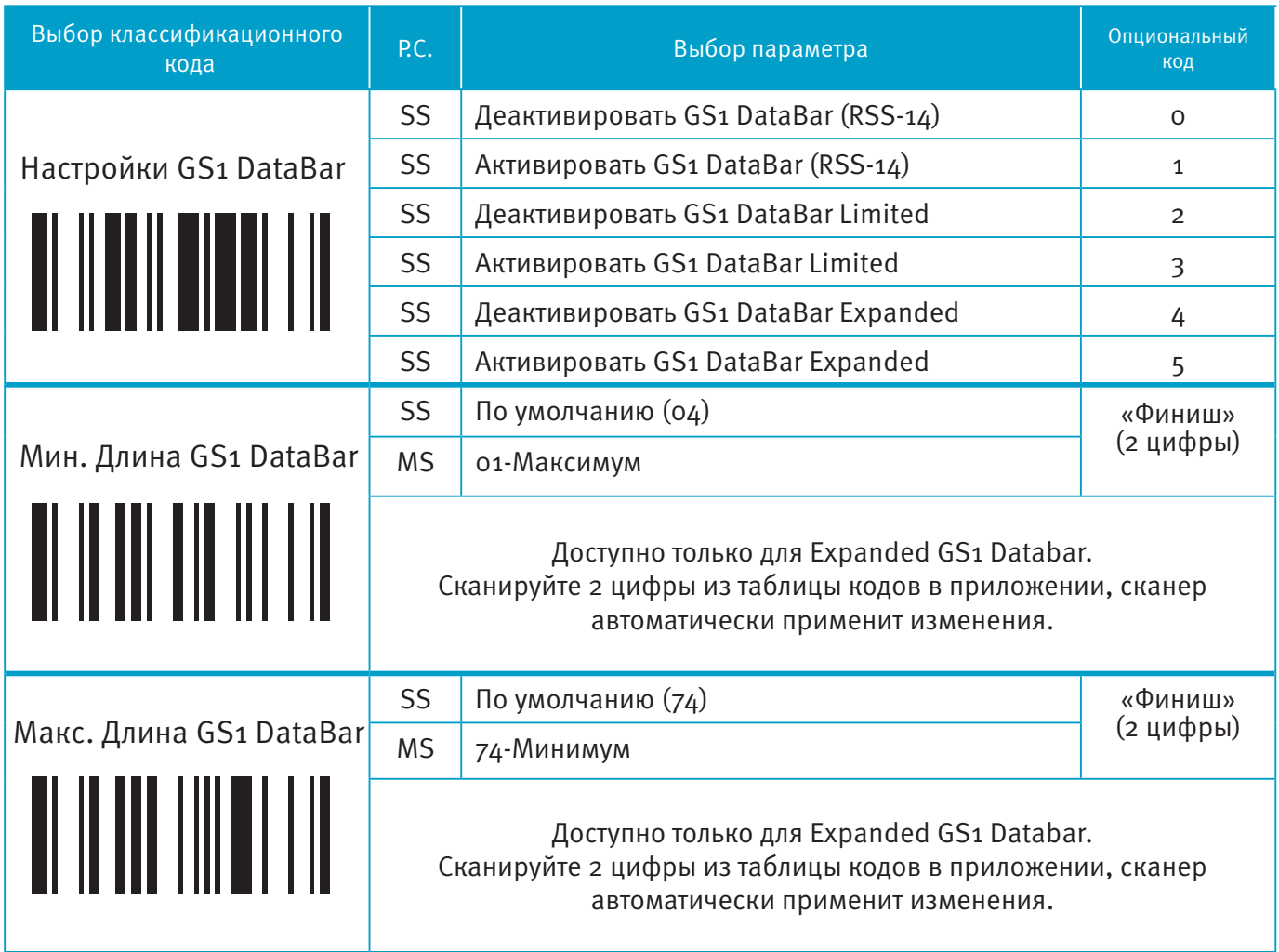

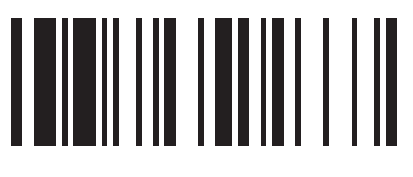

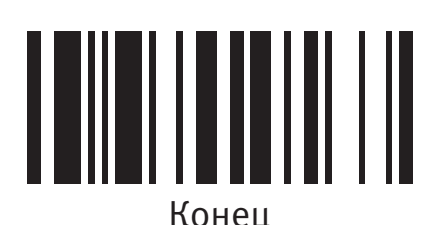

# **Установки Linear-stacked и Korea Post Code**

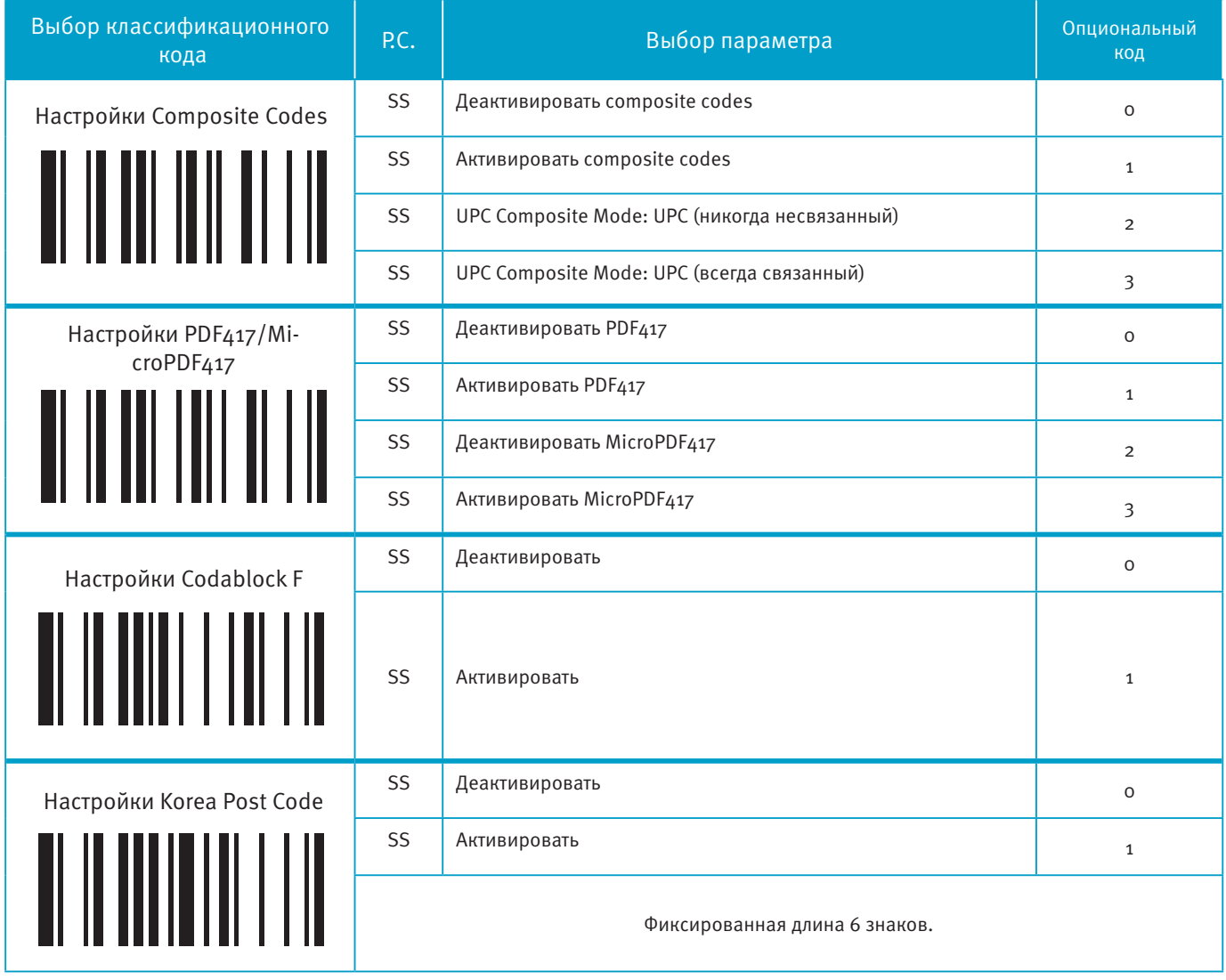

Настройки Composite Codes:

Если выбран UPC Composite Mode: UPC (никогда несвязанный), то UPC коды будут переданы, не смотря на наличие символа MicroPDF417.

Если выбран UPC Composite Mode: UPC (всегда связанный), то UPC коды будут всегда переданы, при обнаружении символа MicroPDF417.

Proton ICS-5190 Proton 108-1190 Proton 108-12190

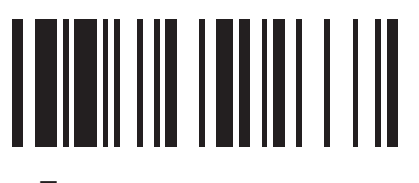

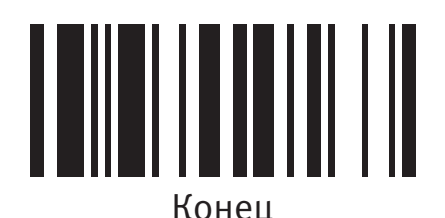

# **Раскладка клавиатуры (Язык)**

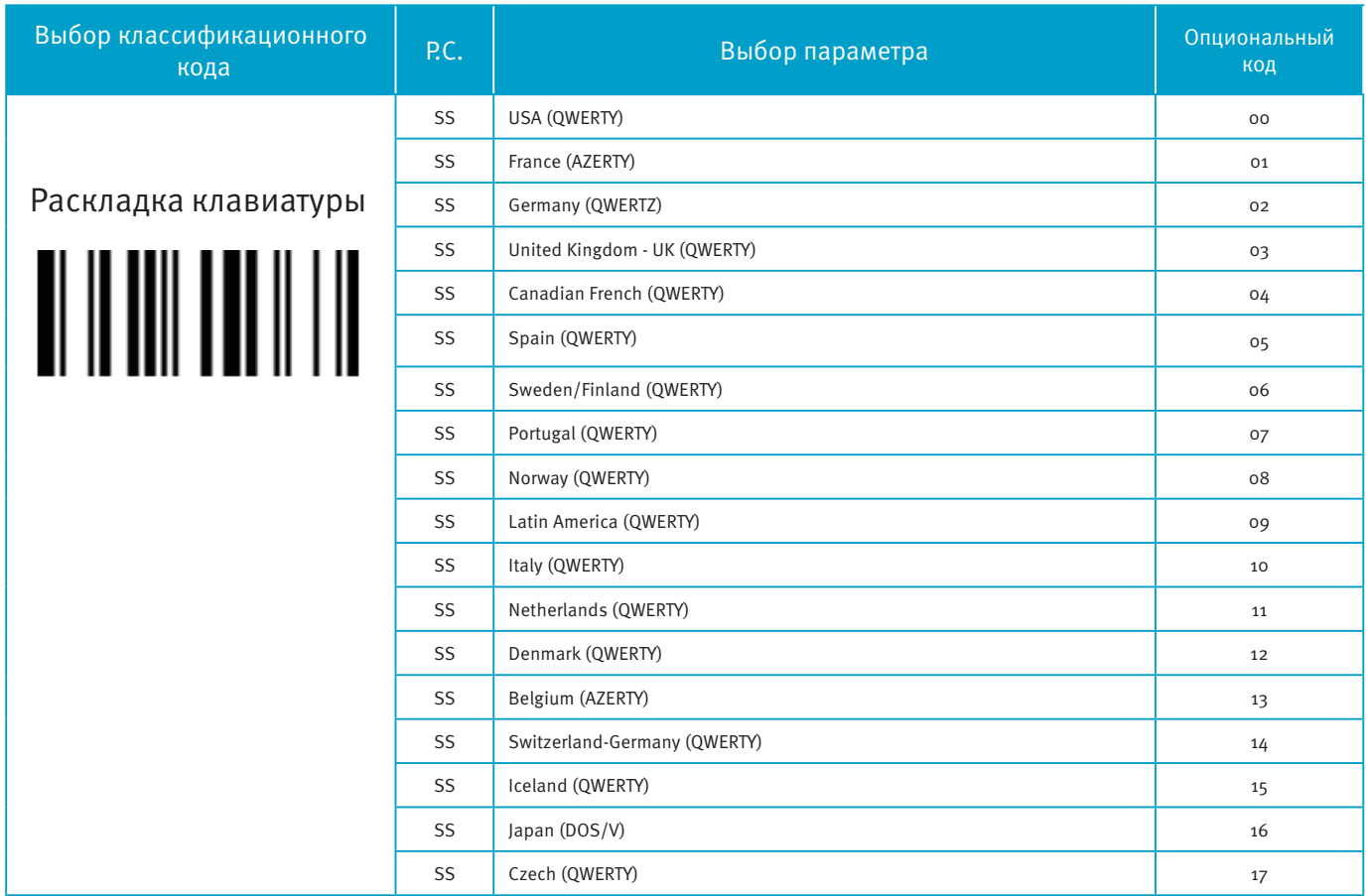

Пожалуйста, обратитесь к приложению «Таблица ASCII/HEX», чтобы определить HEX коды для знаков, символов и функций, используемых как преамбула и постамбула.

Для установки преамбулы и постамбулы, в качестве функциональных клавиш вывода, активируйте управляющий код «Эмуляция функциональных клавиш».

Строка сообщения интерфейса клавиатуры:

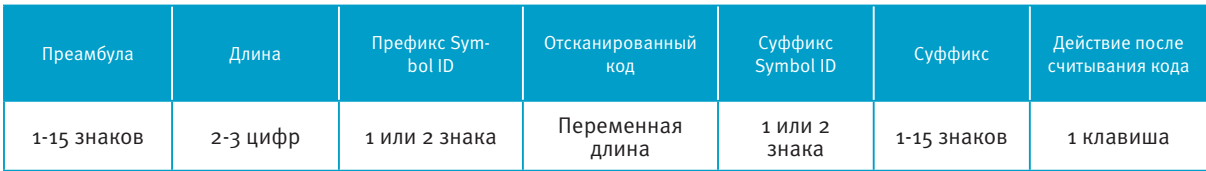

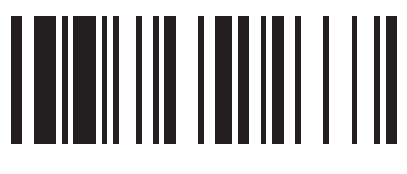

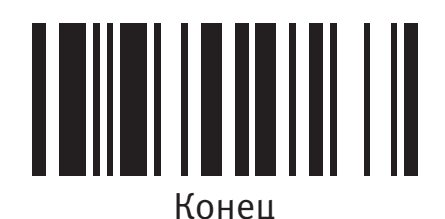

# **Действие после считывания кода, преамбула, суффикс и Caps Lock**

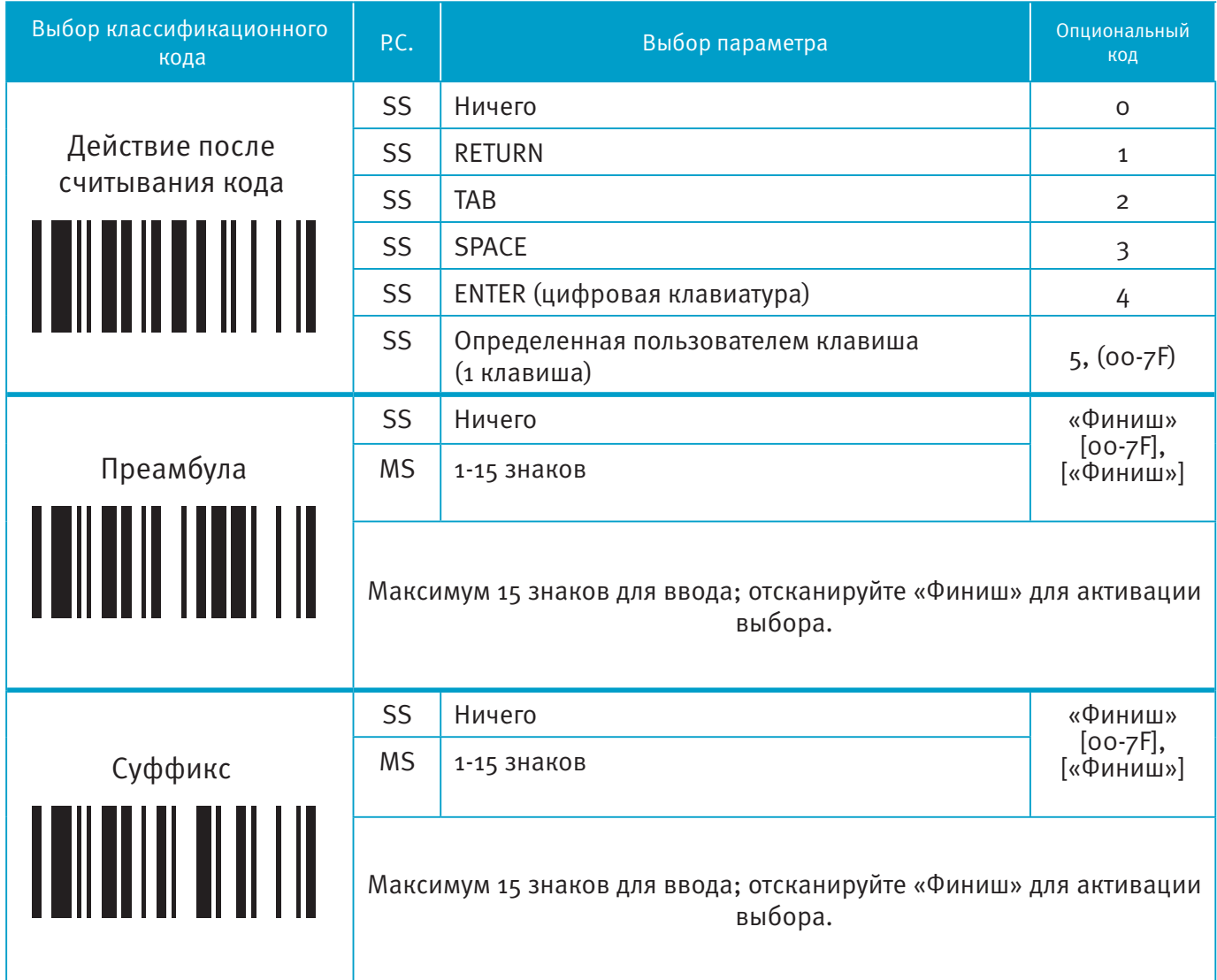

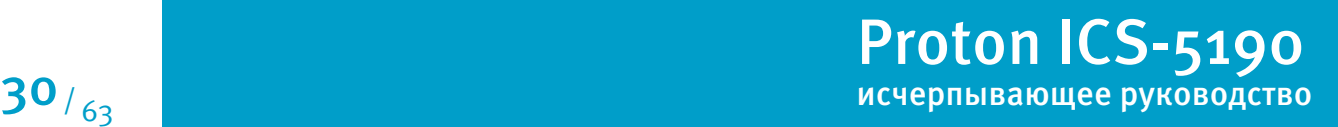

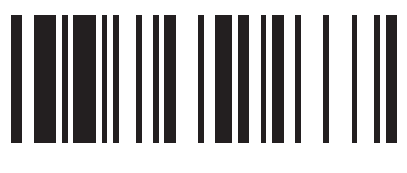

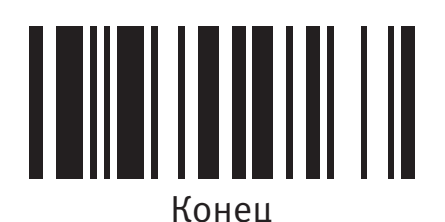

Программирование

#### **Действие после считывания кода, преамбула, суффикс и Caps Lock**

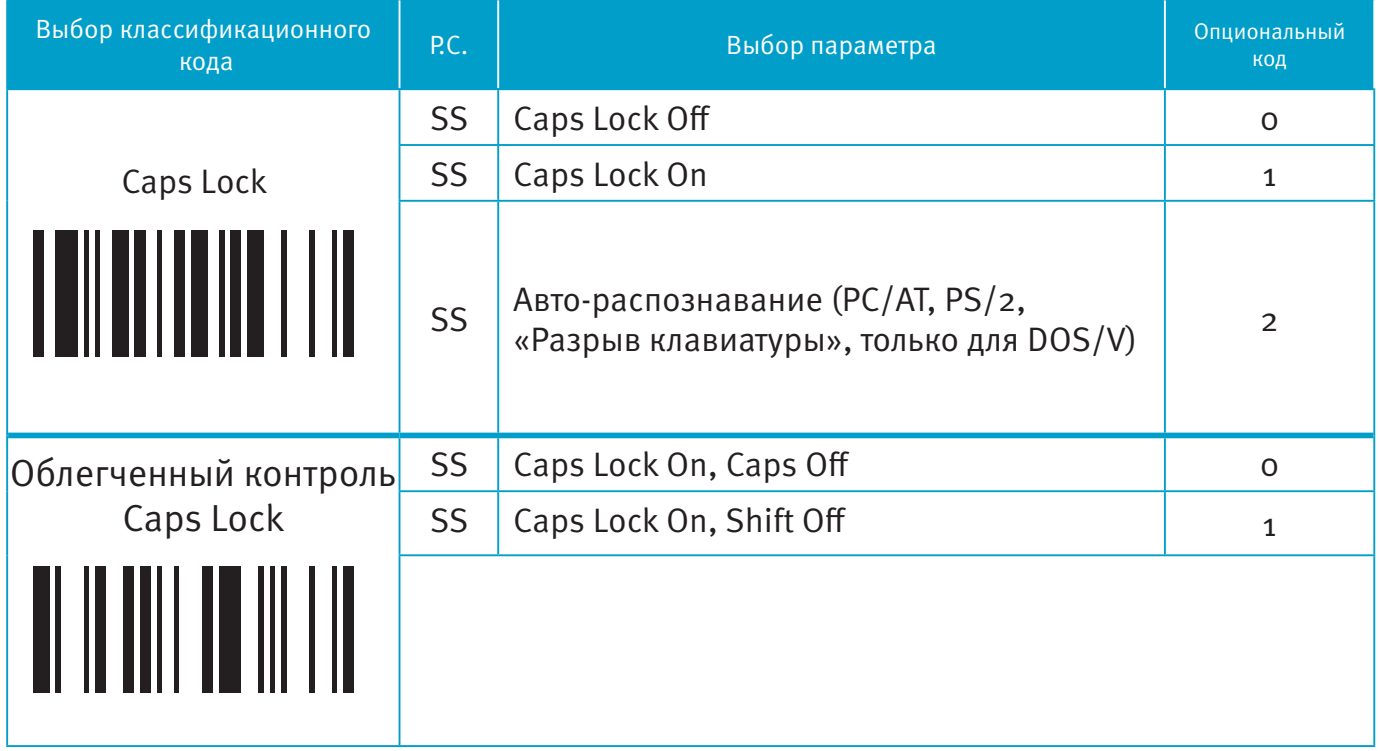

Функция «Caps Lock» и «Эмуляция клавиатуры» доступны только для интерфейсов IBM PC/AT, PS/VP, PS/2. При выборе других интерфейсов соединения с головным устройством, данные настройки не будут работать.

Пожалуйста, проверьте состояния Caps Lock. Если Caps Lock выключен, сканируйте управляющий код «Caps Lock Off», после этого сканер сможет безошибочно передавать информацию. Если Caps Lock включен, то сканируйте управляющий код «Caps Lock On». При активации параметра «Авто-распознавание», сканер будет передавать информацию без изменения статуса Caps Lock.

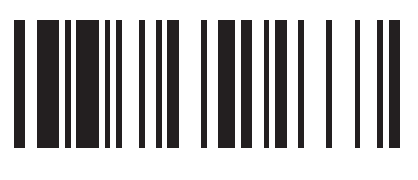

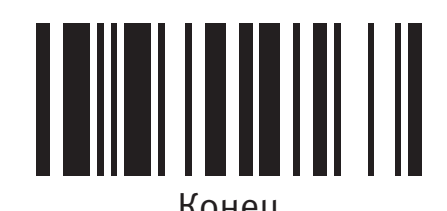

#### **Установка задержки**

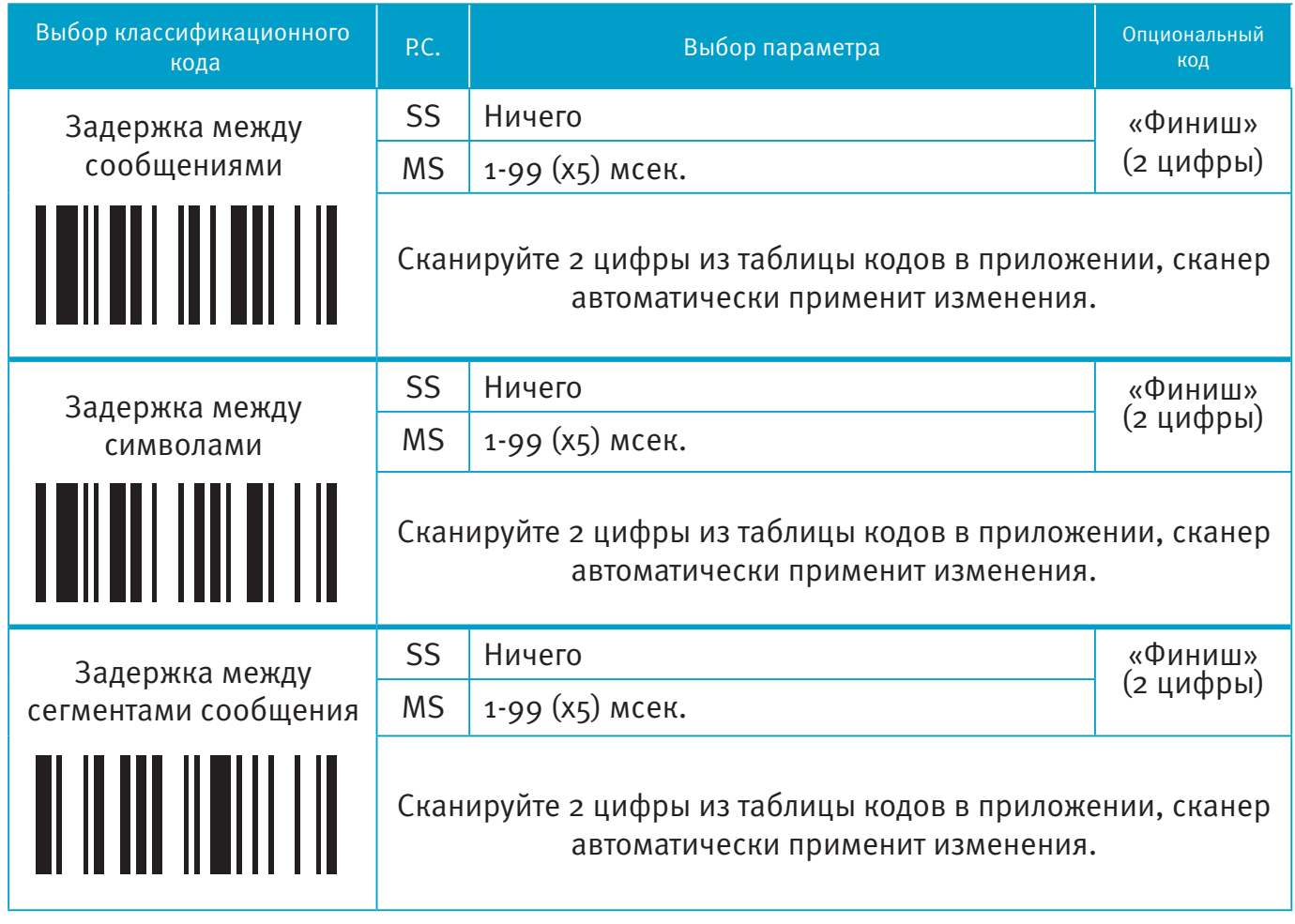

Задержка между сообщениями: временная задержка между сообщениями от сканера. Увеличение задержки помогает программному обеспечению головного устройства обрабатывать входящую информацию без сбоев.

Задержка между символами: временная задержка между символами, поступающими от сканера.

Два данных параметра полезны для синхронизации передачи данных, когда: 1) скорость передачи данных слишком велика, символы могут быть пропущены; 2) мультизадачность операционной системы может уменьшить скорость отклика клавиатуры. 3) ноутбуки или стационарные компьютеры обрабатывают информацию с разной скоростью.

- Задержка между сегментами сообщения: временная задержка между сегментами одного штрих-кода при передаче.
- Задержка не работает при активации режимов SPP и HID.

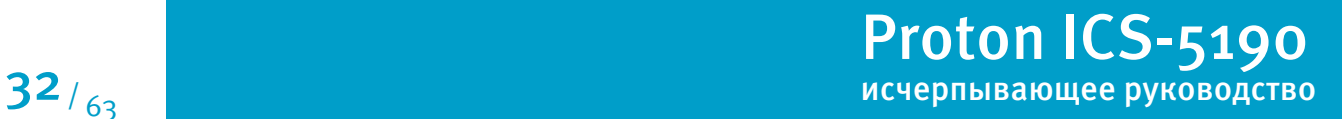

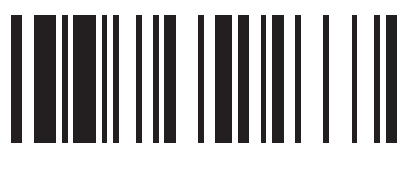

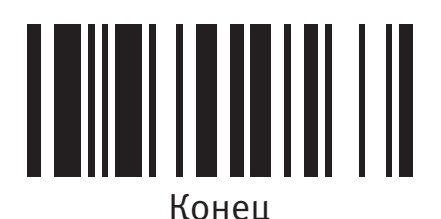

# **Эмуляция и настройки верхнего/нижнего регистра**

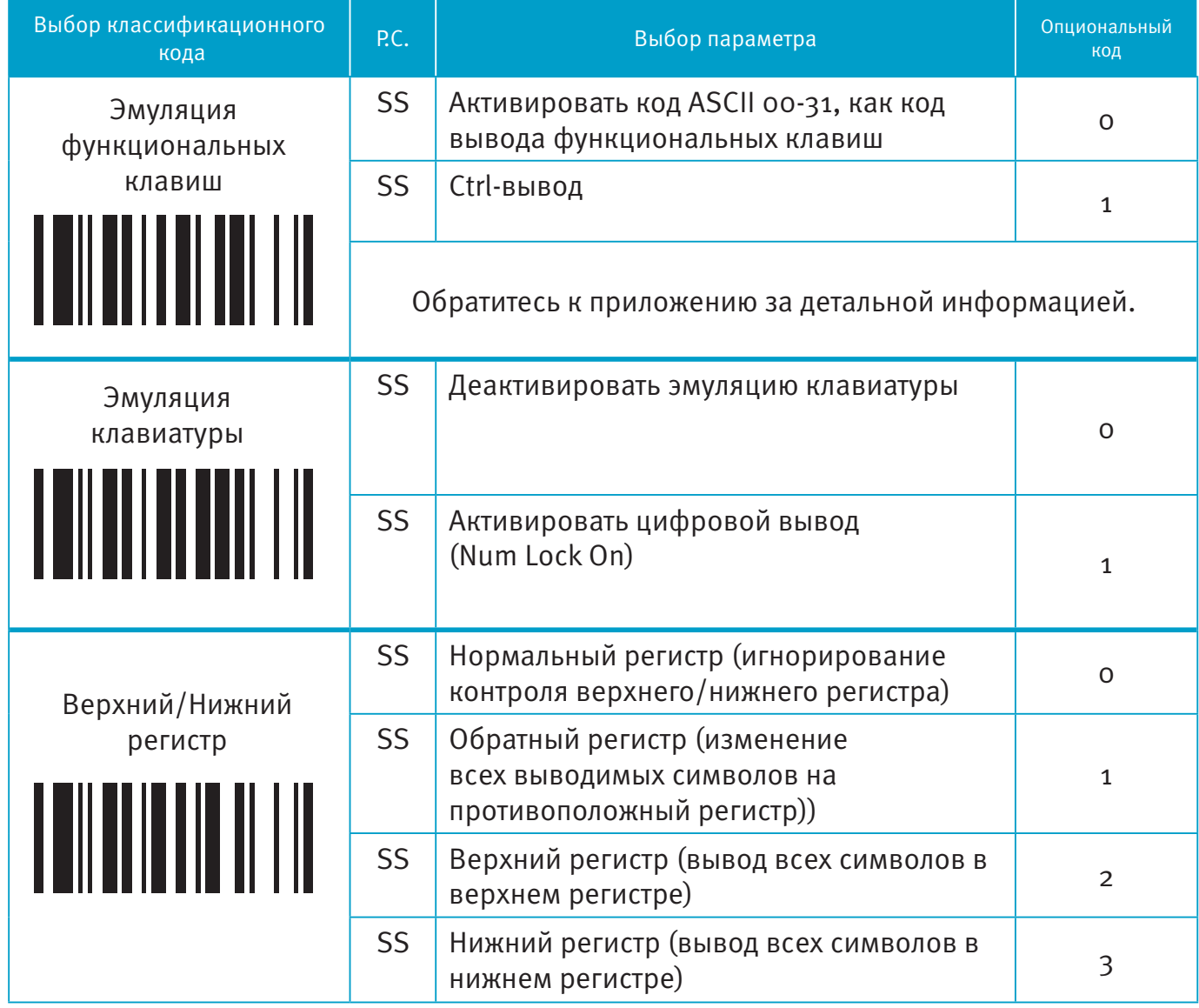

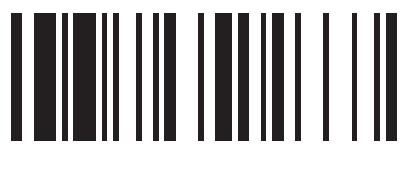

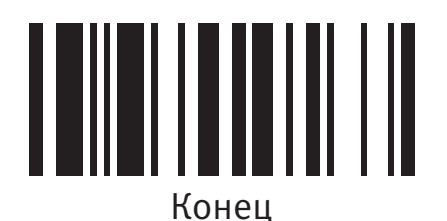

Программирование

**Протокол управления потоком, скорость передачи данных, блок данных и время ожидания** 

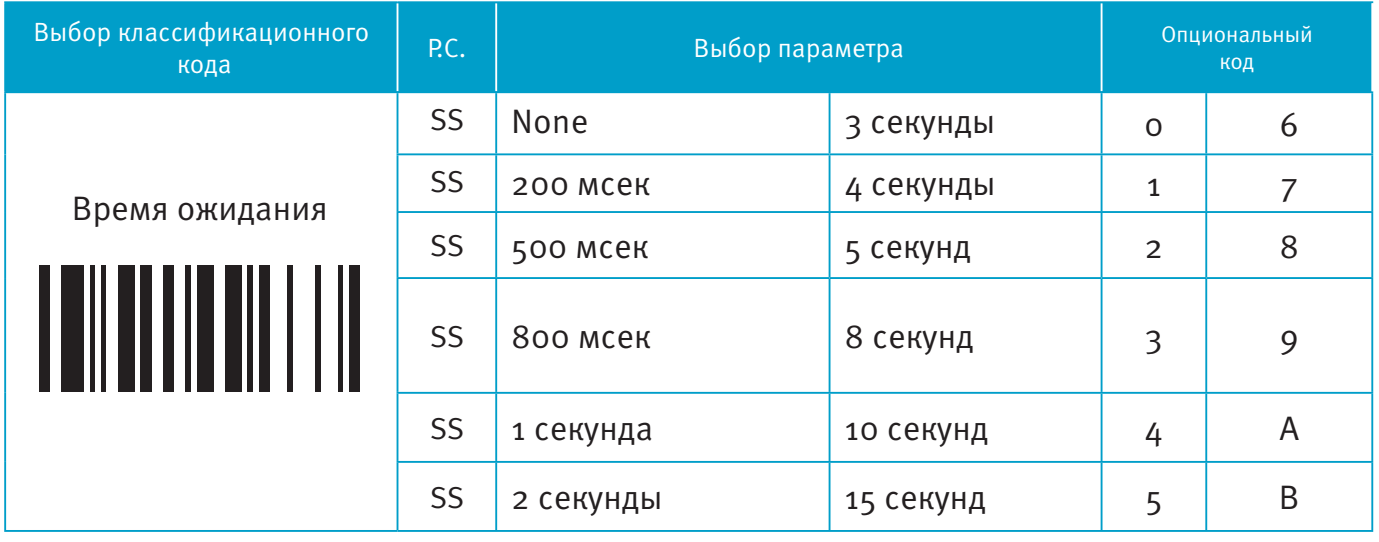

Когда выбраны параметры RTS/CTS (аппаратный протокол управления потоком), RTS (запрос передачи) и CTS (сброс передачи), сигналы будут поданы перед началом обмена данными. Эта опция удобна для обеспечения надежности передачи данных.

Когда выбран параметр ACK/NAK (программный протокол управления потоком), сканер ждет ACK (подтверждения) или NAK (не подтверждения) от головного устройства после каждой передачи данных. Если получен NAK,сканер передаст информацию до получения ACK.

 Время ожидания – это предустановленная временная задержка сканера до подтверждения связи от головного устройства.

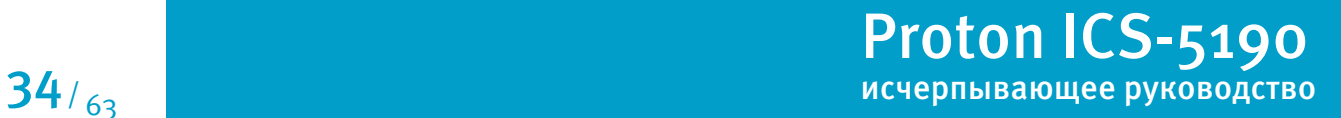

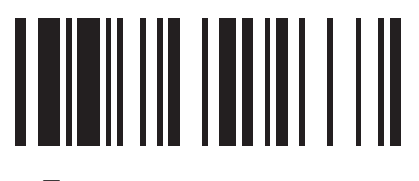

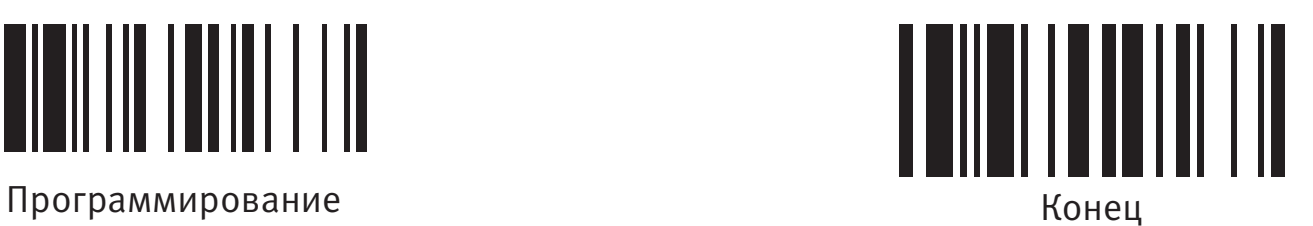

#### **Протокол управления потоком, скорость передачи данных, блок данных и время ожидания**

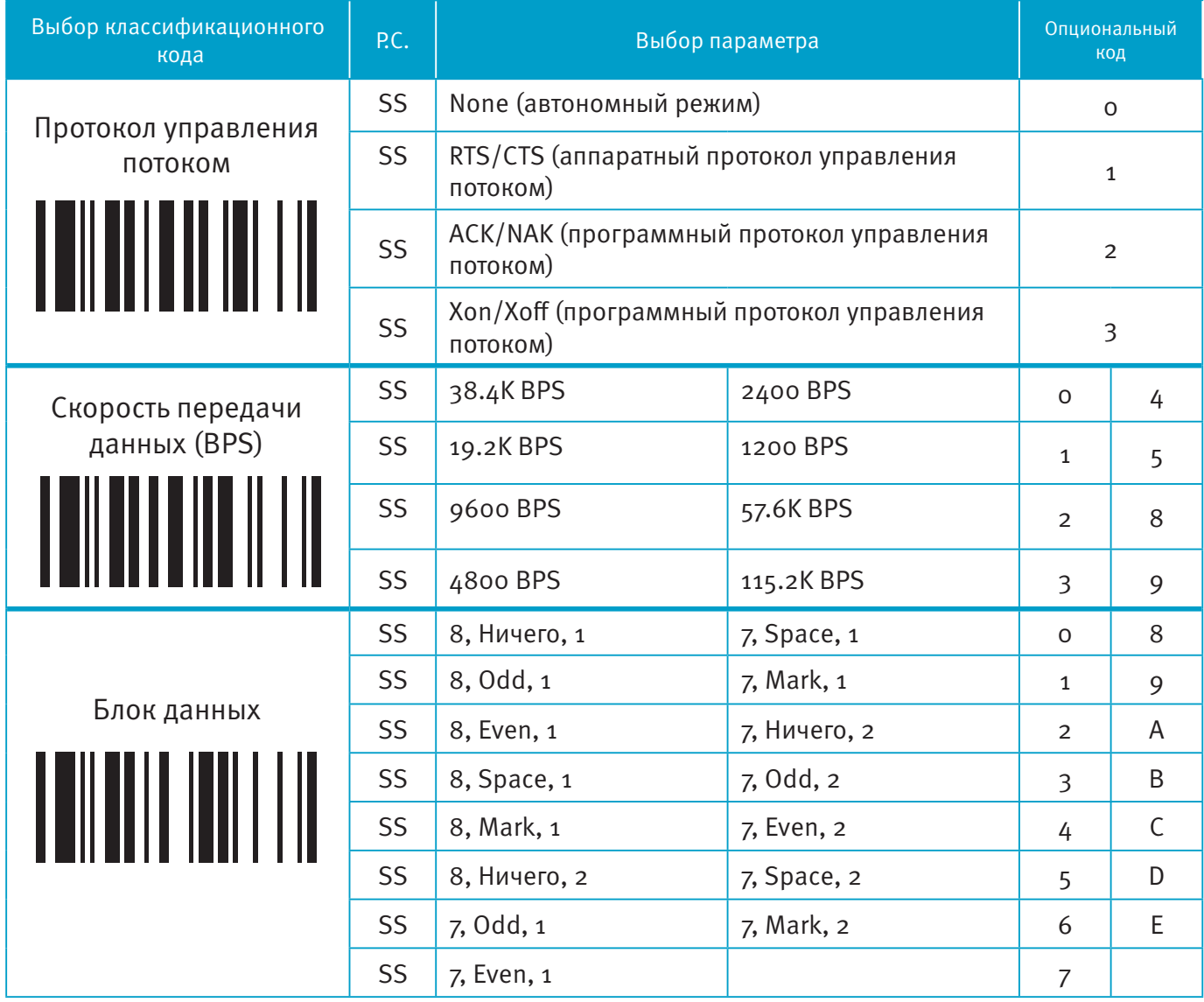

Proton ICS-5190 исчерпывающее руководство  $35/63$  **THERRY ANDERS** 

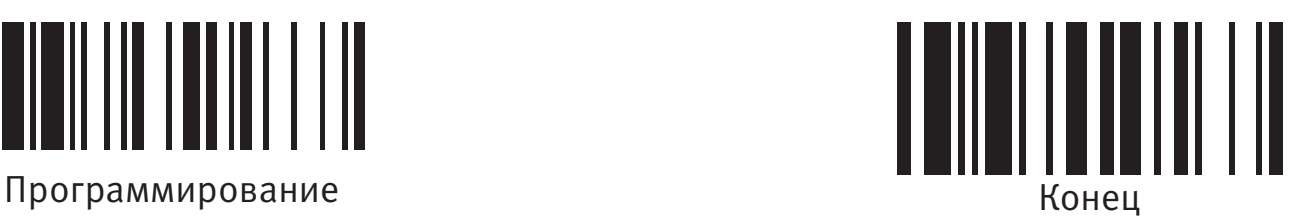

# **Действие после считывания кода, преамбула, суффикс**

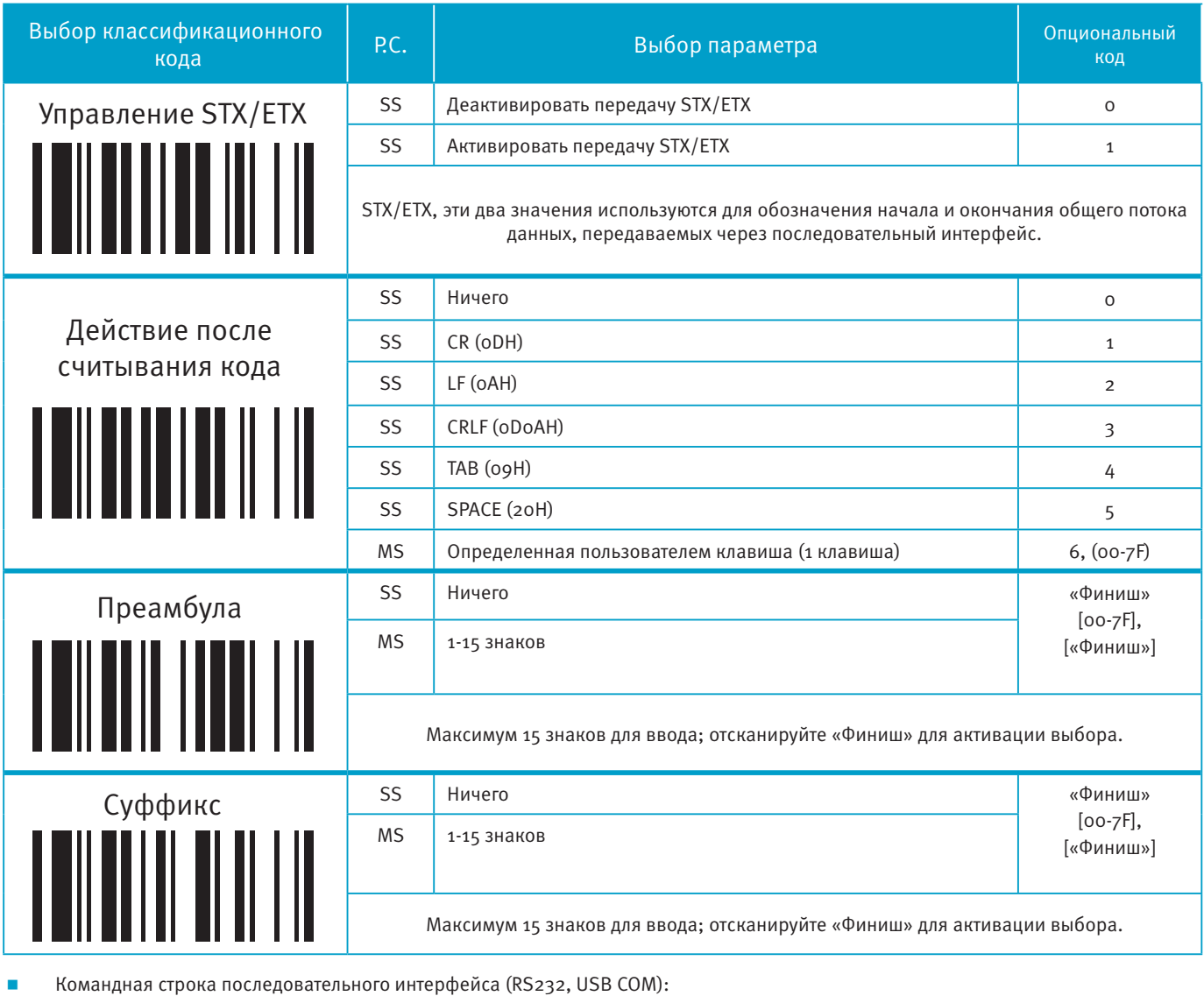

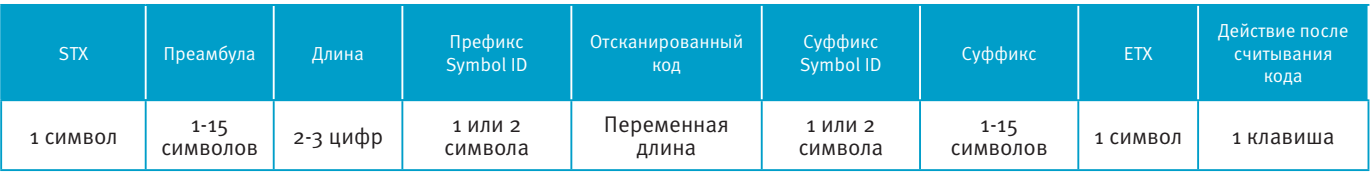

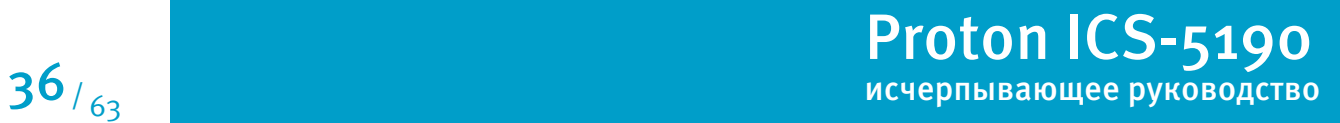

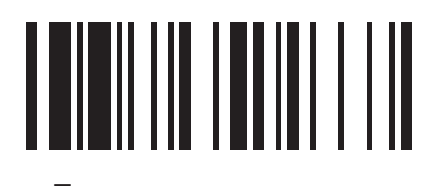

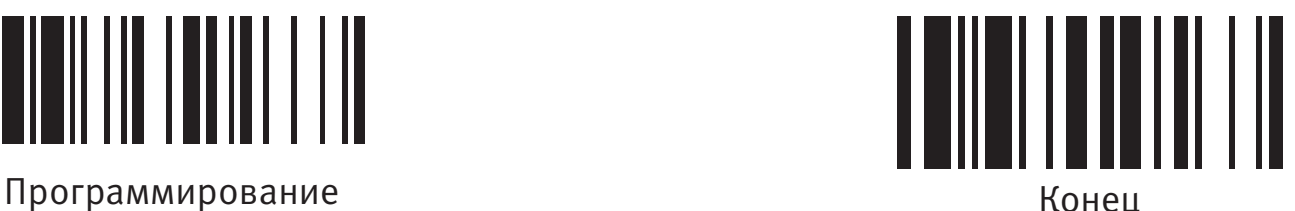

#### **Режимы работы сканера**

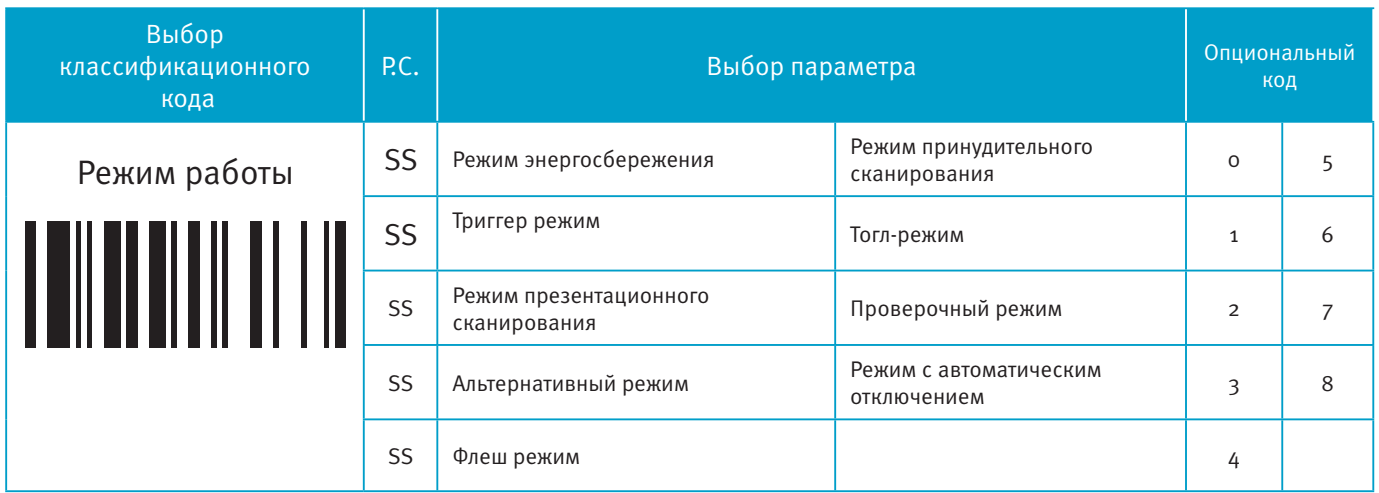

Режим энергосбережения. Переход сканера в "спящий режим" после сканирования штрих-кода.

Триггер режим. Переход сканера в режим ожидания после сканирования штрих-кода. Для выхода из режима ожидания, нажмите курок.

Режим презентационного сканирования. Для распознавания штрих-кода в режиме презентационного сканирования используется окружающий свет. Сканирующее устройство остается деактивированным до тех пор, пока штрих-кода не попадет в поле действия лазера. Если в помещении отсутствует достаточное освещение - надежность работы презентационного сканирования уменьшается.

Альтернативный режим. Сканирующий модуль остается активным определенный промежуток времени. Каждое последующее сканирование обновляет таймер. Режим удобен для быстрого последовательного сканирования.

- Флеш-режим. Режим автоматической активации сканирующего модуля через небольшие равные промежутки времени.
- Режим принудительного сканирования. Постоянно активный сканирующий модуль.
- Тогл-режим. Аналог принудительного сканирования с активацией сканирующего модуля нажатием курка.

Проверочный режим. Постоянно активный сканирующий модуль. Все ранее установленные параметры и настройки сканера не активны.

Режим с автоматическим выключением. Деактивация сканирующего модуля сразу после успешного распознавания штрих-кода.

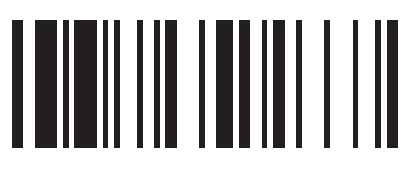

Программирование Конец

**Звуковой сигнал, индикатор состояния, вибрация, обратное считывание, денежное обозначение** 

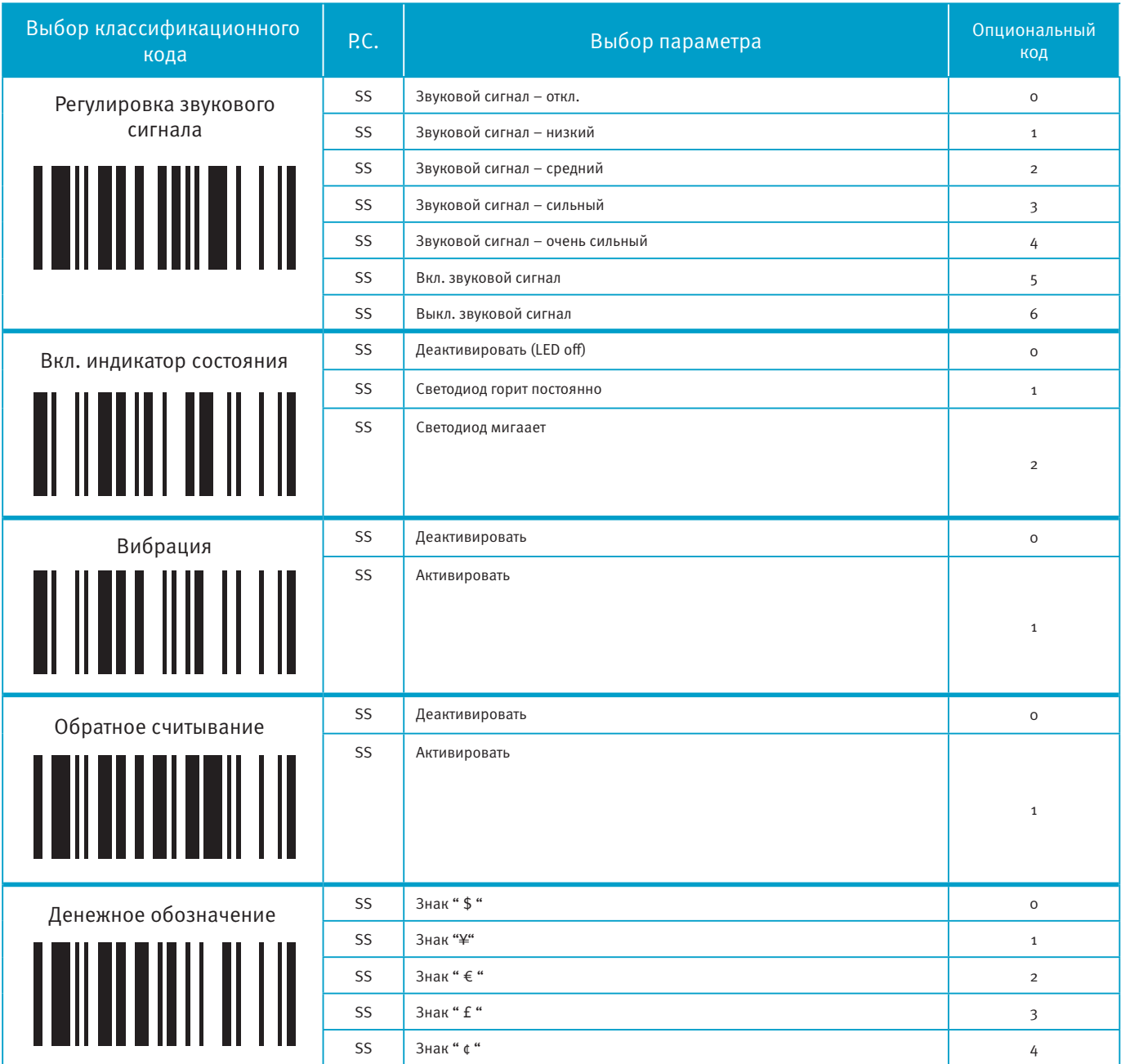

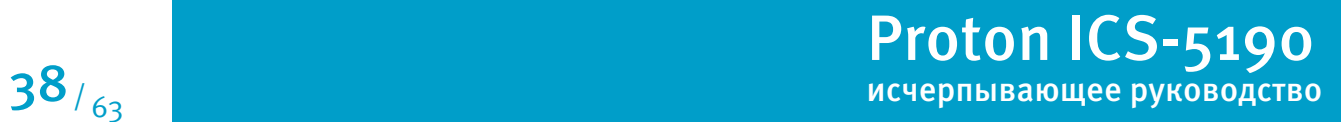

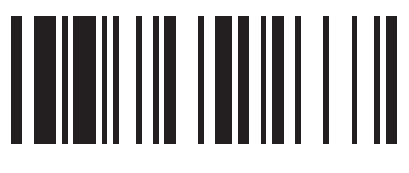

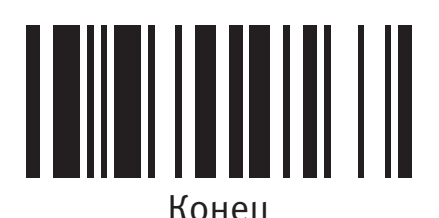

**Цикличность светового сигнала, надежность декодирования, задержка** 

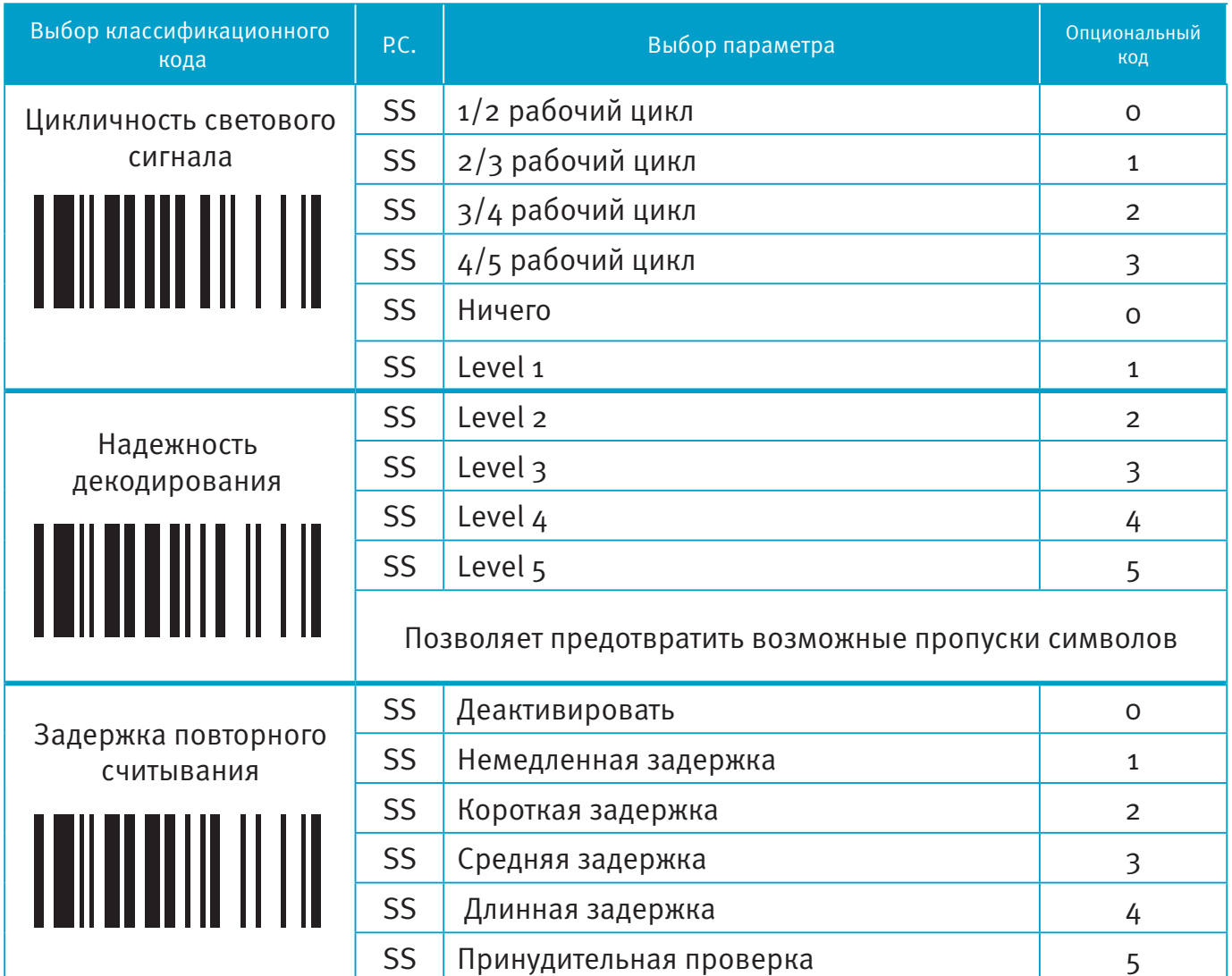

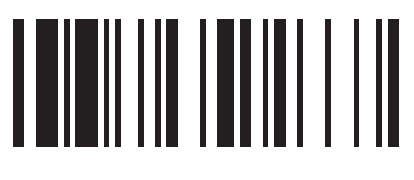

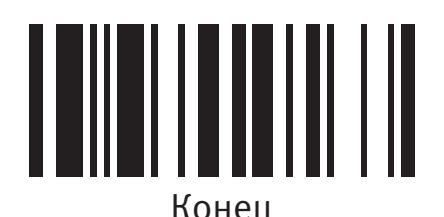

#### **Цикличность светового сигнала, надежность декодирования, задержка**

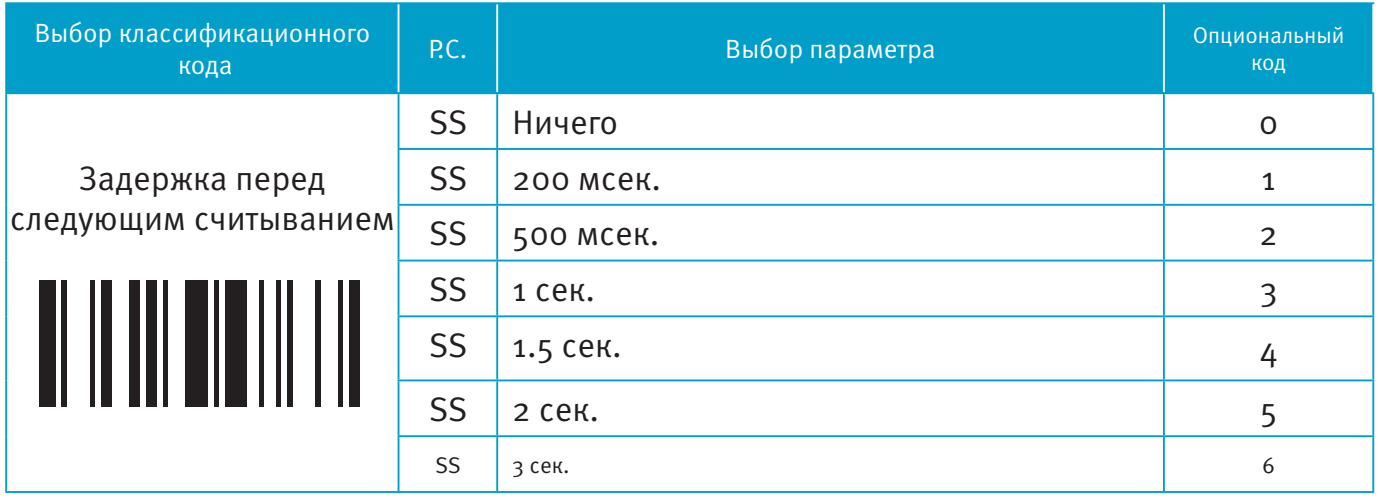

Цикличность светового сигнала: управление частотой мигания светового индикатора.

Надежность декодирования: время декодирования штрих-кода перед передачей.

 Задержка повторного считывания: позволяет избежать нежелательного сканирования одного штрих-кода дважды.

 Задержка перед следующим считыванием: минимальное время, через которое можно будет сканировать следующий код.

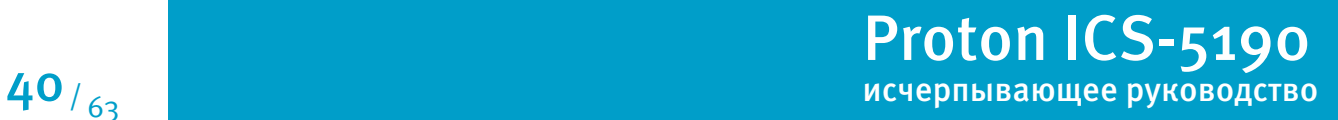

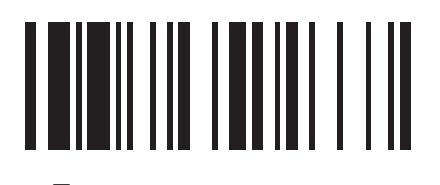

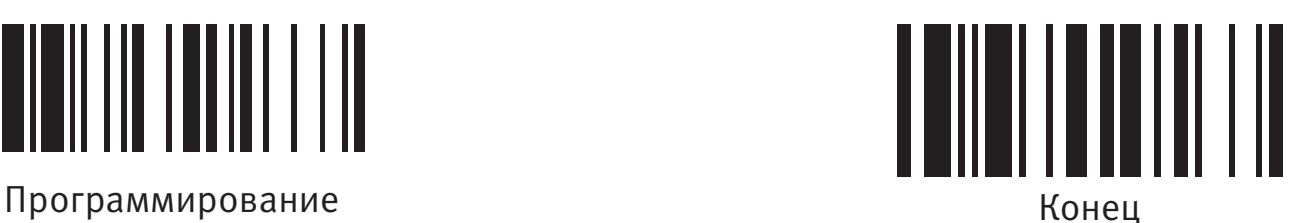

#### **Время активности сканирующего модуля, Длительность звукового сигнала.**

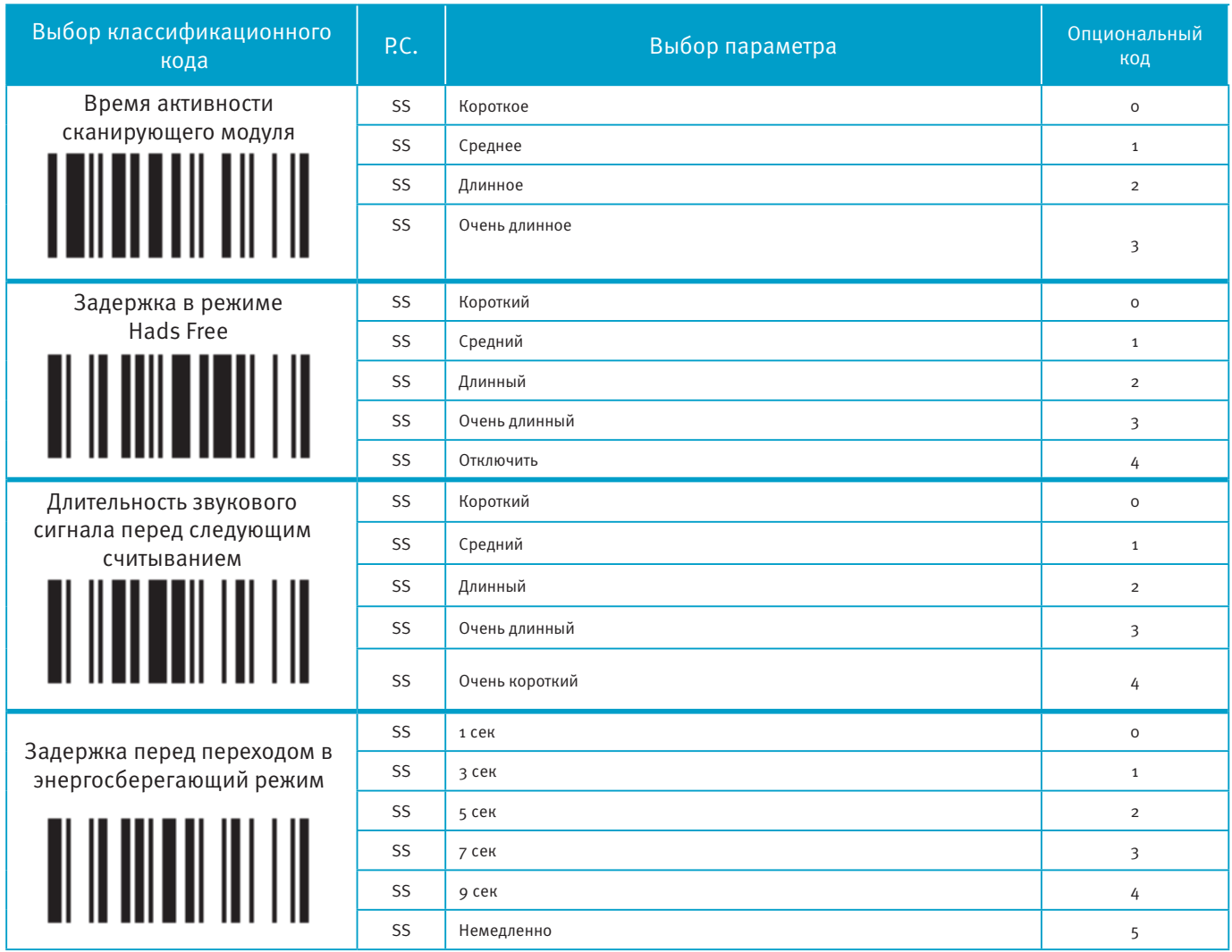

Время активности сканирующего модуля – это предустановленный таймер активности сканирующего модуля для презентационного режима.

Режим Hands Free: режим работы сканера, при котором сканирующий модуль активируется автоматически, при появлении в зоне действия любого предмета. Используется в презентационном режиме.

 Задержка перед переходом в энергосберегающий режим устанавливает время, через которое сканер перейдет в режим экономии батареи после сканирования.

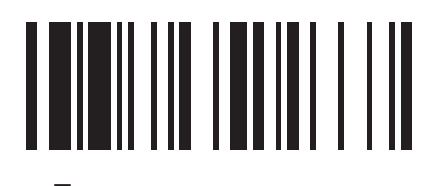

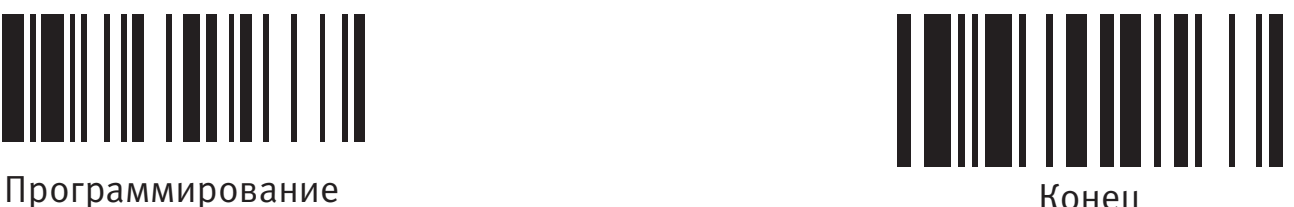

#### **Чувствительность сканирующего модуля, авто-переключение режимов**

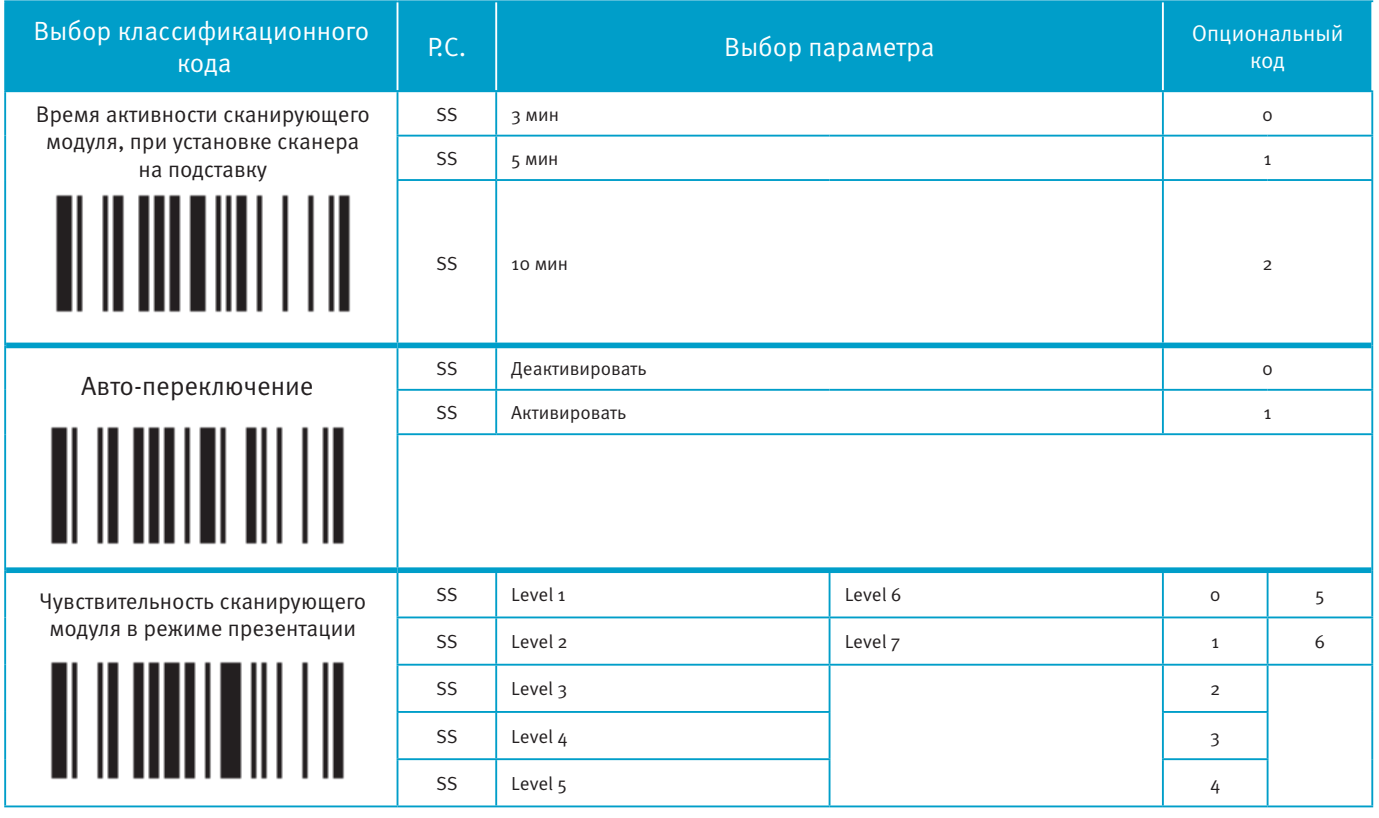

Время активности сканирующего модуля, при установке сканера на подставку: длительность активности сканирующего модуля, при установке сканера на подставку. Когда сканер установлен на подставку, он будет переключен с ручного режима на презентационный, а сканирующий модуль включится автоматически

Когда активна функция «Авто-переключение», сканер будет переключен с ручного режима на презентационный автоматически, функция работает при использовании стационарного держателя или коммуникационной подставки.

 Чувствительность сканирующего модуля в режиме презентации: используется для настройки чувствительности сканирующего модуля при работе в режиме презентации. Высокий уровень означает большую чувствительность в распознавании кода.

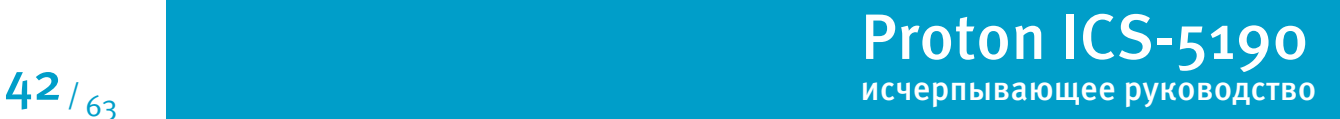

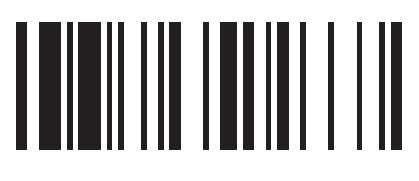

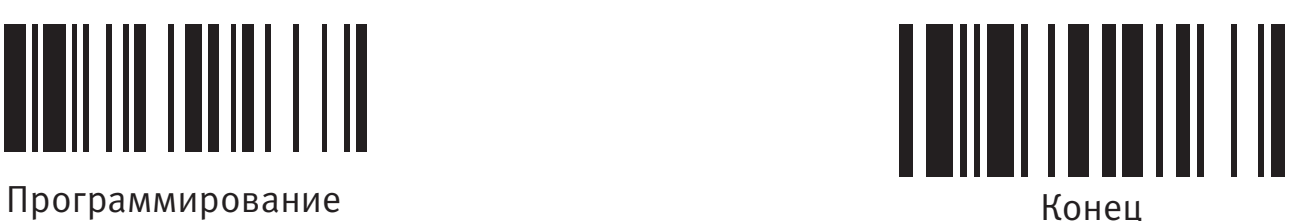

#### **Преамбула, суффикс, длина данных, идентификатор типа штрих-кода**

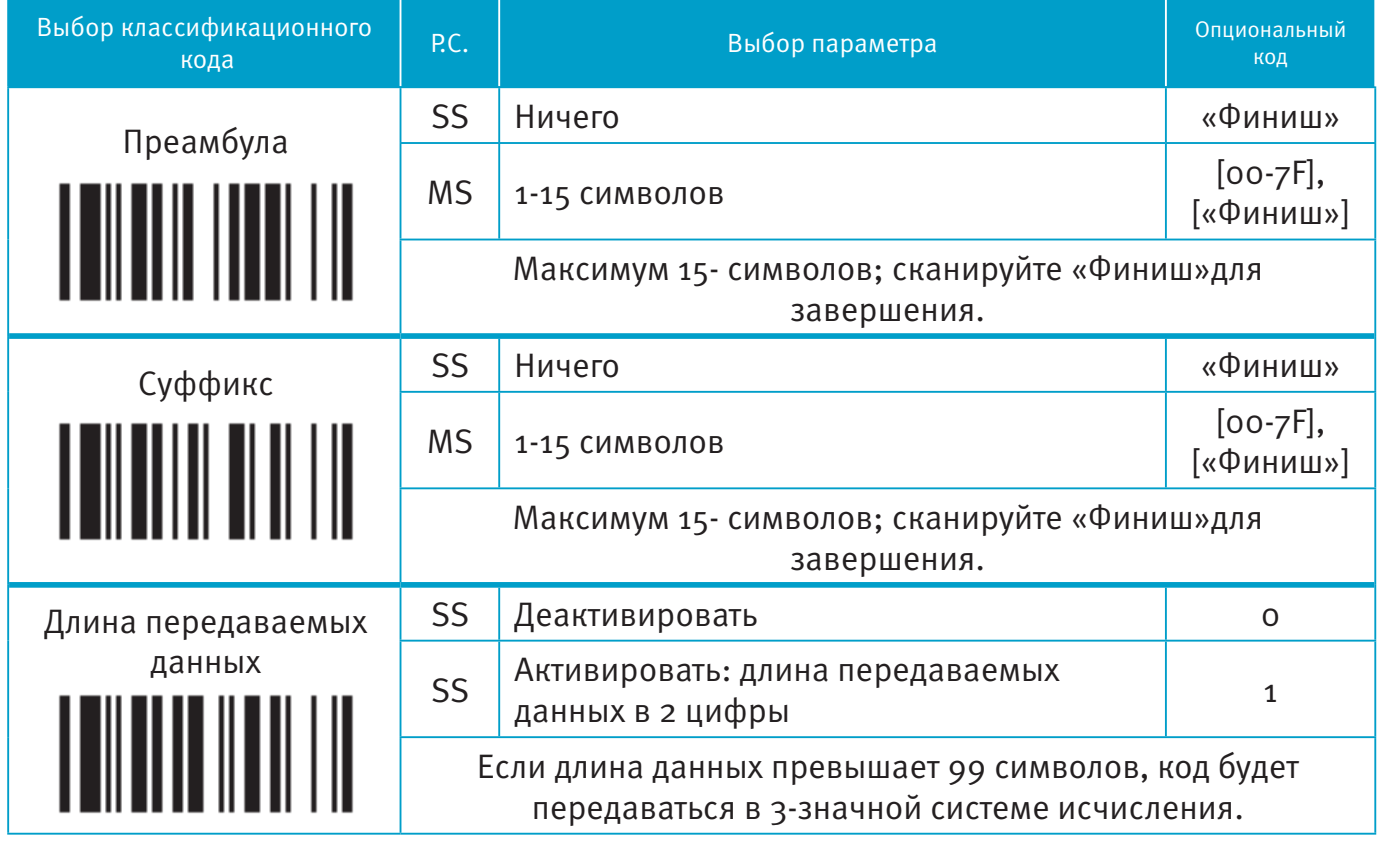

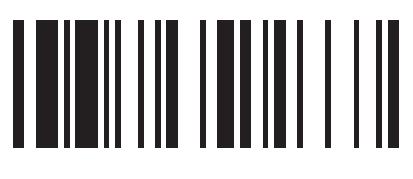

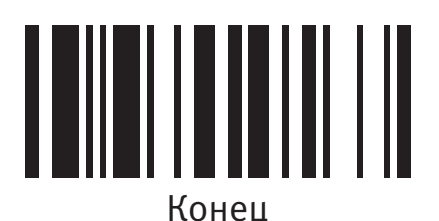

Программирование конециальное конециальное конеци

#### **[Преамбула, суффикс, длина данных, идентификатор типа штрих-кода](https://autrade.ru/catalog/skanery-shk/skaner-shtrikh-koda-proton-ics-5190/)**

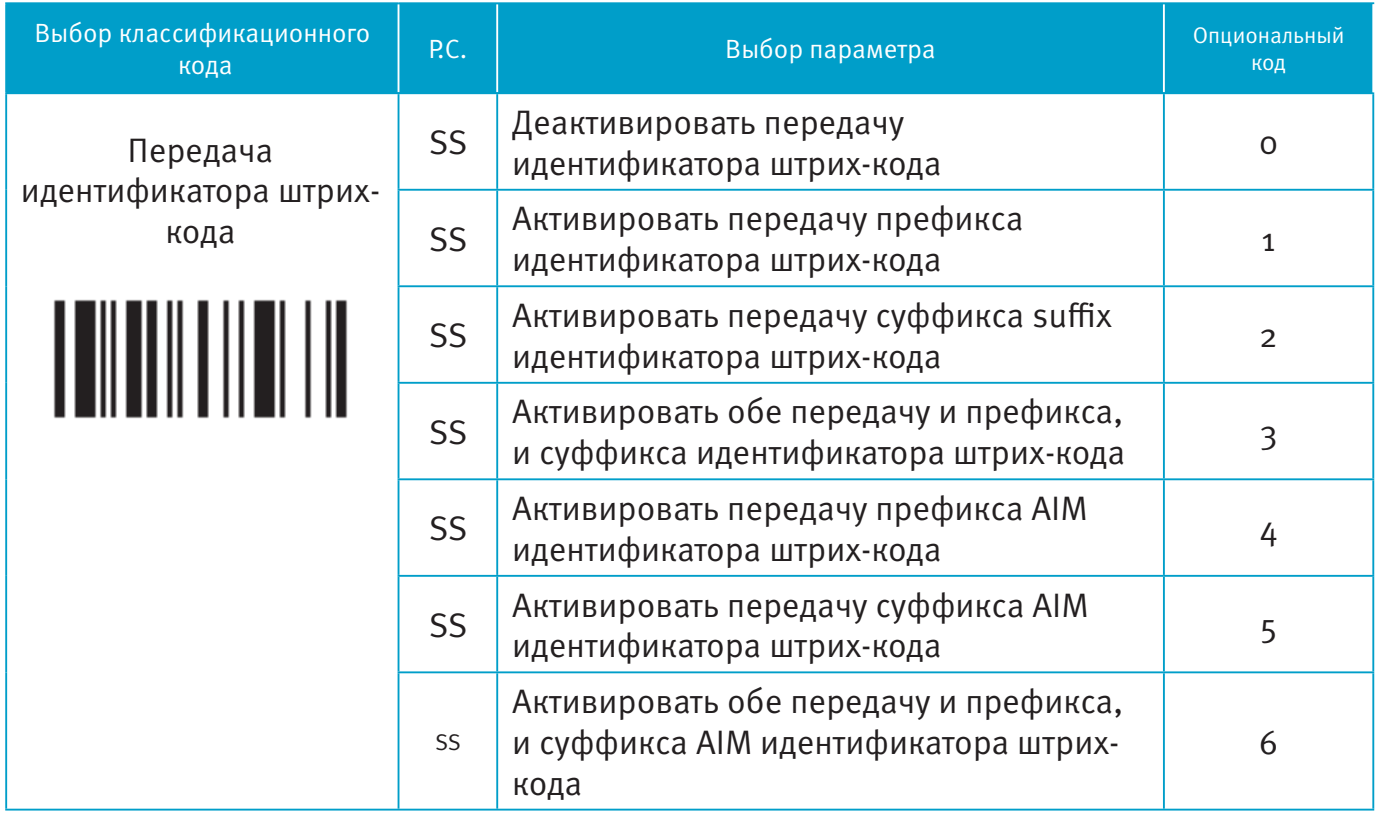

DataWizard - экспертная система, разработанная специально для имидж-сканера Proton. Через DataWizard вы можете обрабатывать сканированную информацию до передачи командами: Insert, Delete, Match, Verify, Replace, Reorganize и Repeat Transmission. Это поможет организовать передачу данных в любой специфичный формат без софтовых модификаций.

В связи с используемыми ресурсами полнофункциональный DataWizard поддерживает только PowerTool. Под управлением PowerTool, все настройки могут быть установлены с головного устройства, с системой Windows 95/98/ NT/2000/XP.

■ DataWizard установлен на всех версиях сканеров. Зайти в меню DataWizard можно через меню настроек параметров штрих-кода.

Обратите внимание, что каждый вводимый символ должен быть упомянут в таблице ASCII/HEX.

Если у Вас возникают проблемы в использовании DataWizard, обратитесь к данной инструкции за помощью или проконсультируйтесь у вашего поставщика.

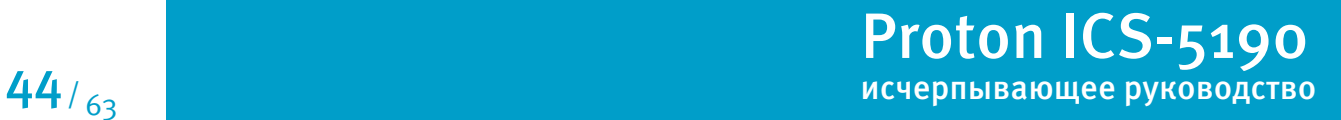

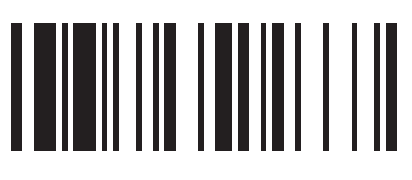

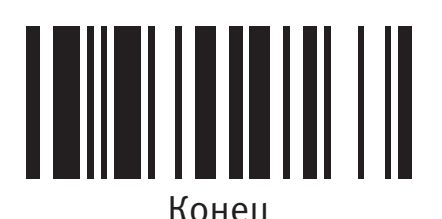

#### **Форматирование информации**

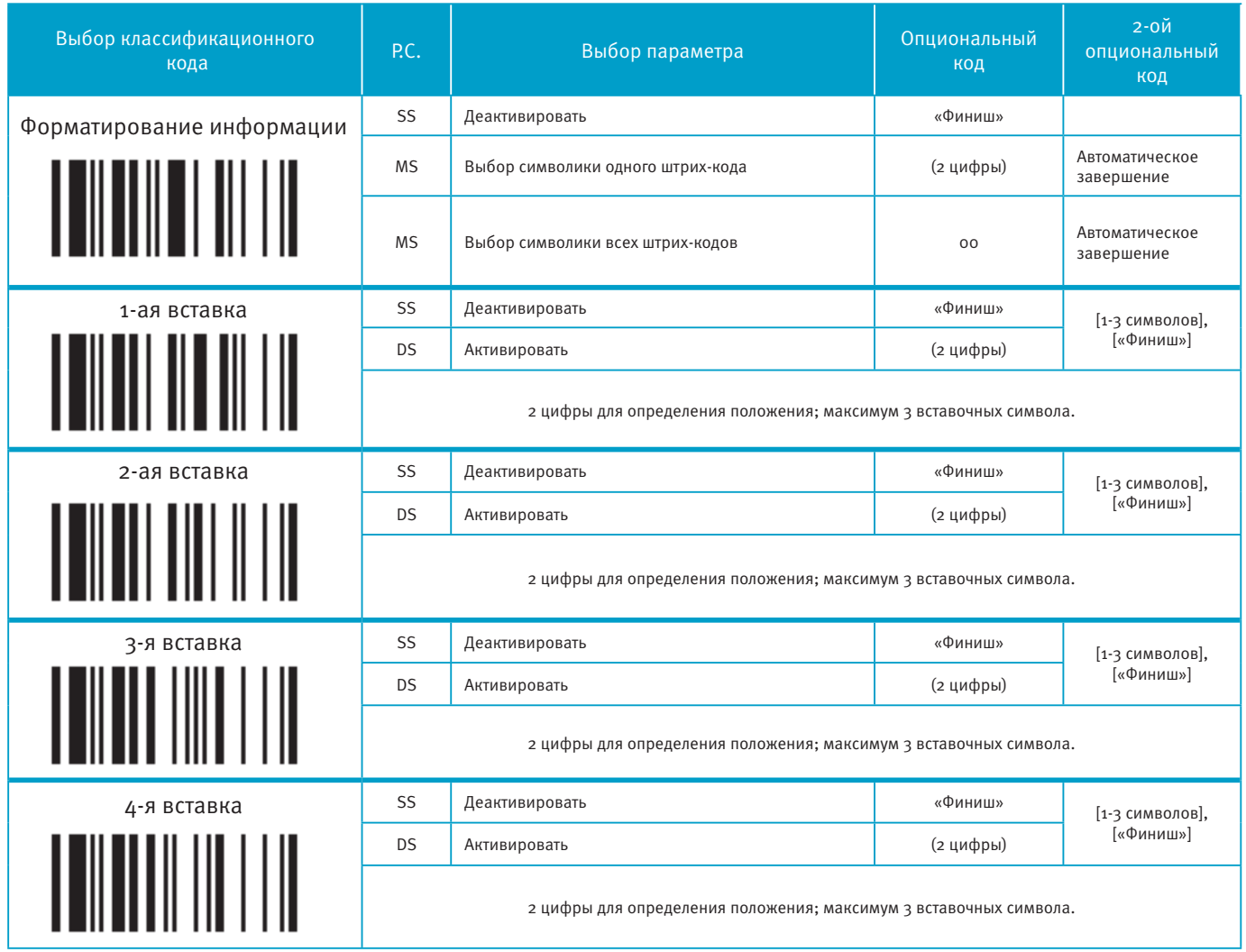

Форматирование информации используется для редактирования сканируемых данных до передачи на головное устройство. Оно позволяет выбрать желаемую символику кода, мульти-вставку позиций и символов (максимум 3) в определенное место в коде.

Если эта функция включена, то она форматирует только считанные данных без приставки,суффикса, STX, ETX и пр. Все эти запрограммированные параметры работают так, как было установлено Вами ранее.

Что касается команд: «Выбор штрих-кода» и «Калькуляция позиции», пожалуйста, обратитесь к данному руководству.

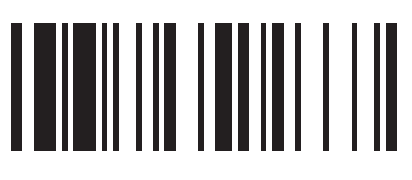

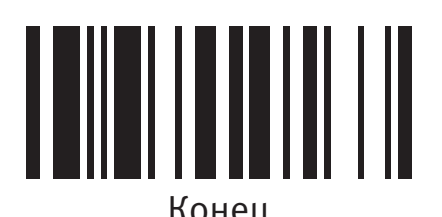

#### **Нахождение необходимых данных**

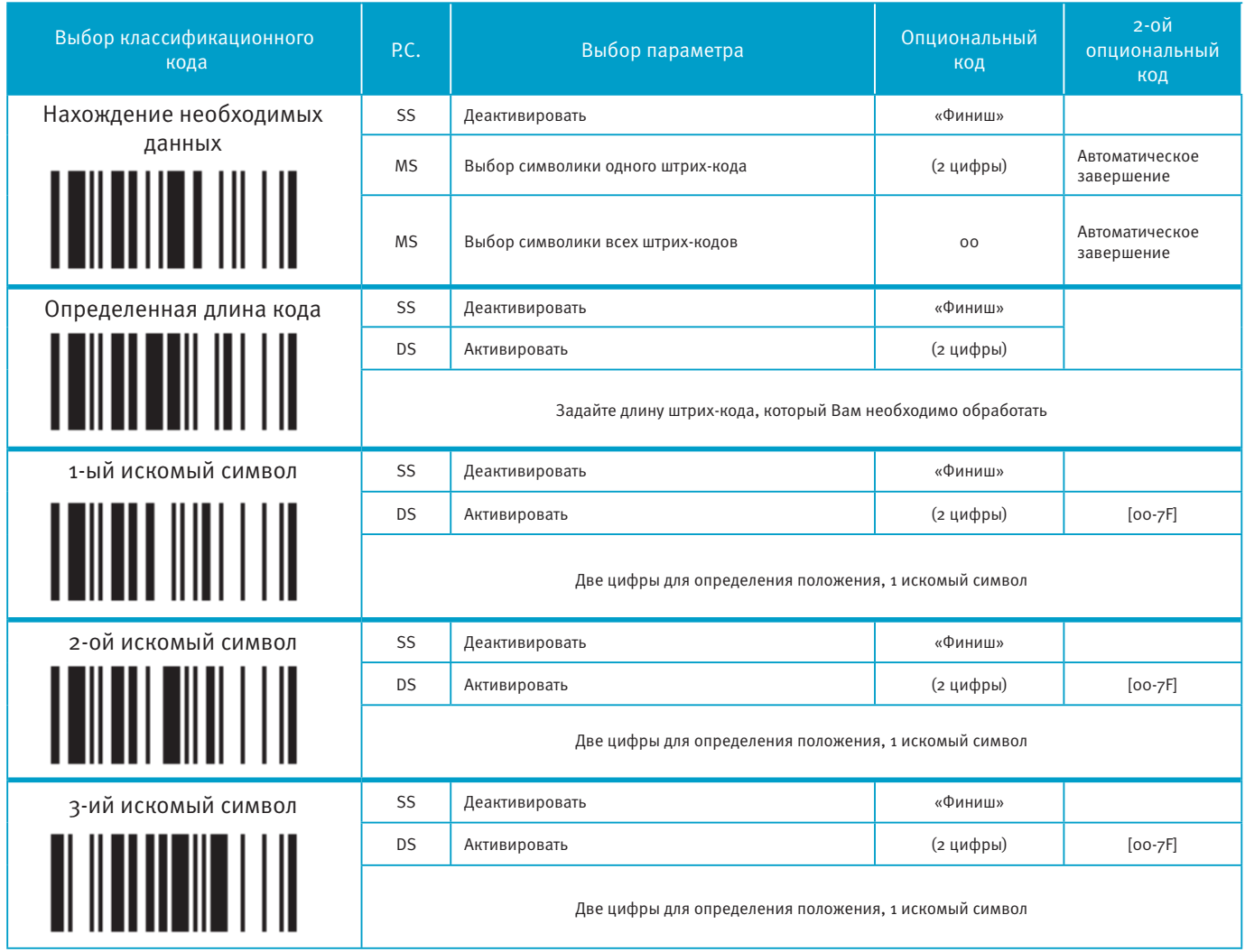

Функция нахождения необходимых данных используется для выбора штрих-кодов, имеющих требуемые символы. Работает как встроенный фильтр передачи данных.

Все считываемые данные должны соответствовать выбранному типу штрих-кодов, выбранной длине штрих-кодов и от одного до трех выбранных символов, стоящих в указанных позициях. Если эти условия не удовлетворены, то сканер не будет пересылать данные в головное устройство. А вместо этого, издаст тройной сигнал, означающий, что штрих-код не прошел проверку, и опустит считанные данные.

Если эта функция включена, то она форматирует только считанные данных без приставки, суффикса, STX, ETX и пр. Все эти запрограммированные параметры работают так, как было установлено Вами ранее.

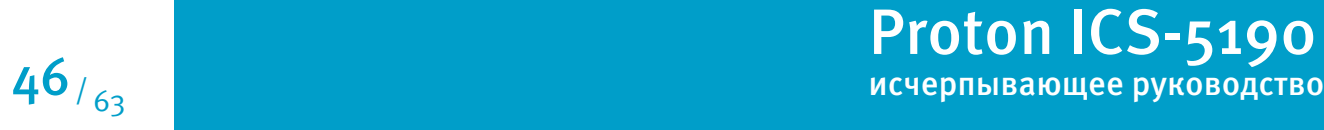

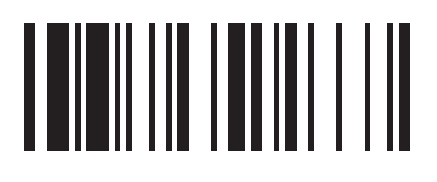

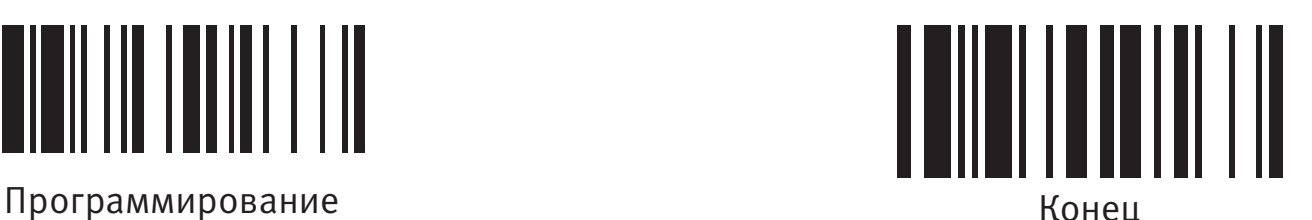

**Контроль замены выбранных символов**

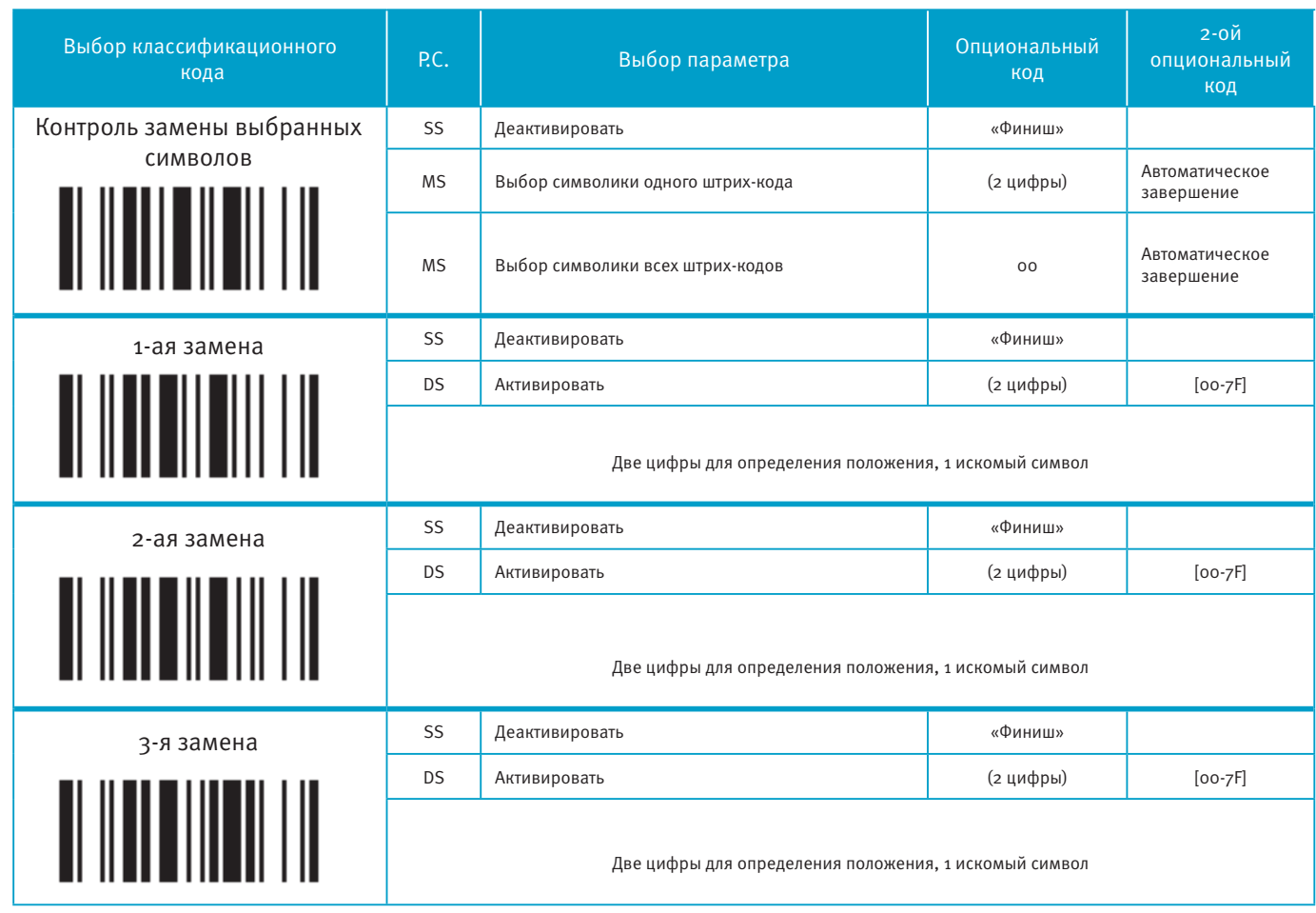

Функция замены выбранных символов в штрих-коде используется для обработки изначально считанных сканером данных, перед тем как передать их в головное устройство. Она позволяет Вам выбрать определенные типы штрих-кодов для обработки и заменять несколько символов одновременно в указанных положениях.

Все данные должны соответствовать символики определенного кода и одному из трех определенных символов в проверяемой позиции. Если эта функция включена, то она форматирует только считанные данные без приставки, суффикса, STX, ETX и пр. Все эти запрограммированные параметры работают так, как было установлено Вами ранее.

![](_page_47_Picture_1.jpeg)

![](_page_47_Picture_3.jpeg)

**Контроль вывода данных**

![](_page_47_Picture_152.jpeg)

Функция контроля вывода данных необходима для обработки данных перед передачей их в головное устройство. Она дает Вам возможность выбирать типы штрих-кодов, обработку которых Вам необходимо производить. Вы можете выбрать две позиции, от которых сканеру нужно «перепрыгивать» назад или вперед, пропуская определенные данные.

Если эта функция включена, то она форматирует только считанные данные без приставки, суффикса, STX, ETX и пр. Все эти запрограммированные параметры работают так, как было установлено Вами ранее.

![](_page_47_Picture_9.jpeg)

<u>TENED YN TENNYT FA</u>

Программирование Термание Конец

![](_page_48_Picture_3.jpeg)

# **Выбор типа штрих-кода**

Вы можете выбрать один тип или все штрих-коды для обработки перед пересылкой данных в головное устройство. Если Вы считаете «00», чтобы выбрать все типы штрих-кодов, то сканер будет преобразовывать все данные к [формату, который Вы зададите. Если же Вы хотите работать только с одним типом](https://autrade.ru/catalog/skanery-shk/skaner-shtrikh-koda-proton-ics-5190/)  штрих-кодов, то выберите один из указанных в таблице вариантов.

![](_page_48_Picture_84.jpeg)

![](_page_49_Picture_1.jpeg)

Если у Вас код, в котором содержится 5 символов, то обратитесь к следующей таблице для определения позиций, куда будут вставляться данные.

![](_page_49_Picture_106.jpeg)

Если у Вас код, в котором содержится 11 символов, то обратитесь к следующей таблице для определения позиций, куда будут вставляться данные.

![](_page_49_Picture_107.jpeg)

# **Обработка данных**

Допустим, Ваша этикетка содержит 16-тизначный штрих-код Interleaved 2 of 5, в котором закодирована следующая информация: 6-значная дата, 6-значный серийный номер, 4-значная цена продукта, и Вы хотите сделать со считываемым штрих-кодом следующие действия,не используя дополнительного программного обеспечения:

- Обработать только штрих-коды Interleaved 2 of 5;
- Проверить, что длина штрих-кода действительно составляет 16 цифр;
- Передавать только те штрих-коды, которые начинаются на «9»;
- Выводить штрих-код, разделенный на три части вставкой «TAB»;
- В данных по дате заменять цифру «9» на «А»;
- Вставить символы SN перед серийным номером;
- Не выводить информацию по первым двум цифрам в цене продукта;

Протестируем штрих-код: 9810251234569876

После настроек получим: А81025[TAB]SN123456[TAB]76[TAB]

![](_page_49_Picture_17.jpeg)

![](_page_50_Picture_1.jpeg)

![](_page_50_Picture_2.jpeg)

Программирование конециальное конециальное конециальное конециальное конециальное конециальное конециальное ко

#### **Нахождение необходимых данных**

1. Введите сканер в режим программирования путем считывания управляющего штрих-кода

"программирование", приведенного в верхнем левом углу этой страницы

2. Считайте соответствующий управляющий штрих-код и выберите типа штрих-кода «48»

(Interleaved 2 of 5)

3. Считайте управляющий штрих-код "Определенная длина кода" и установите длину штрих-кода равную «16»

4. Считайте управляющий штрих-код "1-ый искомый символ" и выберите позицию в

штрих-коде «00», затем установите искомый символ на «39» (16-тиричный код цифры 9)

#### **Форматирование данных**

5. Считайте управляющий штрих-код "Форматирование информации" и выберите типа штрих-кода «48»

6. Считайте управляющий код "1-ая вставка" и установите выбранную позицию на «06», затем вставляемый символ на «09» (16-тиричный код TAB), «53» (16-тиричный код S), «4Е» (16-тиричный код N)

7. Считайте управляющий код "2-я вставка" и установите выбранную позицию на «12», затем вставляемый символ на «09» (16-тиричный код TAB). Считайте управляющий код "Конец".

8. Считайте управляющий код "3-я вставка" и установите выбранную позицию на «16», затем вставляемый символ на «09» (16-тиричный код TAB). Считайте управляющий код "Конец".

![](_page_50_Picture_17.jpeg)

#### Пример применения обработки считанных данных

![](_page_51_Picture_1.jpeg)

![](_page_51_Picture_2.jpeg)

Программирование конециальное конециальное конециальное конециальное конециальное конециальное конециальное ко

#### **Контроль замены выбранных символов**

9. Считайте управляющий код "Контроль замены выбранных символов" и выберите типа штрихкода «48»

10. Считайте управляющий штрих-код "1-я замена" и выберите позиции в штрих-коде «00», а затем выберите параметр замены «41» (16-тиричный код буквы «А»)

### **Контроль вывода данных**

11. Введите сканер в режим программирования путем считывания управляющего штрих-кода

"Программирование", приведенного в верхнем левом углу этой страницы

12. Считайте управляющий штрих-код "Контроль вывода данных" и выберите тип штрихкода «48»

13. Считайте управляющий штрих-код "1-ый порядок" и выберите позицию «16», затем

установите параметр передачи данных на «0» (вперед)

14. Считайте управляющий штрих-код "20ой порядок" и выберите позицию «17», затем

установите параметр передачи данных на «1» (назад)

15. Считайте управляющий код "Конец"

Важно помнить, что при работе в режиме ПРОВЕРКИ ДАННЫХ последовательность действий следующая:

ПРОВЕРКА **→** ФОРМАТИРОВАНИЕ **→** ЗАМЕНА **→** ПОРЯДОК

Поэтому когда Вы выбираете местоположение символа при настройке порядка вывода данных, Вы должны брать в расчет вставленные данные, которые вы уже запрограммировали в операции форматирования.

![](_page_51_Picture_19.jpeg)

### **[Таблица идентификаторов типа штрих-кодов.](https://autrade.ru/catalog/skanery-shk/skaner-shtrikh-koda-proton-ics-5190/)**

Каждый AIM Code Identifier состоит из 3-символьной строки ]cm, где:

] - разделитель

с - кодовый символ

m - модификатор

![](_page_52_Picture_172.jpeg)

![](_page_52_Picture_7.jpeg)

### **Таблица идентификаторов типа штрих-кодов.**

Каждый AIM Code Identifier состоит из 3-символьной строки ]cm, где:

] - разделитель

с - кодовый символ

m - модификатор

![](_page_53_Picture_238.jpeg)

![](_page_53_Picture_7.jpeg)

![](_page_54_Picture_75.jpeg)

![](_page_54_Picture_2.jpeg)

Proton ICS-5190 исчерпывающее руководство  $55/63$ 

![](_page_55_Picture_86.jpeg)

Для эмуляции режим работы клавиатуры, указанных в таблице, запрограммируйте сканер с помощью соответствующих ASCII 16-тиричных значений, а также включите функцию эмуляции клавиатуры.

Для правильной работы некоторых из упомянутых выше функций необходимо отключить NumLock.

![](_page_55_Picture_4.jpeg)

$$
\textbf{56}_{\scriptscriptstyle \textcolor{blue}{\big/}_{63}}
$$

# **Таблица HEX/ASCII**

Для конфигурирования параметров, определенных пользователем при помощи меню программирования, сканер запросит Вас желаемое значение ASCII в 16-тиричном коде. Воспользуйтесь для этого приведенной таблицей перевода.

![](_page_56_Picture_102.jpeg)

Пример:

ASCII «А» = «41» в 16-тиричном коде;

ASCII «а» = «61» в 16-тиричном коде.

**Управляющие коды для установки режимов радиосвязи**

Сброс режима радиосвязи

![](_page_57_Picture_3.jpeg)

Парный режим

**TILININ IN HITALI** 

![](_page_57_Picture_6.jpeg)

Режим HID

Режим мульти-соединения

![](_page_57_Picture_8.jpeg)

Режим SPP Ведомый

![](_page_57_Picture_10.jpeg)

Режим SPP Ведущий

![](_page_57_Picture_12.jpeg)

![](_page_57_Picture_14.jpeg)

Триггер режим Презентационный режим

![](_page_57_Picture_16.jpeg)

![](_page_57_Picture_17.jpeg)

![](_page_57_Picture_18.jpeg)

**Установки интерфейса подключения к головному устройству**

Последовательный RS232

![](_page_58_Picture_3.jpeg)

Разрыв клавиатуры

![](_page_58_Picture_5.jpeg)

Стандартный USB HID режим

![](_page_58_Picture_7.jpeg)

Турбо режим USB HID 

Эмуляция USB Com Port <u> ALAM ANALIA AND AN</u>

Стандартный режим PS/2 (DOS/V) KBW

![](_page_58_Picture_11.jpeg)

Турбо режим PS/2 (DOS/V) KBW

![](_page_58_Picture_13.jpeg)

Proton ICS-5190 исчерпывающее руководство  $59/63$ 

![](_page_59_Figure_1.jpeg)

![](_page_59_Picture_2.jpeg)

#### Приложение

![](_page_60_Picture_1.jpeg)

Заводские настройки: возвращение всех параметром к стандартных заводским настройкам (Радиосвязь будет разорвана, сканер перейдет в режим без радиосвязи).

Сброс дополнительных настроек: сброс всех настроек сканера (радио связь останется активна), за исключением выбора интерфейса подключения к головному устройству, выбора интерфейса клавиатуры (кроме записанного суффикса, преамбулы, постамбулы), настроек последовательного интерфейса (кроме записанного суффикса, преамбулы, постамбулы), имени Bluetoothустройства, Bluetooth PIN-кода и настроек сканирования вне зоны действия коммуникационной подставки.

Proton ICS-5190 исчерпывающее руководство  $61 / 63$ 

![](_page_60_Picture_5.jpeg)

#### **Режимы работы**

Энергосберегающий режим

![](_page_61_Picture_3.jpeg)

Альтернативный режим <u> ALAM ANTILIA AND LIT</u>

Триггер режим

![](_page_61_Picture_6.jpeg)

Режим принудительного сканирования

![](_page_61_Picture_8.jpeg)

Тогл-режим

![](_page_61_Picture_10.jpeg)

Флеш-режим

![](_page_61_Picture_12.jpeg)

Презентационное сканирование 

![](_page_61_Picture_14.jpeg)

![](_page_61_Picture_15.jpeg)

![](_page_61_Picture_17.jpeg)

![](_page_61_Picture_18.jpeg)

![](_page_61_Picture_19.jpeg)

![](_page_62_Picture_0.jpeg)